# **Métodos Computacionais na Geometria**

**Provas de Aptidão Pedagógica e Capacidade Científica Aptidão Pedagógica**

# **Índice**

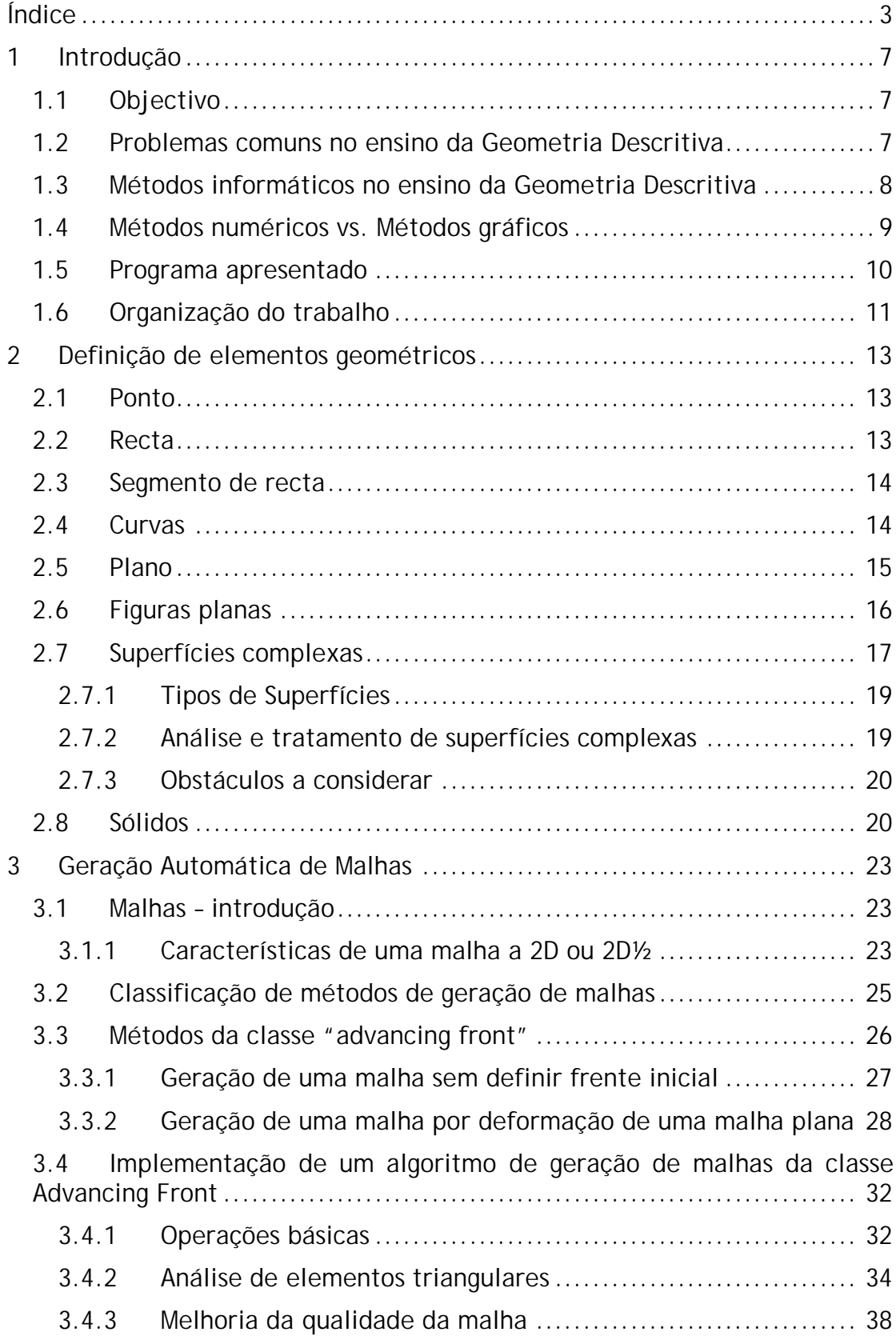

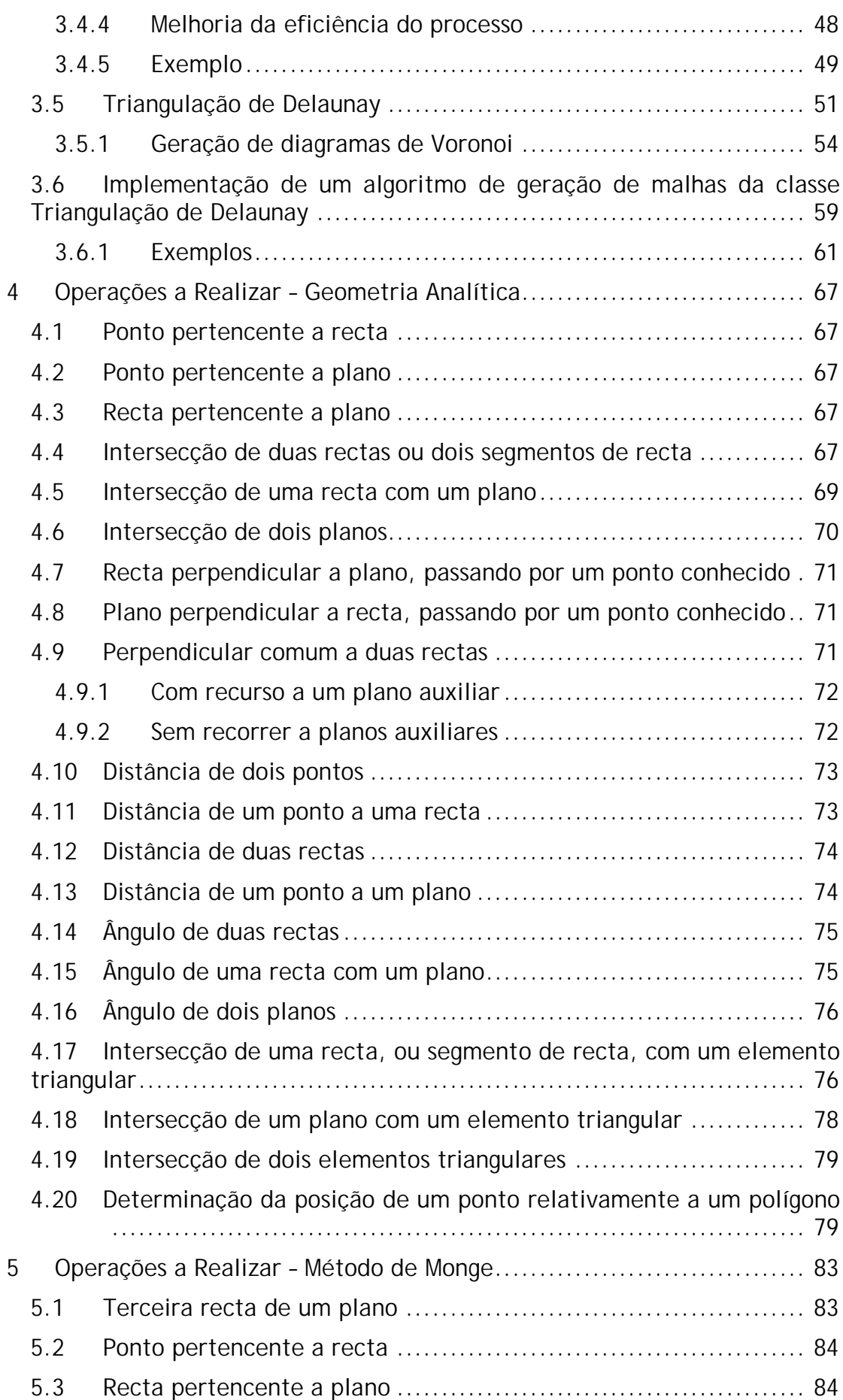

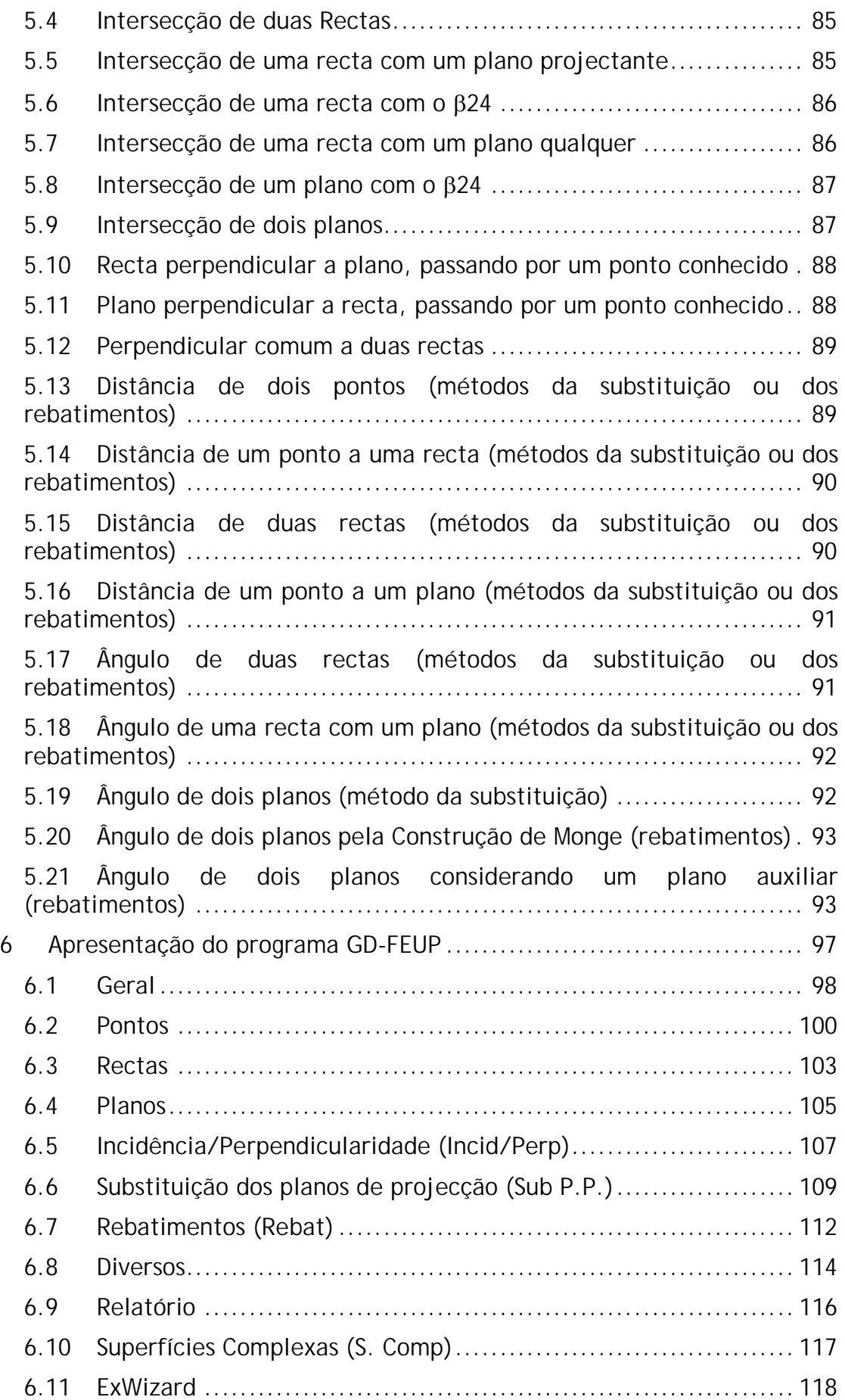

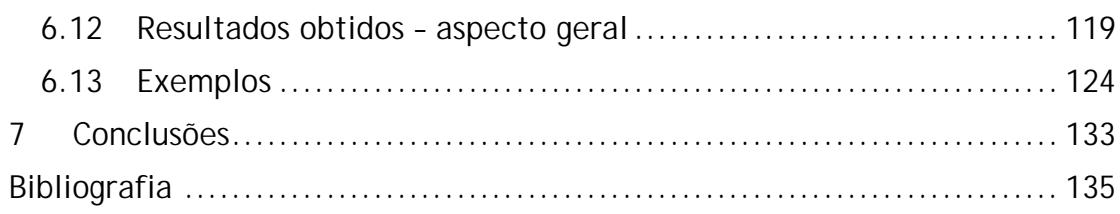

# **1 Introdução**

# 1.1 Objectivo

A Geometria Descritiva é uma disciplina que visa, entre outros objectivos, (i) o Aperfeiçoamento da capacidade de abstracção e visualização a três dimensões, (ii) a Compreensão de métodos de representação bidimensionais e (iii) o Desenvolvimento de metodologias de resolução de problemas em geral.

*\_\_\_\_\_\_\_\_\_\_\_\_\_\_\_\_\_\_\_\_\_\_\_\_\_\_\_\_\_\_\_\_\_\_\_\_\_\_\_\_\_\_\_\_\_\_\_\_\_\_\_\_\_\_\_\_\_\_\_\_\_\_\_\_\_\_\_\_\_\_\_\_\_\_\_\_\_\_\_\_\_\_\_\_\_\_\_\_\_\_\_\_\_\_\_\_\_\_\_*

A aplicação de meios informáticos concebidos especificamente para o estudo dos problemas tratados na disciplina poderá, na opinião do autor, contribuir para o desenvolvimento destas capacidades da seguinte forma:

- i. Aperfeiçoamento da capacidade de abstracção e visualização a três dimensões – existe já um vasto conjunto de programas que permitem o desenvolvimento de modelos geométricos tridimensionais. Este tipo de programas pode ser usado com fins didácticos, permitindo a clarificação de algumas das operações necessárias à resolução dos problemas.
- ii. Compreensão de métodos de representação bidimensionais a possibilidade de comparar modelos tridimensionais completos, incluindo todas as construções auxiliares elaboradas, com as respectivas projecções ortogonais permite uma melhor compreensão do Método de Monge.
- iii. Desenvolvimento de metodologias de resolução de problemas em geral – uma das mais importantes contribuições da Geometria Descritiva para a formação de um engenheiro será, porventura, contribuir para o desenvolvimento de um raciocínio metódico, visando sempre a resolução de um problema. A capacidade de generalizar um problema, enquadrando-o num conjunto de soluções-tipo familiares é fundamental para o tratamento eficiente de problemas. A enumeração de diferentes problemas-tipo, bem como o acompanhamento da sua resolução, contribui para a adopção de uma abordagem sistemática aos problemas.

Embora sejam já conhecidos alguns programas [1], [2], [3], [4] que actuam sobre os dois primeiros objectivos citados, eles baseiam-se exclusivamente na geometria analítica e não nos métodos abordados na disciplina, conforme se poderá ler adiante. Assim, sendo ferramentas úteis no apoio à elaboração de construções geométricas no espaço, não terão sido concebidas especificamente para tratar problemas a partir das construções típicas do Método de Monge.

# 1.2 Problemas comuns no ensino da Geometria Descritiva

De acordo com o referido no ponto anterior, há que distinguir entre (i) questões que se relacionam com a "natureza física" do problema a tratar e que são assim independentes do método de representação a empregar na sua resolução e (ii) questões que decorrem do método de representação a utilizar.

*\_\_\_\_\_\_\_\_\_\_\_\_\_\_\_\_\_\_\_\_\_\_\_\_\_\_\_\_\_\_\_\_\_\_\_\_\_\_\_\_\_\_\_\_\_\_\_\_\_\_\_\_\_\_\_\_\_\_\_\_\_\_\_\_\_\_\_\_\_\_\_\_\_\_\_\_\_\_\_\_\_\_\_\_\_\_\_\_\_\_\_\_\_\_\_\_\_\_\_*

Com efeito, se é verdade que um problema não pode ser resolvido se a sua natureza não for compreendida, é também evidente que o correcto tratamento de um problema implica um conhecimento satisfatório das ferramentas disponíveis. Tradicionalmente, procura resolver-se o primeiro dos problemas referidos com recurso a modelos tridimensionais físicos, a perspectivas ou, mais recentemente, a modelos informáticos usando programas de desenho assistido por computador. Se a capacidade de abstracção que permite a correcta compreensão do problema constitui uma dificuldade a contornar, constata-se frequentemente que a componente do processo de resolução cujo domínio é mais trabalhoso é o conhecimento das construções adequadas ao problema em estudo.

Estas questões são inerentes à natureza da Geometria Descritiva ao procurar métodos gráficos para a resolução de problemas que poderiam ser resolvidos de uma forma mais eficiente pela via analítica (ver 4). Naturalmente, esta via não estaria de acordo com os objectivos enumerados em 1.1, pelo que se pode afirmar que a questão da eficiência é, neste caso, um problema que não se deseja ver resolvido, justificando-se assim o desenvolvimento de métodos de apoio à aprendizagem para lidar, em simultâneo, com as questões (i) e (ii) referidas neste ponto.

# 1.3 Métodos informáticos no ensino da Geometria Descritiva

Na última década, tem-se vindo a assistir a um novo impulso no ensino do Desenho Técnico e da Geometria, impulsionado pelos sistemas de Desenho Assistido por Computador [4]. Com efeito, têm-se multiplicado as conferências e as publicações periódicas relacionadas com este tema, surgindo também algumas aplicações informáticas provenientes de meios académicos, concebidas especificamente para o ensino superior.

Os métodos informáticos são contributos interessantes para o ensino da Geometria Descritiva, servindo de apoio à preparação de apresentações e textos de apoio às aulas, bem como de auxílio à resolução de problemas. É possível enumerar um conjunto de argumentos que evidenciam o potencial dos métodos informáticos neste contexto:

- i. A capacidade da generalidade dos programas comerciais de desenho assistido por computador para gerar imagens tridimensionais complexas existe há vários anos.
- ii. O hardware permite que estas imagens sejam rodadas e ampliadas de forma rápida e suave.
- iii. A dimensão dos computadores portáteis e dos projectores modernos é hoje idêntica à de um qualquer livro, pelo que constituem uma solução prática para a realização de apresentações a qualquer nível.
- iv. A apetência dos alunos para utilizar e estudar software especializado como complemento dos manuais escolares é clara. Esta hipótese foi testada em aulas de Geometria Descritiva de licenciaturas de Engenharia Civil, Arquitectura e Matemática com alguns resultados

interessantes [3]. Os alunos terão sido separados em grupos, tendo assistido a 24, 12 ou nenhuma aula com apoio de computadores. Em seguida foram sujeitos a uma avaliação de conhecimentos. Os autores terão concluído que as classificações dos alunos não diferiam significativamente entre os grupos de alunos da mesma licenciatura, mas que a aprendizagem dos alunos que utilizaram computadores durante as aulas terá sido mais rápida, tendo ainda sido menor a intervenção dos docentes nestas turmas. Estas observações sugerem que, por um lado, a utilização de ferramentas informáticas pode ser benéfica na aprendizagem, revelando características especialmente interessantes para o ensino à distância. Por outro lado, admite-se que a incapacidade dos novos métodos de aprendizagem testados em produzir melhorias no desempenho final dos alunos merece alguma reflexão, incluindo uma eventual análise ao formato das aulas com apoio informático.

*\_\_\_\_\_\_\_\_\_\_\_\_\_\_\_\_\_\_\_\_\_\_\_\_\_\_\_\_\_\_\_\_\_\_\_\_\_\_\_\_\_\_\_\_\_\_\_\_\_\_\_\_\_\_\_\_\_\_\_\_\_\_\_\_\_\_\_\_\_\_\_\_\_\_\_\_\_\_\_\_\_\_\_\_\_\_\_\_\_\_\_\_\_\_\_\_\_\_\_*

v. A redução generalizada do peso curricular das disciplinas de Geometria Descritiva torna mais importante o estudo dos alunos sem o apoio do docente [4].

Ainda assim, não é vulgar o emprego de soluções informáticas no estudo da Geometria Descritiva. O desenvolvimento de modelos tridimensionais, úteis para demonstrar as diferentes operações a estudar, é trabalhoso quando se recorre a programas comerciais "generalistas" de desenho assistido por computador (AutoCAD, Microstation, etc.). As aplicações concebidas especificamente para o tratamento de problemas geométricos são convenientes para a elaboração de modelos geométricos, mas os programas conhecidos não permitem a realização das operações auxiliares necessárias à resolução de problemas segundo as técnicas abordadas na disciplina, isto é, os problemas não são tratados com recurso às construções usuais do Método de Monge.

#### 1.4 Métodos numéricos vs. Métodos gráficos

No texto presente, tem-se vindo a fazer referência aos programas que empregam métodos numéricos ou a geometria analítica. Dado que os métodos computacionais se baseiam em algoritmos (logo, todos os programas dependem de métodos numéricos), importa clarificar o sentido das expressões empregues. A generalidade dos programas utilizados efectua as operações geométricas elementares (união, intersecção, etc.) directamente a partir dos dados fornecidos. Assim, a intersecção de uma recta com um plano, por exemplo, será um problema cuja solução será determinada a partir de um sistema de equações lineares. O output gráfico resume-se, portanto, à solução calculada, não havendo lugar à marcação das construções auxiliares necessárias à resolução manual do problema. Este tipo de metodologia possui vantagens óbvias, especialmente no que toca à simplicidade, à eficiência e à robustez dos algoritmos. Os métodos analíticos apresentam um conjunto de vantagens significativas relativamente aos métodos gráficos, nomeadamente:

· Maior apetência para a generalização e programação – a redução do problema a um conjunto de funções matemáticas é claramente mais favorável para a sistematização e optimização de processos de resolução. Com efeito, constata-se que o recurso a metodologias de resolução simples e robustas usando a geometria analítica se torna vantajoso para fins de programação. Pelo contrário, o recurso a métodos gráficos é dificultado pela frequente ocorrência de "casos particulares" que importa identificar e tratar.

*\_\_\_\_\_\_\_\_\_\_\_\_\_\_\_\_\_\_\_\_\_\_\_\_\_\_\_\_\_\_\_\_\_\_\_\_\_\_\_\_\_\_\_\_\_\_\_\_\_\_\_\_\_\_\_\_\_\_\_\_\_\_\_\_\_\_\_\_\_\_\_\_\_\_\_\_\_\_\_\_\_\_\_\_\_\_\_\_\_\_\_\_\_\_\_\_\_\_\_*

- · Maior rapidez o recurso a métodos analíticos traduz-se numa clara economia de tempo de processamento relativamente aos métodos gráficos.
- · Simplicidade e clareza de resultados produzidos os resultados produzidos pela via gráfica são normalmente camuflados pela grande densidade de elementos auxiliares representados. Refere-se, contudo, que esta desvantagem dos métodos gráficos pode ser anulada se forem empregues meios informáticos que permitam representar apenas os elementos geométricos considerados relevantes.

Por outro lado, embora este procedimento, seja útil para a compreensão da natureza do problema, não permite atender às situações particulares que poderão dificultar a resolução manual. De facto, um importante obstáculo encontrado pela generalidade dos alunos de Geometria Descritiva consiste na variedade de "casos particulares" que dificultam a generalização dos problemas. É possível encontrar múltiplos exemplos de problemas cuja resolução não pode ser reduzida a uma "sequência de operações" simples, por resultado da eventual posição particular dos elementos geométricos intervenientes.

É neste contexto que se procura, neste trabalho, seguir uma abordagem distinta, adoptando as técnicas abordadas nas aulas de Geometria Descritiva para representar todas as construções auxiliares necessárias à resolução de um dado problema. Os algoritmos foram desenvolvidos de modo a prever todas as situações particulares, inerentes ao método de representação escolhido (o Método de Monge), para uma dada operação.

Assim, neste texto, os métodos de resolução serão apelidados de *gráficos* quando procuram simular uma resolução manual e de *numéricos* quando os resultados finais são obtidos pela aplicação de algoritmos, sem atender à posição particular dos elementos geométricos.

# 1.5 Programa apresentado

O programa GD-FEUP foi concebido tendo em conta os objectivos descritos anteriormente. As suas organização e apresentação procuram corresponder ao programa da cadeira de Geometria Descritiva do primeiro ano da licenciatura em Engenharia Civil da Faculdade de Engenharia da Universidade do Porto, leccionada até ao ano 2002/2003. O GD-FEUP foi desenvolvido em paralelo com a preparação das aulas de Geometria Descritiva, podendo ser útil:

· Para os alunos desta disciplina, tanto no que toca à resolução dos problemas tratados nas aulas práticas [9] como no acompanhamento da matéria das aulas teóricas.

*\_\_\_\_\_\_\_\_\_\_\_\_\_\_\_\_\_\_\_\_\_\_\_\_\_\_\_\_\_\_\_\_\_\_\_\_\_\_\_\_\_\_\_\_\_\_\_\_\_\_\_\_\_\_\_\_\_\_\_\_\_\_\_\_\_\_\_\_\_\_\_\_\_\_\_\_\_\_\_\_\_\_\_\_\_\_\_\_\_\_\_\_\_\_\_\_\_\_\_*

· Para os docentes, na preparação de apresentações para as aulas e na resolução rápida e rigorosa de problemas.

# 1.6 Organização do trabalho

Apresenta-se em seguida uma descrição sucinta de cada um dos capítulos do presente trabalho:

- · Capítulo 1 Introdução São apresentadas algumas características que tornam os métodos informáticos particularmente convenientes para o ensino da geometria. É apresentado um programa desenvolvido para o efeito.
- · Capítulo 2 Definição de elementos geométricos A adopção de métodos numéricos na resolução de problemas geométricos implica uma adequada definição de cada elemento geométrico interveniente. Faz-se, neste capítulo, uma breve revisão das expressões mais vulgarmente empregues para definir pontos, rectas, segmentos de recta, planos, elementos planos triangulares e superfícies.
- · Capítulo 3 Geração Automática de Malhas As malhas de elementos planos são referidas no capítulo 2 como uma forma conveniente de definir, de forma aproximada, uma superfície complexa. O processo de geração destas malhas é estudado com maior detalhe neste capítulo, sendo apresentado um conjunto de algoritmos para o efeito.
- · Capítulo 4 É efectuada uma revisão de alguns algoritmos correspondentes a operações geométricas diversas.
- · Capítulo 5 Operações a Realizar Método de Monge Enumera-se um conjunto de operações a realizar empregando métodos gráficos (o método de Monge), procurando generalizar o seu processo de resolução.
- · Capítulo 6 Apresentação do programa GD-FEUP Apresentação detalhada do programa desenvolvido, incluindo um pequeno conjunto de exemplos de aplicação.
- · Capítulo 7 Conclusões

# **2 Definição de elementos geométricos**

Os problemas geométricos devem ser resolvidos através de um conjunto de operações elementares aplicáveis a elementos geométricos.

*\_\_\_\_\_\_\_\_\_\_\_\_\_\_\_\_\_\_\_\_\_\_\_\_\_\_\_\_\_\_\_\_\_\_\_\_\_\_\_\_\_\_\_\_\_\_\_\_\_\_\_\_\_\_\_\_\_\_\_\_\_\_\_\_\_\_\_\_\_\_\_\_\_\_\_\_\_\_\_\_\_\_\_\_\_\_\_\_\_\_\_\_\_\_\_\_\_\_\_*

Este capítulo procura identificar os tipos de elementos geométricos a considerar, bem como a forma como estes devem ser definidos no espaço. Neste documento, é dado um especial relevo ao caso particular das superfícies complexas (2.7), tema onde se têm verificado alguns desenvolvimentos recentes ao nível dos métodos computacionais. Dada a natureza particular dos algoritmos usados na definição deste tipo de superfícies, optou-se por reservar um capítulo próprio para o tema "Geração Automática de Malhas" (3).

# 2.1 Ponto

O ponto é o mais simples dos elementos geométricos, sendo possível definir, ou pelo menos aproximar, qualquer outro elemento a partir de um conjunto finito de pontos. Um ponto é definido directamente pelas suas coordenadas cartesianas *x, y, z*.

# 2.2 Recta

Uma recta pode ser definida por:

- i. dois dos seus pontos  $P_0 \in P_1$ ;
- ii. um ponto e informação acerca da sua posição particular, ou seja, por um ponto e pela direcção da recta.

A conversão da primeira para a segunda definição é simples:

$$
\overrightarrow{P(k)} = \overrightarrow{P_0} + k\left(\overrightarrow{P_1} - \overrightarrow{P_0}\right), \text{ com } k \text{ real, ou ainda,}
$$
\n
$$
\overrightarrow{u_L} = \frac{\overrightarrow{P_1} - \overrightarrow{P_0}}{\left|\overrightarrow{P_1} - \overrightarrow{P_0}\right|} \text{ e } \overrightarrow{P(t)} = \overrightarrow{P_0} + t\overrightarrow{u_L},
$$

onde  $\overrightarrow{u_i}$  é um versor com a direcção da recta, e  $\overrightarrow{P(t)}$  é um vector com as coordenadas do ponto da recta a uma distância relativamente a *P0* igual ao módulo de *t*. Esta forma de definir uma recta pela sua equação paramétrica é a mais versátil, sendo válida em qualquer espaço de dimensão *n* [10]. Por este motivo, é a mais indicada para aplicações a 3D.

No programa desenvolvido, o utilizador pode definir uma recta a partir de um dos seguintes conjuntos de dados:

- i. dois pontos;
- ii. um ponto e informação que permita definir a direcção das projecções da recta.

Na sequência do referido no ponto (ii) acima, o programa aceita como informação para definir uma recta:

i. indicação da eventual posição particular da recta relativamente aos planos de projecção;

*\_\_\_\_\_\_\_\_\_\_\_\_\_\_\_\_\_\_\_\_\_\_\_\_\_\_\_\_\_\_\_\_\_\_\_\_\_\_\_\_\_\_\_\_\_\_\_\_\_\_\_\_\_\_\_\_\_\_\_\_\_\_\_\_\_\_\_\_\_\_\_\_\_\_\_\_\_\_\_\_\_\_\_\_\_\_\_\_\_\_\_\_\_\_\_\_\_\_\_*

ii. indicação da eventual posição particular de uma ou de ambas as projecções da recta relativamente às projecções do mesmo nome de uma outra recta existente (por exemplo, a projecção horizontal de uma recta *r* a definir pode ser paralela à projecção horizontal da recta *s* e a sua projecção frontal pode ser perpendicular à de *t*, sendo *s* e *t* duas rectas de projecções previamente definidas).

Esta possibilidade torna mais simples a introdução de dados na resolução de problemas académicos.

Qualquer que seja a forma escolhida para definir a posição de uma recta, ela é registada na base de dados de rectas por um conjunto de dois pontos, sendo a sua equação paramétrica desenvolvida sempre que for necessário encontrar pontos adicionais sobre a recta. Esta abordagem tende a conduzir a um output gráfico menos denso nos casos em que é necessário definir pontos pertencentes à recta.

#### **Posição Particular de Rectas**

A posição particular relativamente aos planos de projecção é registada na base de dados como propriedade de cada uma das rectas definidas. A identificação da eventual posição particular de uma recta é efectuada do modo descrito na Fig. 5.

#### 2.3 Segmento de recta

A definição de um segmento de recta pode ser realizada a partir dos seus pontos extremos  $P_0 \in P_1$ :

$$
\overrightarrow{P(k)} = \overrightarrow{P_0} + k \left( \overrightarrow{P_1} - \overrightarrow{P_0} \right), \text{ com } k \in [0,1]
$$

#### 2.4 Curvas

Uma curva poderá ser, no caso geral, definida por um conjunto de equações do tipo  $f(x, y, z) = 0$ . Este tipo de abordagem, sendo adequado para aplicações numéricas, onde o utilizador seja capaz de determinar as equações definidoras da curva, não é manifestamente indicado para a generalidade das situações que se deparam a um aluno de Geometria Descritiva. Nestas condições, considera-se que o problema poderá ser contornado de forma satisfatória, aproximando a curva por um conjunto de segmentos de recta.

Uma importante excepção a considerar é a circunferência. As circunferências podem ser definidas por condições simples e podem ser representadas de forma rigorosa em projecção ortogonal desde que estejam contidas em planos paralelos ou perpendiculares aos planos de projecção.

O programa permite definir circunferências cujos centro e raio podem ser definidos a partir dos elementos anteriormente representados. Assim, tornase possível desenhar, por exemplo, a circunferência de centro coincidente com uma das projecções de um ponto conhecido e de raio definido pelo utilizador.

*\_\_\_\_\_\_\_\_\_\_\_\_\_\_\_\_\_\_\_\_\_\_\_\_\_\_\_\_\_\_\_\_\_\_\_\_\_\_\_\_\_\_\_\_\_\_\_\_\_\_\_\_\_\_\_\_\_\_\_\_\_\_\_\_\_\_\_\_\_\_\_\_\_\_\_\_\_\_\_\_\_\_\_\_\_\_\_\_\_\_\_\_\_\_\_\_\_\_\_*

#### 2.5 Plano

Um plano pode ser definido por:

- i. três pontos não colineares;
- ii. duas rectas concorrentes ou paralelas;
- iii. uma recta e um ponto exterior;
- iv. um ponto e um vector normal ao plano.

Uma forma usual de definir um plano a partir de três pontos não colineares é a seguinte:

Dados três pontos *V0*, *V1* e *V2* não colineares é possível determinar dois vectores *u* e *v* e um vector *n* tais que:

$$
\vec{u} = \vec{V}_1 - \vec{V}_0 \quad \vec{v} = \vec{V}_2 - \vec{V}_0 \quad \vec{e} \quad \vec{n} = \vec{u} \times \vec{v}
$$

O vector *n* será assim normal ao plano definido. Qualquer ponto *P* deste plano satisfará a condição:

$$
\vec{n} \cdot (\vec{P} - \vec{V}_0) = 0
$$

que, para  $\vec{n} = (a,b,c)$ ,  $\vec{P} = (x, y, z)$  e  $d = -(\vec{n} \cdot \vec{V}_0)$  resulta na equação usual:

$$
ax + by + cz + d = 0
$$

Note-se que os coeficientes *(a, b, c)* definem um vector normal ao plano. É usual definir *n* como um versor.

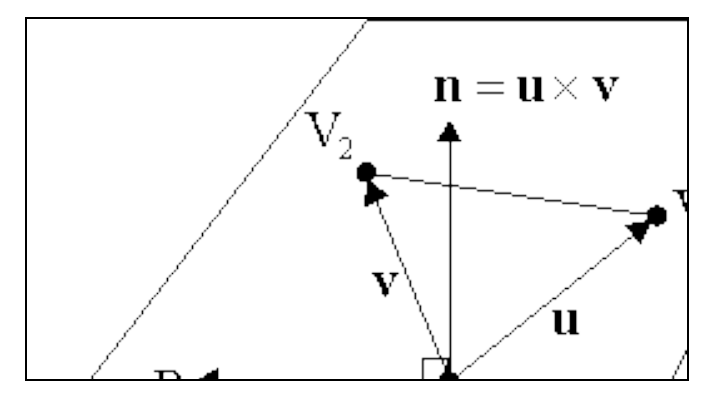

**Fig. 1 – Definição de um plano [5]**

No programa desenvolvido, o utilizador pode definir um plano a partir dos seguintes conjuntos de dados:

- i. Duas rectas concorrentes ou paralelas;
- ii. Três pontos não colineares;
- iii. Uma recta e um ponto exterior;
- iv. Uma recta de maior declive ou de maior inclinação;

Caso se pretenda que o plano a definir seja projectante (frontal ou horizontal), será suficiente identificar uma das rectas não projectantes pertencentes ao plano.

*\_\_\_\_\_\_\_\_\_\_\_\_\_\_\_\_\_\_\_\_\_\_\_\_\_\_\_\_\_\_\_\_\_\_\_\_\_\_\_\_\_\_\_\_\_\_\_\_\_\_\_\_\_\_\_\_\_\_\_\_\_\_\_\_\_\_\_\_\_\_\_\_\_\_\_\_\_\_\_\_\_\_\_\_\_\_\_\_\_\_\_\_\_\_\_\_\_\_\_*

Independentemente da forma como o utilizador define o plano, o programa regista-o na base de dados como um conjunto de duas rectas concorrentes ou paralelas. Desta forma, é possível obter duas rectas do plano sem recorrer à marcação de traços supérfluos. Dado que, tal como foi referido em 2.2, as rectas são definidas por dois pontos, torna-se fácil obter um ponto do plano sem recorrer a traços adicionais.

#### **Posição particular de um plano**

Para além dos elementos definidores do plano, a base de dados de planos contém informação acerca da eventual posição particular do plano. Esta posição particular é identificada, aquando da definição do plano, da forma descrita na Fig. 6.

#### 2.6 Figuras planas

As figuras planas não são mais do que uma porção de um plano delimitada por uma curva fechada. No presente trabalho, dá-se especial relevo às figuras planas triangulares, que podem ser definidas a partir de três vértices *V0*, *V1*, *V2*, conforme o indicado na Fig. 2.

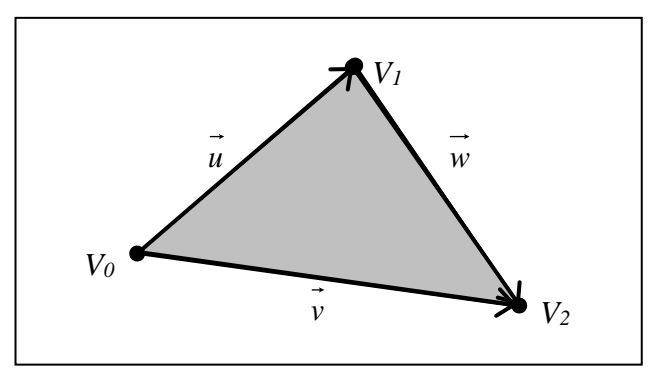

**Fig. 2 – Definição de figura plana triangular**

A Fig. 3 ilustra um conjunto de elementos necessários à definição de um ponto *P*, interior à figura plana triangular.

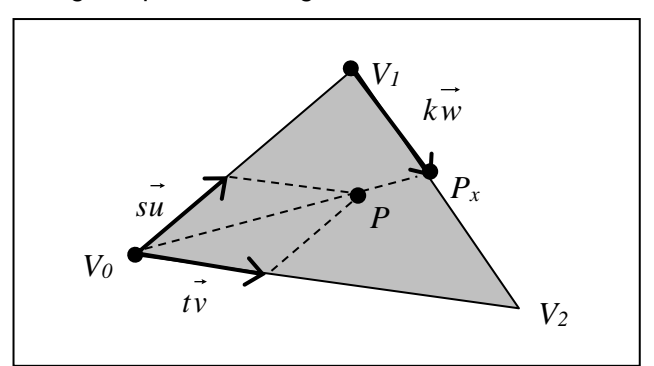

**Fig. 3 – Ponto interior de uma figura plana triangular**

De acordo com a figura apresentada, o ponto *Px*, pertencente ao segmento de recta definido pelos pontos *V1* e *V2*, pode ser definido pelas expressões indicadas em seguida:

*\_\_\_\_\_\_\_\_\_\_\_\_\_\_\_\_\_\_\_\_\_\_\_\_\_\_\_\_\_\_\_\_\_\_\_\_\_\_\_\_\_\_\_\_\_\_\_\_\_\_\_\_\_\_\_\_\_\_\_\_\_\_\_\_\_\_\_\_\_\_\_\_\_\_\_\_\_\_\_\_\_\_\_\_\_\_\_\_\_\_\_\_\_\_\_\_\_\_\_*

$$
\overrightarrow{P_x} = \overrightarrow{V_0} + \alpha \left( \overrightarrow{su} + t\overrightarrow{v} \right)
$$

$$
\overrightarrow{P_x} = \overrightarrow{V_0} + \overrightarrow{u} + k\overrightarrow{w}
$$

Nas expressões indicadas,  $\vec{w} = \vec{v} - \vec{u}$ ,  $s \in [0,1]$ ,  $t \in [0,1]$  e  $k \in [0,1]$ .

Um ponto *P*, definido por  $\vec{P} = \vec{V_0} + s\vec{u} + t\vec{v}$ , pertence à figura plana triangular se  $\alpha \geq 1$ .

Do conjunto de expressões apresentadas resulta que *P* pertence à figura plana se  $s + t \leq 1$ .

Assim, uma figura plana triangular pode ser definida por:

$$
\vec{P} = \vec{V}_0 + s \cdot \vec{u} + t \cdot \vec{v}, \quad s \in [0,1], \quad t \in [0,1], \quad s + t \le 1,
$$
  
onde 
$$
\vec{u} = \vec{V}_1 - \vec{V}_0 \quad e \quad \vec{v} = \vec{V}_2 - \vec{V}_0.
$$

#### 2.7 Superfícies complexas

Na geometria, o termo superfície é aplicável tanto a elementos muito simples, como é o caso dos planos, como a alguns elementos geométricos não regrados, como as superfícies topográficas, por exemplo (Fig. 4). Superfícies complexas são aquelas que são formadas por um conjunto de elementos geométricos – de elementos planos, nomeadamente – justapostos. Neste texto, será empregue o termo superfície complexa para indicar superfícies em geral, distinguindo-as das superfícies planas. Considera-se que esta designação é, neste contexto, conveniente, dados os procedimentos adoptados para definir e para realizar operações onde intervêm as superfícies.

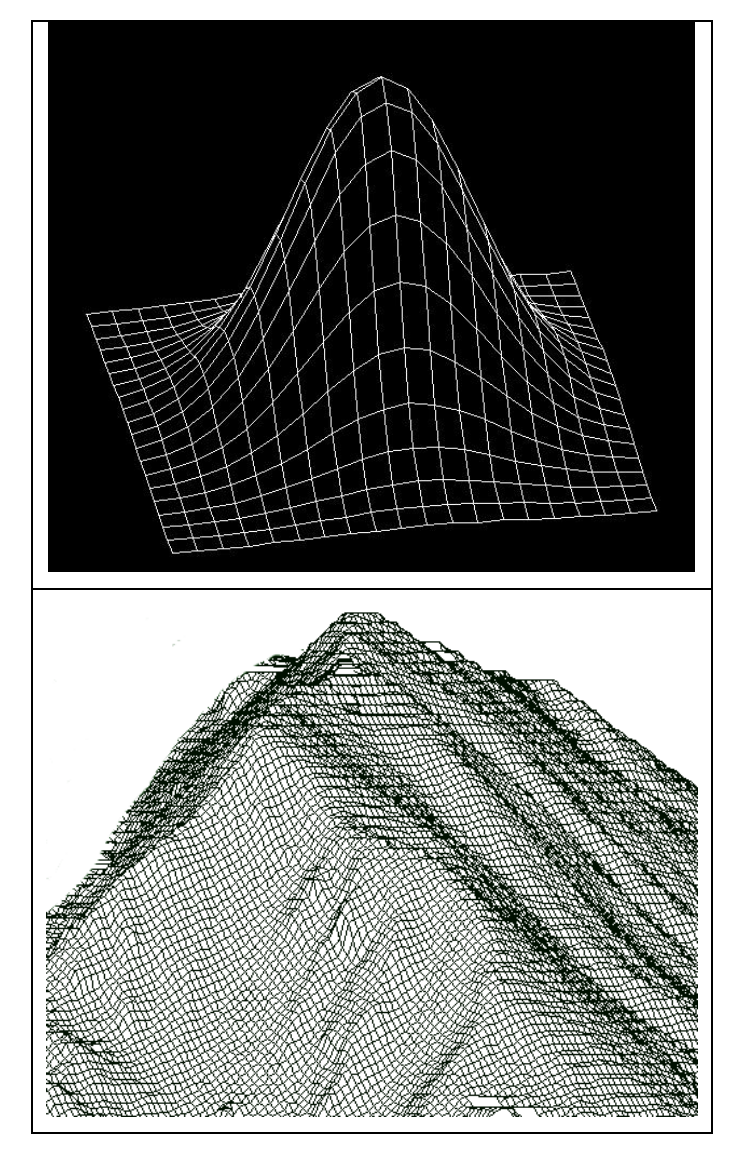

**Fig. 4 – Superfícies complexas – exemplos [28]**

Embora este tipo de superfícies não seja, caso geral, objecto de estudo no âmbito das disciplinas de Geometria Descritiva, importa considerá-las por um conjunto de razões:

- · Ao nível do ensino, importa não limitar o universo a um conjunto limitado de elementos geométricos (pontos, rectas e planos). Para além de adicionar alguma profundidade ao programa da disciplina, uma referência às superfícies poderá levantar questões práticas que suscitem o interesse dos alunos.
- Este tipo de superfícies surge com cada vez maior frequência nos edifícios modernos, o que se tornou viável graças aos avanços na área dos materiais, mas também na área do cálculo estrutural, onde programas de cálculo automático com base no método dos elementos finitos permitem analisar o comportamento de estruturas com superfícies complexas.

· As estruturas antigas exibem frequentemente anomalias que alteram a sua geometria original. Assim, as superfícies complexas fazem parte da morfologia da generalidade destas estruturas.

*\_\_\_\_\_\_\_\_\_\_\_\_\_\_\_\_\_\_\_\_\_\_\_\_\_\_\_\_\_\_\_\_\_\_\_\_\_\_\_\_\_\_\_\_\_\_\_\_\_\_\_\_\_\_\_\_\_\_\_\_\_\_\_\_\_\_\_\_\_\_\_\_\_\_\_\_\_\_\_\_\_\_\_\_\_\_\_\_\_\_\_\_\_\_\_\_\_\_\_*

· As superfícies topográficas exibem irregularidades que as tornam complexas.

Faz-se, neste capítulo, um breve estudo das superfícies complexas e dos métodos utilizados para as definir.

#### **2.7.1 Tipos de Superfícies**

As superfícies no espaço R<sub>3</sub> são por vezes designadas por superfícies 2D<sup>1</sup>/<sub>2</sub>, distinguindo-as assim das superfícies planas, ou 2D [12]. As superfícies 2D½ podem, por sua vez, ser divididas em:

- · Superfícies regradas, geradas a partir de dois elementos geométricos (pontos, rectas, curvas).
- · Superfícies geradas por translação de uma recta ou curva ao longo de uma outra curva.
- · Superfícies cilíndricas geradas por revolução de uma curva em torno de um eixo.
- · Superfícies não regradas, cuja geometria não é definida pelas formas enumeradas anteriormente.

De uma forma geral, qualquer que seja o tipo de superfície, ela poderá sempre ser definida, de forma aproximada, por um número finito de elementos planos adjacentes que constituem uma malha. É com esta malha que se pode realizar operações geométricas diversas, conforme se refere em 4. Naturalmente, é possível tirar partido das particularidades conhecidas de uma dada superfície para simplificar o processo de geração da respectiva malha.

#### **2.7.2 Análise e tratamento de superfícies complexas**

Pretende-se efectuar a análise e tratamento de superfícies complexas. Isto consiste (i) na definição da superfície complexa propriamente dita, (ii) na realização de operações geométricas de incidência e perpendicularidade e (iii) na resolução de problemas métricos.

Considera-se que, na óptica da Engenharia Civil, a forma mais corrente de definir a superfície consiste em realizar uma extrapolação a partir de uma nuvem de pontos conhecidos. É este o processo seguido no caso das superfícies topográficas, por exemplo, que são geradas a partir de dados obtidos a partir de levantamentos topográficos. Assim, procura dar-se neste trabalho algum relevo a diferentes técnicas de geração de malhas adequadas a esta situação.

A partir do momento em que a superfície complexa se encontra discretizada em elementos planos, torna-se possível a realização de operações geométricas diversas com recurso aos métodos abordados na disciplina de Geometria Descritiva. Refere-se ainda que este tipo de operação pode ser realizado de forma manual, escolhendo criteriosamente a disposição dos elementos.

*\_\_\_\_\_\_\_\_\_\_\_\_\_\_\_\_\_\_\_\_\_\_\_\_\_\_\_\_\_\_\_\_\_\_\_\_\_\_\_\_\_\_\_\_\_\_\_\_\_\_\_\_\_\_\_\_\_\_\_\_\_\_\_\_\_\_\_\_\_\_\_\_\_\_\_\_\_\_\_\_\_\_\_\_\_\_\_\_\_\_\_\_\_\_\_\_\_\_\_*

## **2.7.3 Obstáculos a considerar**

A maior dificuldade que se depara num problema no qual intervêm superfícies deste tipo consiste na definição da sua malha. De facto, as superfícies a tratar não são, no caso geral, definidas por um conjunto de funções conhecidas, contínuas em  $R_3$ . Normalmente é conhecida uma "nuvem de pontos", definida em projecto ou obtida por levantamento topográfico, que procura aproximar a superfície a representar. Torna-se necessário, portanto, definir uma superfície a partir da nuvem de pontos conhecidos.

Depois de definida a superfície complexa, o seu tratamento com recurso às técnicas habitualmente empregues na Geometria Descritiva revela-se frequentemente um problema trabalhoso onde intervém um grande número de operações. Os desenhos resultantes são normalmente densos, o que dificulta a sua análise. Este conjunto de factores inviabiliza a análise de superfícies complexas em aulas de Geometria Descritiva. Assim, considerouse que seria útil o desenvolvimento de um conjunto de ferramentas informáticas que permitissem o tratamento expedito dos problemas e que procurassem simular uma resolução "manual" dos mesmos.

# 2.8 Sólidos

Um sólido é um volume delimitado por um conjunto de superfícies. No presente trabalho não são feitas referências a sólidos, embora seja possível efectuar operações sobre sólidos usando operações com superfícies planas.

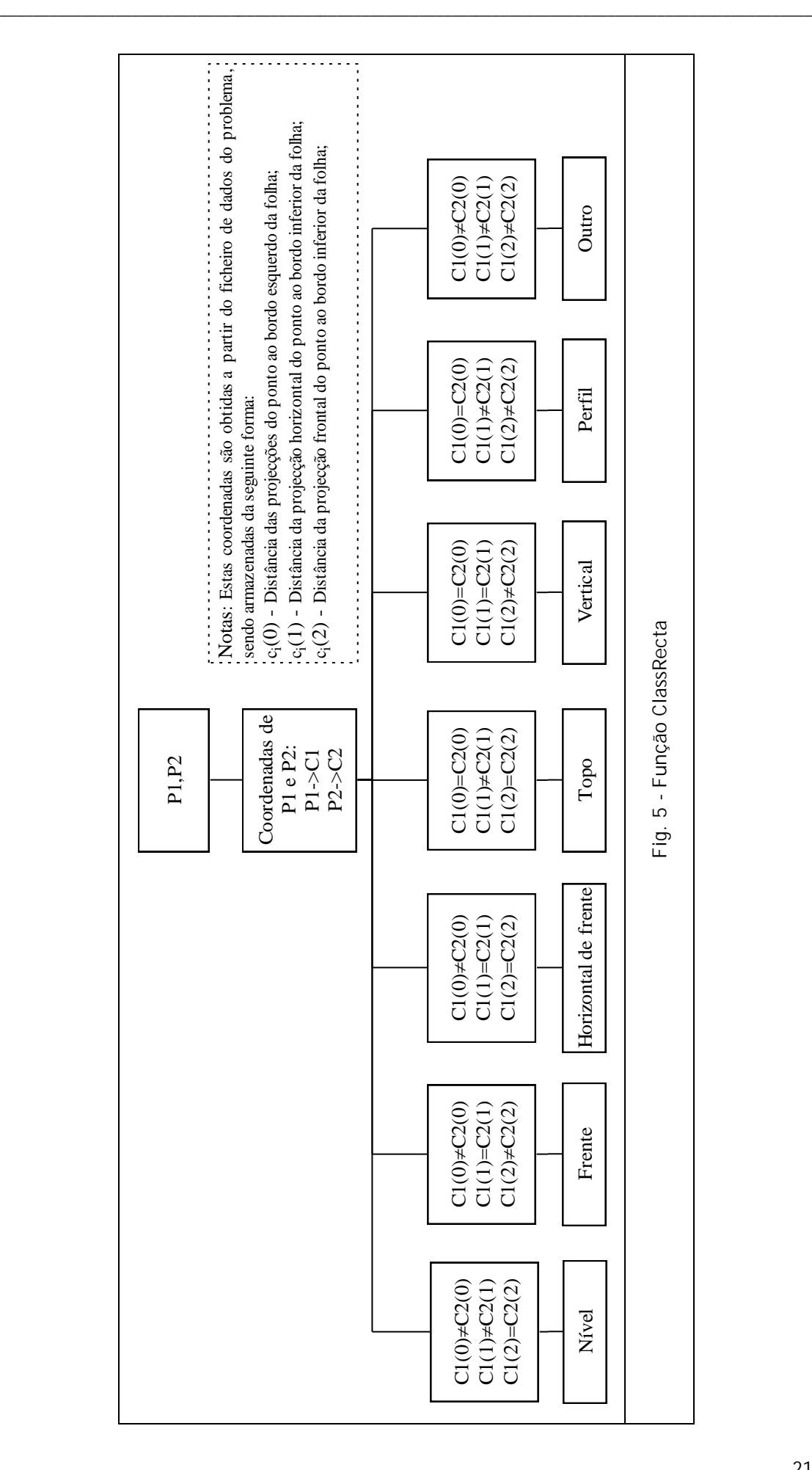

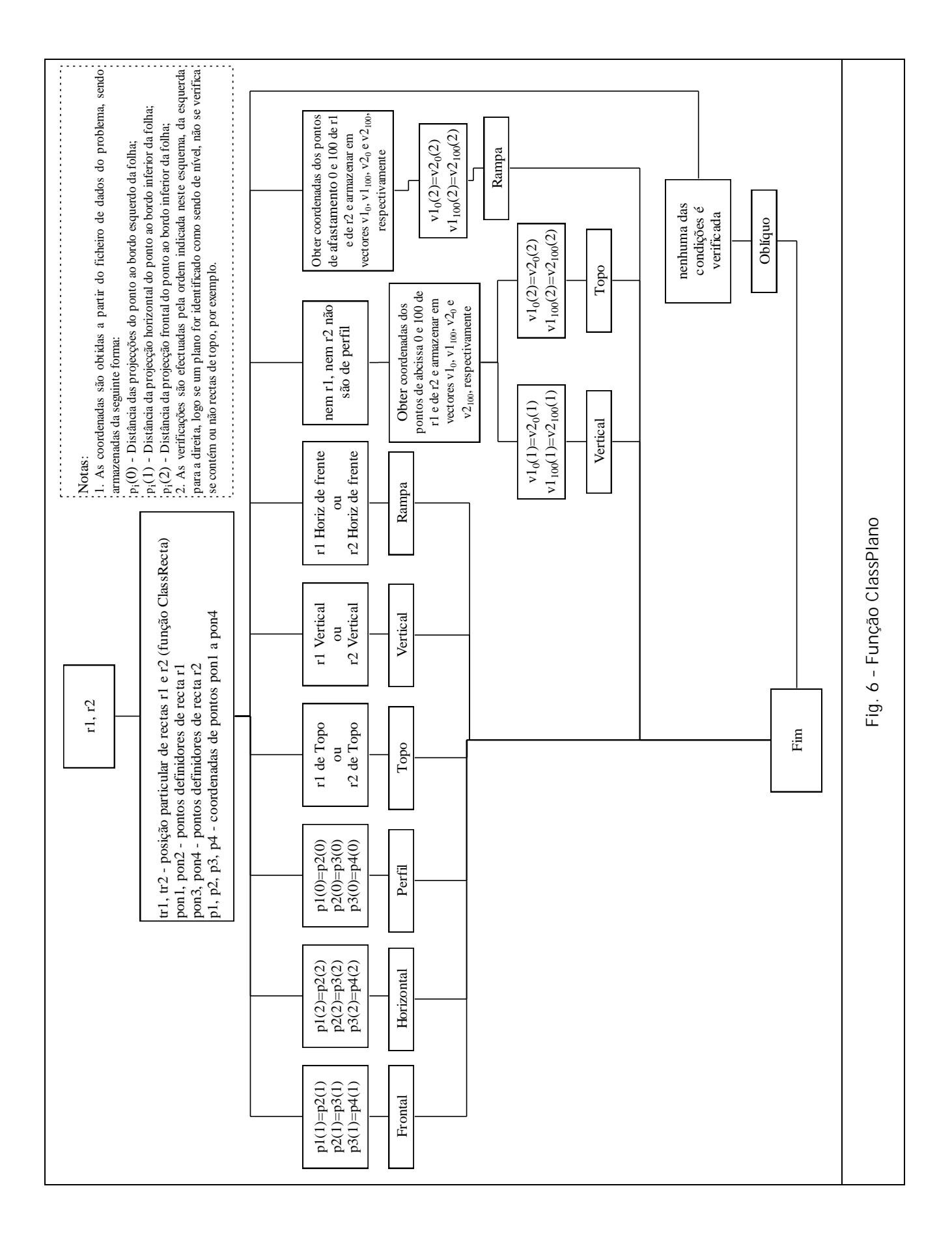

# **3 Geração Automática de Malhas**

O presente trabalho procura tratar as superfícies complexas com recurso à sua prévia discretização em elementos finitos, de acordo com o referido em 2.7.2. Este tipo de abordagem permite o tratamento indistinto dos vários tipos de superfícies descritos anteriormente (ver 2.7.1) e é particularmente indicado para a definição de superfícies a partir de nuvens de pontos. Naturalmente, a geração de malhas por métodos manuais revela-se inadequado à generalidade dos problemas práticos devido à elevada dimensão das malhas a criar. Assim, embora não sejam de desprezar os métodos semi-manuais com algum grau de intervenção humana na discretização das superfícies e no tratamento das malhas geradas por processos automáticos, estes últimos são claramente preferíveis na abordagem à maior parte dos problemas.

*\_\_\_\_\_\_\_\_\_\_\_\_\_\_\_\_\_\_\_\_\_\_\_\_\_\_\_\_\_\_\_\_\_\_\_\_\_\_\_\_\_\_\_\_\_\_\_\_\_\_\_\_\_\_\_\_\_\_\_\_\_\_\_\_\_\_\_\_\_\_\_\_\_\_\_\_\_\_\_\_\_\_\_\_\_\_\_\_\_\_\_\_\_\_\_\_\_\_\_*

Enumera-se neste capítulo um conjunto de métodos aplicáveis à geração automática de malhas para superfícies 2D½ [12] e faz-se um estudo da sua implementação e da sua viabilidade.

# 3.1 Malhas – introdução

Uma malha é uma discretização de um domínio geométrico em elementos geométricos simples, tais como triângulos e quadriláteros, em 2D, ou tetraedros e hexaedros, em 3D [16].

#### **3.1.1 Características de uma malha a 2D ou 2D½**

Importa definir um conjunto de características importantes de malhas de elementos planos. Estas características podem ser divididas em:

- · Obrigatórias indispensáveis para a validade geométrica da malha;
- · Desejáveis a não verificação de uma ou mais destas características podem torná-la inviável para uma determinada finalidade. Caso geral, as características desejáveis numa malha estão relacionadas com a qualidade dos seus elementos, conforme será definido adiante.

#### **Características obrigatórias**

Enumera-se em seguida um conjunto de características obrigatórias de uma malha de elementos planos [16]:

- · Todo o domínio a discretizar deve estar coberto por elementos, ou seja, ausência de vazios entre elementos;
- · A intersecção de dois quaisquer elementos será um ponto, um lado, ou o conjunto vazio;
- · Cada lado de um elemento plano não pode ser partilhado por mais de dois elementos;
- · Todos os elementos devem pertencer ao domínio a discretizar.

#### **Características desejáveis**

Conforme se referiu anteriormente, as características desejáveis de uma malha dependem do fim ao qual esta se destina. Frequentemente, as malhas são geradas com o fim de serem utilizadas em cálculos com recurso ao método dos elementos finitos ou para efeitos de representação gráfica.

*\_\_\_\_\_\_\_\_\_\_\_\_\_\_\_\_\_\_\_\_\_\_\_\_\_\_\_\_\_\_\_\_\_\_\_\_\_\_\_\_\_\_\_\_\_\_\_\_\_\_\_\_\_\_\_\_\_\_\_\_\_\_\_\_\_\_\_\_\_\_\_\_\_\_\_\_\_\_\_\_\_\_\_\_\_\_\_\_\_\_\_\_\_\_\_\_\_\_\_*

Uma malha a ser utilizada para cálculo estrutural com recurso ao método dos elementos finitos deverá respeitar um conjunto de condições geométricas desejáveis. Segue-se um conjunto dessas características:

- · Ausência de ângulos obtusos em elementos triangulares.
- · Pequena variação entre dimensões dos lados de elementos vizinhos.

A não verificação deste tipo de características pode conduzir a resultados indesejáveis durante o cálculo, incluindo a divergência do processo [16].

#### **Diferenças de características desejáveis em função do fim em vista**

Dependendo da finalidade com que se procede à análise de uma dada superfície complexa, os métodos a empregar poderão diferir. Na sequência do referido em 2.7, o estudo de superfícies complexas, mais concretamente, o estudo de métodos de geração de superfícies a partir de um conjunto de elementos geométricos dados, revela-se importante perante uma variedade de contextos distintos:

- · Engenharia Civil e Arquitectura As superfícies complexas resultam das formas dos edifícios e de levantamentos topográficos. No caso geral, as superfícies topográficas, resultam da análise de pontos definidos, regularmente espaçados ao longo da superfície. As descontinuidades verificadas neste tipo de superfícies são, frequentemente, mais moderadas do que as que podem surgir no caso dos edifícios, onde a geometria é marcada por corpos salientes, reentrâncias e arestas vivas. Por outro lado, o aspecto dos elementos gerados para as superfícies topográficas é relativamente irrelevante, ao passo que, no caso de modelos geométricos a utilizar em cálculos estruturais com recurso ao método dos elementos finitos, deve procurar-se obter uma malha cujos elementos apresentem dimensões semelhantes, havendo ainda que levar em conta outras considerações geométricas referidas. Esta relativa suavidade das superfícies topográficas, aliada à ausência de considerações relacionadas com o aspecto dos elementos individuais, permite a utilização de algoritmos de geração de malhas mais simples.
- · Computação gráfica O leque de actividades que recorre a métodos tridimensionais gerados por computador é, hoje, muito vasto. Para além da arquitectura, também áreas tão distintas como a indústria, a medicina e o entretenimento empregam modelos de elevada complexidade, onde a aproximação de superfícies curvas com elementos planos pode não ser admissível. Nestes casos, as malhas geradas são transformadas por funções de transporte que lhes conferem uma aparência mais suave. Este procedimento é

particularmente interessante no caso de se pretender efectuar animações tridimensionais, o que pode ser feito de forma claramente mais eficiente a partir de uma malha de elementos planos aos quais são aplicadas as referidas funções de transformação. Não se pretende, neste trabalho, fazer um estudo da geração de superfícies deste tipo a partir de malhas de elementos planos, sendo sugerida a consulta de bibliografia especializada [25].

*\_\_\_\_\_\_\_\_\_\_\_\_\_\_\_\_\_\_\_\_\_\_\_\_\_\_\_\_\_\_\_\_\_\_\_\_\_\_\_\_\_\_\_\_\_\_\_\_\_\_\_\_\_\_\_\_\_\_\_\_\_\_\_\_\_\_\_\_\_\_\_\_\_\_\_\_\_\_\_\_\_\_\_\_\_\_\_\_\_\_\_\_\_\_\_\_\_\_\_*

· Ensino da Geometria Descritiva ou Desenho Técnico – A aplicação dos métodos abordados nestas disciplinas inviabiliza a obtenção de malhas com características geométricas desejáveis, tal como estas foram enumeradas e definidas anteriormente. De facto, embora seja possível especificar as características de cada elemento da malha, recorrendo a métodos auxiliares, o estudo de uma malha, mesmo com um número reduzido de elementos, conduz frequentemente a desenhos extremamente densos. Assim, as malhas devem ser geradas por processos manuais, de forma mais ou menos intuitiva, abdicando de fixar algumas características geométricas dos elementos individuais.

#### **Malhas estruturadas e não-estruturadas**

É importante distinguir as malhas em duas categorias, com respeito à forma como os nós da malha estão ligados com os vizinhos. No caso de malhas estruturadas, as ligações entre nós são conhecidas à priori, sendo possível identificar a posição relativa de cada nó a partir dos seus índices, ou números de ordem [12]. Este tipo de malhas pode ser aplicado, de forma eficiente, a superfícies de geometria conveniente, sendo necessário estudar cada caso particular a fim de averiguar a sua aplicabilidade. Muitos dos programas de cálculo automático actuais utilizam este tipo de malhas para discretizar superfícies de contorno poligonal planas. Dado que se pretende apresentar, neste trabalho, um conjunto de algoritmos tão genéricos quanto o possível, aplicáveis a superfícies 2D½ irregulares, não serão aqui estudadas as malhas estruturadas. Sugere-se, para este efeito a consulta de Farrashkhalvat, Miles, 2003 [26].

#### 3.2 Classificação de métodos de geração de malhas

Actualmente, a generalidade dos métodos de geração de malhas correntemente utilizados são do tipo "advancing front" ou usam triangulação de Delaunay. Estes tipos de métodos são considerados robustos e eficientes na geração de malhas 2D, sendo claramente menos aptos para malhas de dimensão superior [14].

Na geração de malhas de superfícies 2D½, é frequente adoptar-se uma solução simples que passa pela geração prévia de uma malha plana, recorrendo-se então a funções que deformem a malha de forma a aproximar a superfície 2D½. Esta operação possui, contudo, um inconveniente óbvio quando realizada sobre malhas de elementos finitos: os métodos referidos para malhas planas procuram gerar elementos regulares que, ao serem deformados, perdem as características geométricas desejáveis. Deste modo, um método adequado para a geração de malhas 2D½ a partir de uma malha 2D deve procurar, em alternativa [15]:

*\_\_\_\_\_\_\_\_\_\_\_\_\_\_\_\_\_\_\_\_\_\_\_\_\_\_\_\_\_\_\_\_\_\_\_\_\_\_\_\_\_\_\_\_\_\_\_\_\_\_\_\_\_\_\_\_\_\_\_\_\_\_\_\_\_\_\_\_\_\_\_\_\_\_\_\_\_\_\_\_\_\_\_\_\_\_\_\_\_\_\_\_\_\_\_\_\_\_\_*

- · Alterar a malha criada por um qualquer método para que a sua deformação produza elementos de formato aceitável, ou,
- · Alterar o algoritmo de geração de malhas planas, de modo a conseguir malhas formadas por elementos não regulares que, sejam transformados em elementos regulares por deformação da malha.

Para além dos dois processos citados, refere-se que é também possível deformar a malha 2D, formando uma malha 2D½, sem atender à eventual perda de qualidade dos seus elementos. Esta malha 2D½ pode ser depois sujeita a um conjunto de operações geométricas com o fim de melhorar a sua qualidade (ver 3.4.3).

Faz-se no presente sub capítulo um estudo dos métodos de geração de malhas referidos, sendo propostos algoritmos para cada um deles.

# 3.3 Métodos da classe "advancing front"

Os métodos de geração automática de malhas do tipo "advancing front" dão origem, quando aplicadas a superfícies 2D ou 2D½, a malhas formadas por elementos triangulares. A estratégia a seguir passa por definir um conjunto de elementos geométricos fronteira que constituem a "frente" ou contorno. A partir desta frente inicial são criados elementos triangulares internos. A frente é então actualizada de modo a considerar os elementos introduzidos. O processo iterativo continua enquanto existirem elementos na frente. De um modo figurado, pode considerar-se que a malha surge como uma "implosão" da frente inicial.

Os métodos da classe "advancing front" apresentam um conjunto de vantagens, entre as quais a facilidade de se adaptarem a qualquer contorno e a possibilidade de implementar um controlo da qualidade dos elementos à medida que são gerados. As operações envolvidas na geração da malha são relativamente intuitivas, pelo que não é de estranhar que constituam a primeira solução para a geração automática de malhas de domínios de forma arbitrária [12]. Refere-se, contudo, que este tipo de métodos tende a ser pouco eficiente na geração de malhas a partir de um número elevado de pontos, pelo que tem vindo a perder popularidade para a triangulação de Delaunay.

Representa-se na Fig. 7, de forma esquemática, um algoritmo genérico da classe *Advancing Front*, aplicável tanto a malhas 2D como 2D½, de elementos triangulares ou não. É de referir que a condição "Frente vazia" indicada na figura é verificada, no caso de malhas de elementos triangulares geradas a partir de uma nuvem de pontos, se a frente for constituída por três segmentos de recta e se no interior da frente não existirem pontos pertencentes à nuvem.

Refere-se ainda que, como se descreve em 3.4, aquando da geração de uma malha, podem coexistir numa dada altura mais do que uma frente, aplicando-se a cada uma o procedimento descrito na Fig. 7.

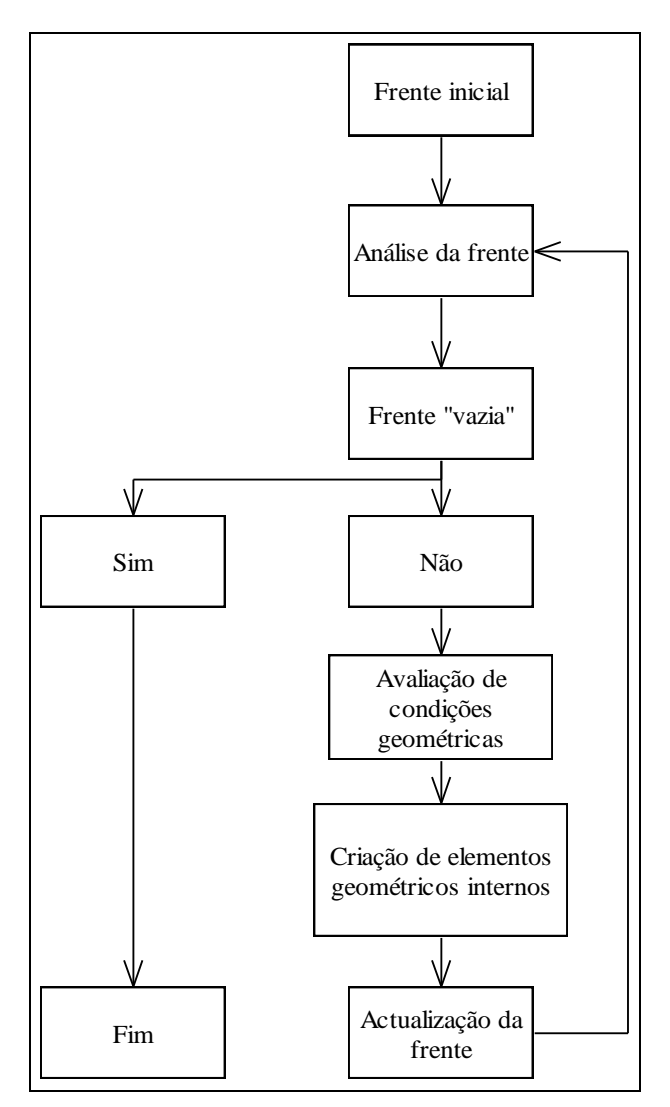

**Fig. 7 – Representação esquemática de um algoritmo genérico da classe** *Advancing Front*

Descreve-se de forma sucinta, nos pontos seguintes, dois algoritmos do tipo Advancing Front, seguindo-se, em 3.4, um estudo pormenorizado de um terceiro algoritmo da mesma classe, aplicável a malhas 2D½.

#### **3.3.1 Geração de uma malha sem definir frente inicial**

É possível, em alguns casos, gerar automaticamente uma malha sem realizar a definição prévia da sua fronteira, recorrendo a uma variante do método advancing front esquematizado acima. Este método tem sido aplicado com sucesso a superfícies 2D, mas também a algumas superfícies 2D½ definidas por um grande conjunto de pontos dispersos de forma relativamente regular pela superfície e em que as condições fronteira não sejam demasiado importantes (isto é, o formato do contorno da malha não tem de ser definido com exactidão e a superfície não contém vazios). Estas características surgem no caso da generalidade dos levantamentos topográficos, por exemplo, onde os dados fundamentais a registar se situam no interior da superfície registada e não no seu contorno.

O algoritmo é descrito nos pontos seguintes:

· São seleccionados os dois pontos *P1* e *P2* mais próximos pertencentes à nuvem, definindo-se o segmento de recta que os une. Os pontos *P1* e *P2* são excluídos da nuvem de pontos.

*\_\_\_\_\_\_\_\_\_\_\_\_\_\_\_\_\_\_\_\_\_\_\_\_\_\_\_\_\_\_\_\_\_\_\_\_\_\_\_\_\_\_\_\_\_\_\_\_\_\_\_\_\_\_\_\_\_\_\_\_\_\_\_\_\_\_\_\_\_\_\_\_\_\_\_\_\_\_\_\_\_\_\_\_\_\_\_\_\_\_\_\_\_\_\_\_\_\_\_*

- · Determina-se qual o ponto *P3* da nuvem mais próximo deste segmento, unindo-o às suas extremidades. Os três segmentos de recta assim definidos constituem uma espécie de frente inicial. Actualizase o ficheiro de resultados com o novo elemento triangular definido pelos vértices { *P1 P2 P3* }. O ponto *P3* é excluído da nuvem.
- · São adicionados novos elementos à frente de forma semelhante ao mencionado no ponto anterior: para cada segmento pertencente à frente, encontra-se o ponto da nuvem mais próximo, definindo-se assim um novo elemento *E*.
- · Verifica-se a viabilidade do elemento *E* (ver 3.4.2). Caso o elemento seja viável, apaga-se o ponto incluído no novo elemento da nuvem de pontos e actualiza-se a frente e o ficheiro de resultados. O procedimento é repetido enquanto a nuvem não estiver vazia.

Caso se pretenda atender às condições particulares do contorno da superfície, deverá fazer-se uma correcção manual posterior à geração da malha. Na prática, esta correcção resume-se à definição dos elementos existentes junto ao contorno, operação semelhante à definição explícita de um contorno necessária às variantes tradicionais do método "advancing front".

## **3.3.2 Geração de uma malha por deformação de uma malha plana**

Uma forma corrente de gerar uma malha 2D½ é por deformação de uma malha plana. É, pois, importante descrever um processo genérico de geração de malhas planas da classe advancing front, estudando-se depois um método que permite transformar esta malha, aproximando-a a um conjunto finito de pontos de coordenadas conhecidas, designado de nuvem de pontos.

#### **Geração de malhas planas não estruturadas a partir de um contorno conhecido**

A descrição que se segue aplica-se ao estudo de superfícies 2D, mas pode ser estendida a 2D½, com algumas alterações. Refere-se ainda que algumas das considerações que se seguem são directamente aplicáveis recorrendo a métodos analíticos, podendo não o ser quando se pretende empregar apenas métodos gráficos. O ângulo de dois segmentos de recta, por exemplo, não é determinado de forma simples utilizando o Método de Monge. Torna-se, pois, claro que não é, no caso geral, viável exigir o cumprimento de algumas das "condições desejáveis de uma malha" enumeradas anteriormente se não se pretender empregar métodos analíticos de todo.

Considerando que a frente inicial é definida pelo utilizador como um polígono fechado formado por três ou mais segmentos de recta, a primeira operação a realizar será a de avaliar as condições geométricas da frente. Neste contexto, a condição a verificar resume-se ao ângulo formado por dois segmentos consecutivos pertencentes ao contorno:

· Para ângulos menores de 90º, os dois segmentos tornam-se lados de um novo elemento triangular a criar (Fig. 8).

*\_\_\_\_\_\_\_\_\_\_\_\_\_\_\_\_\_\_\_\_\_\_\_\_\_\_\_\_\_\_\_\_\_\_\_\_\_\_\_\_\_\_\_\_\_\_\_\_\_\_\_\_\_\_\_\_\_\_\_\_\_\_\_\_\_\_\_\_\_\_\_\_\_\_\_\_\_\_\_\_\_\_\_\_\_\_\_\_\_\_\_\_\_\_\_\_\_\_\_*

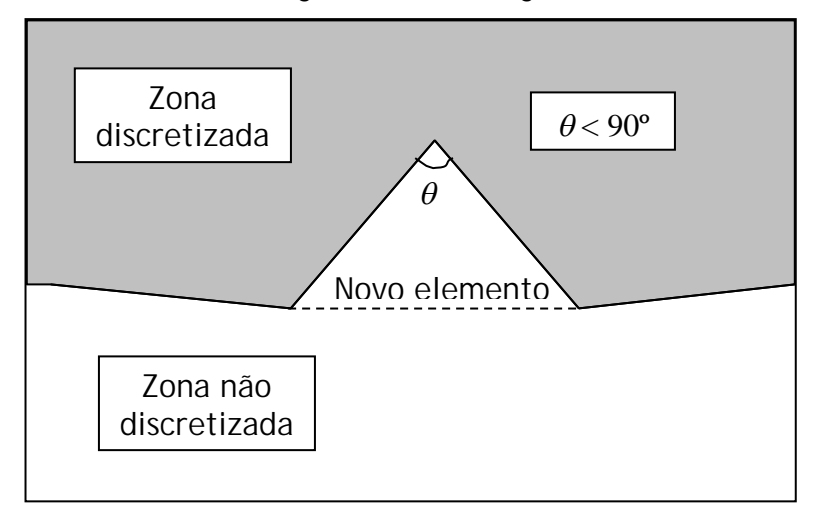

**Fig. 8 – Criação de um novo elemento para ângulos de segmentos consecutivos da frente inferiores a 90º**

· Para ângulos de 90º a 120º, utiliza-se um ponto interno *P* (existente ou a definir) para, juntamente com os dois segmentos considerados, gerar dois novos triângulos. O novo ponto interno será, idealmente, aquele que dará origem a elementos triangulares tão regulares quanto for possível. Este ponto situa-se sobre a bissectriz do ângulo considerado. A localização do ponto é definida pela sua distância ao ponto comum dos segmentos de recta, que é calculada da seguinte forma:

$$
d_{PP_3} = \frac{2d_{P_2P_3} + 2d_{P_3P_4} + d_{P_1P_2} + d_{P_4P_5}}{6}
$$

Caso algum dos ângulos  $\alpha$  ou  $\beta$ , definidos na Fig. 9, se encontre fora do intervalo  $\left\lfloor \frac{\pi}{5}, 2\pi - \frac{\pi}{5} \right\rfloor$  $\pi-\frac{\pi}{2}$  $\vert$ , é definido apenas um elemento, definido de acordo com a construção descrita no ponto anterior [12].

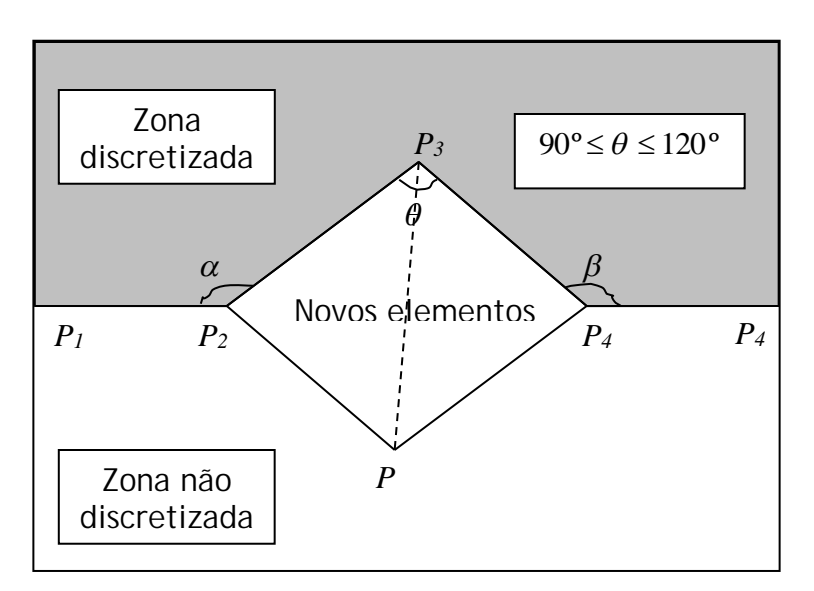

**Fig. 9 – Criação de novos elementos para valores de** q **pertencentes ao intervalo**  $\mathbf{r}$ 2  $\pi$   $2\pi$ 

$$
\left\lfloor \frac{\pi}{2}, \frac{2\pi}{3} \right\rfloor
$$

· Para ângulos superiores a 120º, utiliza-se um ponto interno *P* (existente ou a definir) e um dos segmentos considerados para gerar um novo triângulo, de preferência equilátero.

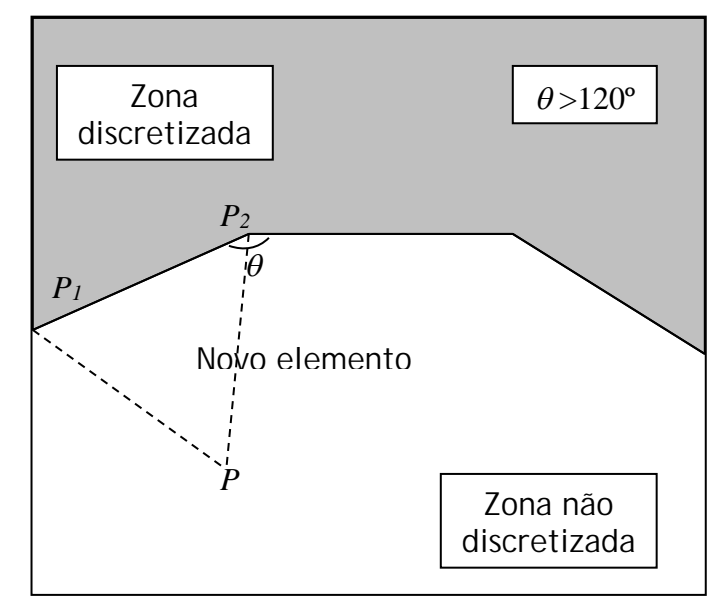

**Fig. 10 – Criação de um novo elemento para valores de** q **superiores a 120º**

Os elementos gerados por um dos processos descritos nos pontos anteriores são acrescentados ao ficheiro de resultados caso sejam viáveis (ver 3.4.2). Neste caso, a frente é também actualizada.

Se algum dos elementos criados contiver um ponto pertencente à nuvem (o que poderá ser detectado pelo facto de existirem pontos da nuvem que não estejam contidos na definição de pelo menos um dos elementos listados no ficheiro de resultados) esse elemento será dividido em três, sendo criados três novos segmentos que unem o ponto aos vértices do novo elemento (ver Fig. 11). Esta verificação é efectuada depois da criação de uma malha global e deverá ser feita sucessivamente até que todos os pontos definidos nos dados do problema participem na definição de, pelo menos um dos elementos da malha.

*\_\_\_\_\_\_\_\_\_\_\_\_\_\_\_\_\_\_\_\_\_\_\_\_\_\_\_\_\_\_\_\_\_\_\_\_\_\_\_\_\_\_\_\_\_\_\_\_\_\_\_\_\_\_\_\_\_\_\_\_\_\_\_\_\_\_\_\_\_\_\_\_\_\_\_\_\_\_\_\_\_\_\_\_\_\_\_\_\_\_\_\_\_\_\_\_\_\_\_*

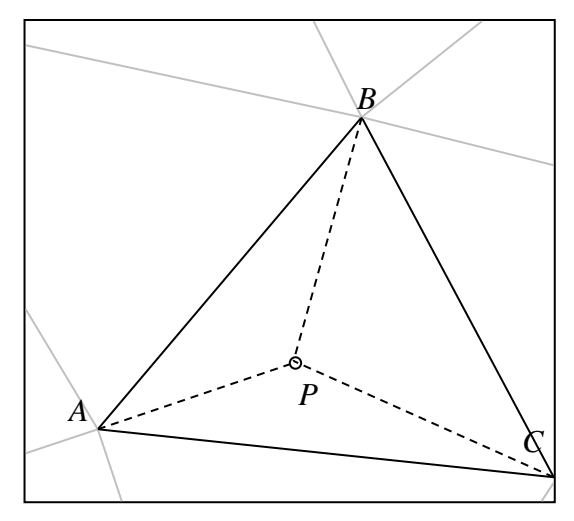

**Fig. 11 – Divisão de um elemento em três de modo a incluir um ponto** *P* **da nuvem**

#### **Obtenção de uma malha 2D½**

Após a definição de uma frente inicial para o problema, deve ser adoptado o processo descrito em seguida:

- i. Define-se uma direcção para o eixo *Z* da superfície. Caso a superfície seja topográfica, a escolha da direcção deste eixo será, naturalmente, definido pelo ângulo zenital. Caso contrário, poderá definir-se esta direcção como perpendicular a um plano  $\pi$ , que pode ser definido, em alternativa, a partir dos pontos pertencentes à fronteira inicial ou a partir do conjunto de todos os pontos pertencentes à nuvem. O plano  $\pi$ , construído a partir de um qualquer conjunto de pontos, é o plano cuja média das distâncias a cada um dos pontos é mínima. Este plano pode ser calculado pelo método dos mínimos quadrados e é indeterminado caso o conjunto de pontos conhecidos conte com menos de três elementos.
- ii. Projecta-se a frente ortogonalmente sobre o plano perpendicular ao eixo *Z*. Esta projecção constitui a nova frente inicial do problema e será empregue para gerar uma malha plana.
- iii. Gera-se uma malha a partir da frente actual, aplicando o procedimento definido anteriormente para superfícies 2D. Note-se que nesta fase não são considerados os pontos pertencentes à nuvem, pelo que não se coloca a questão de existirem pontos da nuvem que não participam na definição de nenhum dos elementos da malha, ou seja, dispensa-se a última verificação descrita no processo de geração de malhas planas referido anteriormente.
- iv. Introduz-se a 3ª dimensão no problema de uma forma semelhante à que foi descrita no processo 2D para incluir na malha os pontos que não participam na definição de nenhum dos elementos definidos, deformando em seguida a malha plana obtida de modo a que os pontos de cota conhecida pertençam à superfície gerada. Desta forma, bastará proceder do seguinte modo para cada um dos pontos dados:

1. Definir a projecção ortogonal de cada ponto *P* sobre o plano perpendicular ao eixo *Z* e analisar a posição desta projecção:

*\_\_\_\_\_\_\_\_\_\_\_\_\_\_\_\_\_\_\_\_\_\_\_\_\_\_\_\_\_\_\_\_\_\_\_\_\_\_\_\_\_\_\_\_\_\_\_\_\_\_\_\_\_\_\_\_\_\_\_\_\_\_\_\_\_\_\_\_\_\_\_\_\_\_\_\_\_\_\_\_\_\_\_\_\_\_\_\_\_\_\_\_\_\_\_\_\_\_\_*

- · Caso esta se encontre no interior de um dos elementos de vértices *ABC*, esse elemento será substituído por 3 novos elementos: *ABP*, *ACP* e *BCP* (ver Fig. 11);
- · Caso esteja sobre um dos lados (*AB*) do triângulo, substituir o elemento por dois novos elementos: *ACP* e *BCP*;
- · Caso esta coincida com um dos vértices *A* do triângulo, substituir o elemento *ABC* pelo elemento *BCP*.

Obtém-se, deste modo, a projecção da malha a gerar sobre o plano perpendicular ao eixo *Z*.

- 2. Colocar os "pontos fictícios", vértices dos elementos da malha 2D não pertencentes à nuvem de pontos, nas posições respectivas na malha 2D½. Para tal, deve ser aplicada, a cada um destes pontos *P*, uma translação relativamente ao plano  $\pi$  perpendicular ao eixo  $Z$ . Esta translação é efectuada segundo a direcção do eixo *Z*, a uma distância definida por uma função interpoladora *h(x,y)*. A função *h* permite estimar a distância de  $P$  a  $\pi$  segundo a direcção definida pelo eixo *Z*, ou seja, a *altura* de *P* em função das alturas *hPi* de um conjunto de pontos *Pi* vizinhos.
- v. Para melhorar a qualidade da malha 3D, é possível aplicar um conjunto de processos descritos em 3.4.3.

# 3.4 Implementação de um algoritmo de geração de malhas da classe Advancing Front

Com o objectivo de possibilitar o tratamento de superfícies complexas, foi implementado, no programa GD-FEUP desenvolvido, um algoritmo de geração de malhas da classe advancing front que se descreve no presente capítulo. Este algoritmo é baseado no trabalho de Silva, C. T e Mitchell, J. S. B. [17], tendo sido significativamente alterado, quer ao nível da análise dos elementos gerados, quer ao nível dos processos de melhoria da qualidade da malha.

São indicadas as operações básicas realizadas pelo programa, as verificações efectuadas aos elementos triangulares gerados e os processos de melhoria da qualidade da malha. Apresenta-se em seguida uma descrição mais pormenorizada do funcionamento do algoritmo e, finalmente, um conjunto de resultados experimentais.

#### **3.4.1 Operações básicas**

As operações realizadas para gerar novos elementos e para alterar a frente são as seguintes [17]:

## **Ear Cutting**

Esta operação consiste na criação de um novo elemento a partir de três vértices consecutivos do polígono da frente.

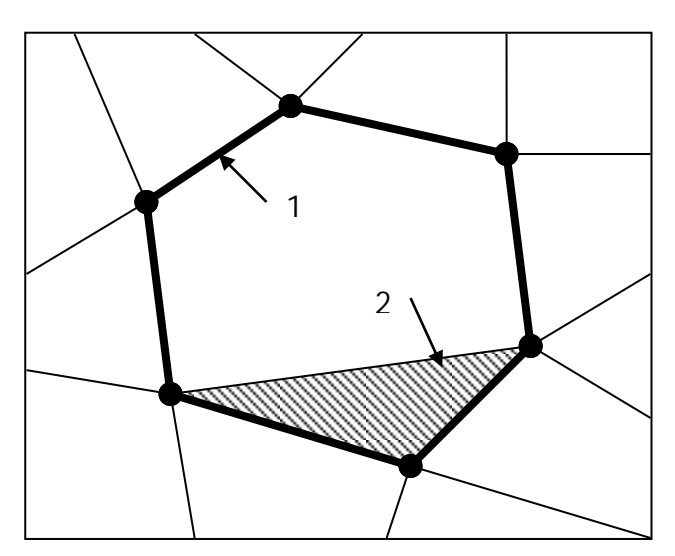

**Fig. 12 – Criação de um novo elemento por Ear Cutting. (1) Frente anterior, (2) Novo elemento contendo três vértices sucessivos da frente.**

Note-se que uma operação de Ear Cutting bem sucedida resulta em:

- 1. Redução da área interna da frente;
- 2. Simplificação da frente, sendo reduzido em uma unidade o número de vértices pertencentes à frente.

#### **Greedy Biting**

A operação de Greedy Biting consiste na criação de um novo elemento por união de dois vértices consecutivos da frente com um ponto pertencente à nuvem de pontos ou à frente.

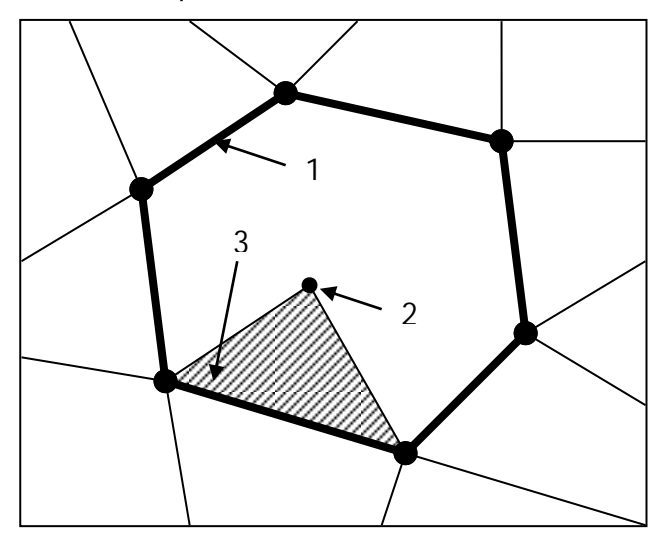

**Fig. 13 – Novo elemento gerado por Greedy Biting. (1) Frente anterior, (2) Ponto pertencente à nuvem de pontos, (3) Novo elemento.**

Uma operação bem sucedida de Greedy Biting resulta em:

- 1. Redução da área interna da frente;
- 2. Aumento, em duas unidades, do número de segmentos da frente;
- 3. Possível divisão da frente em duas (ver Fig. 14).

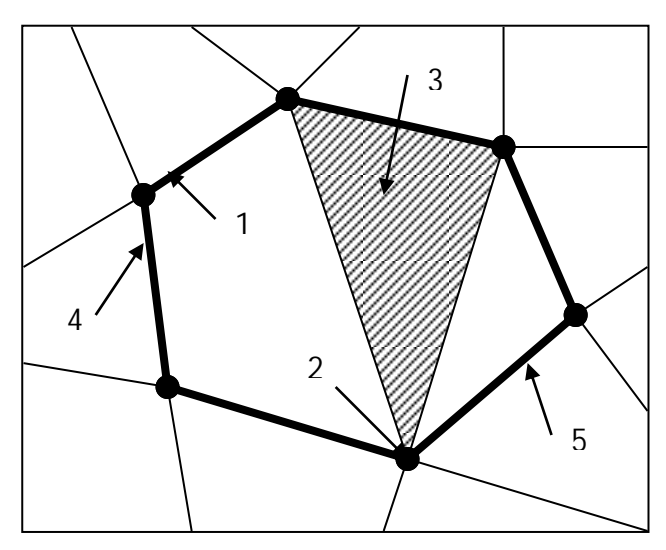

**Fig. 14 – Operação de Greedy Biting resulta na divisão da frente em duas. (1) Frente anterior, (2) Ponto pertencente à frente, (3) Novo elemento, (4) Nova frente nº1, (5) Nova frente nº2**

#### **Edge Splitting**

Esta operação resulta na divisão de um segmento pertencente à frente em dois ou mais segmentos menores. Apesar de tornar a malha final mais complexa, a criteriosa introdução de novos pontos na frente pode melhorar a qualidade dos elementos a criar.

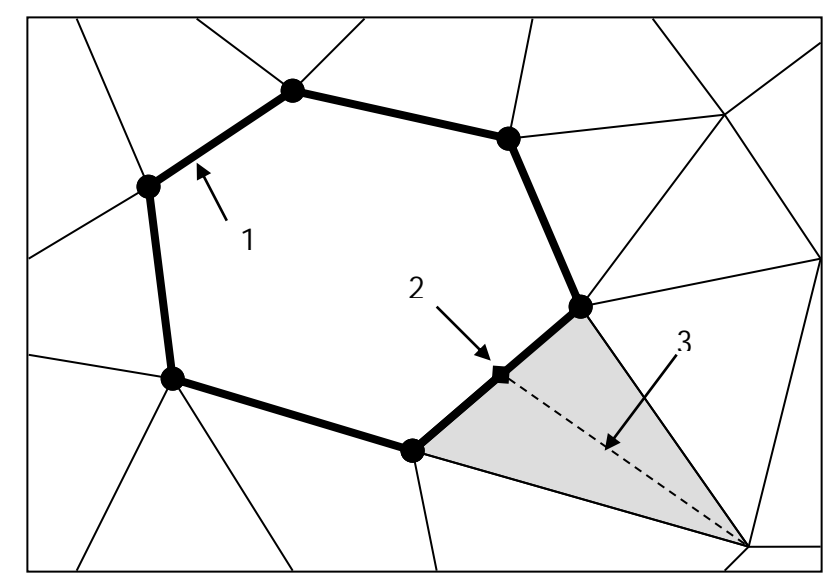

**Fig. 15 – Edge Splitting - divisão de um segmento de recta da frente. (1) Frente anterior, (2) Novo ponto sobre a frente, (3) Divisão de um elemento criado previamente contendo o segmento de recta a dividir.**

Embora trabalhos anteriores [17] sugiram a divisão dos segmentos de recta da frente em dois segmentos de igual comprimento, é proposta, em 3.4.3, uma divisão que resulta em elementos de maior qualidade.

#### **3.4.2 Análise de elementos triangulares**

Os elementos triangulares definidos pelas operações descritas em 3.4.1 devem ser analisados com o fim de avaliar a sua *viabilidade* e a sua *qualidade*.

#### **Viabilidade de um elemento triangular**

Neste contexto, um elemento é considerado *viável* se, simultaneamente:

- 1. Não tiver sido previamente definido;
- 2. A sua área for não nula;
- 3. A sua criação não resultar numa sobreposição da frente (ver Fig. 16 e Fig. 17);
- 4. As projecções de todos os pontos do elemento sobre um plano horizontal estiverem contidas no polígono resultante da projecção da frente sobre o mesmo plano (ver Fig. 18);
- 5. Não existir qualquer ponto pertencente à nuvem de pontos, cuja projecção sobre um plano horizontal esteja contida na projecção do elemento sobre o mesmo plano e cuja distância ao elemento medida na vertical exceda um valor de tolerância e.

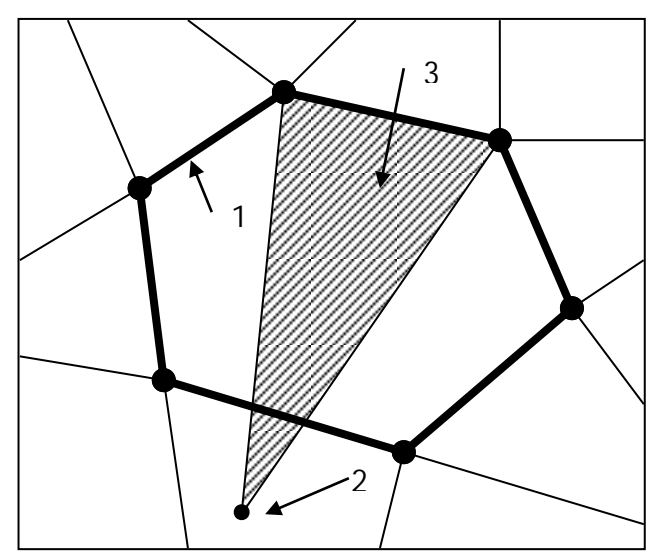

**Fig. 16 – Elemento não viável criado por Greedy Biting. (1) Frente, (2) Ponto pertencente à nuvem de pontos, (3) Elemento não viável.**

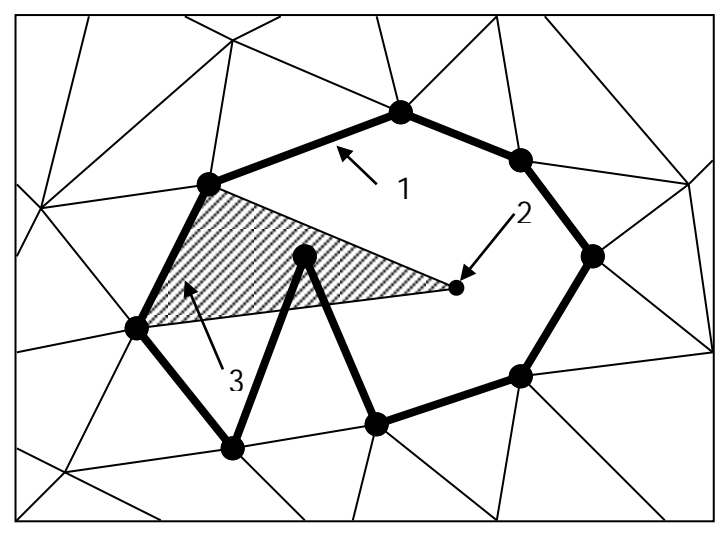

**Fig. 17 – Elemento não viável criado por Greedy Biting. (1) Frente, (2) Ponto pertencente à nuvem de pontos, cuja projecção está contida no polígono definido pela projecção da frente, (3) Elemento não viável.**

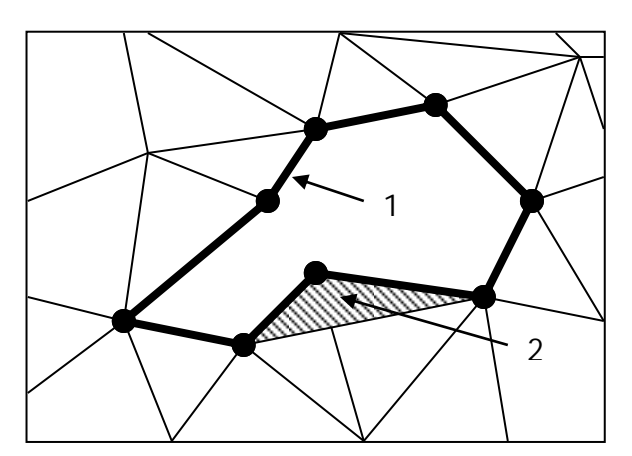

**Fig. 18 – Elemento não viável criado por Ear Cutting. (1) Frente, (2) Elemento não viável.**

Note-se que, de acordo com a condição 5 indicada anteriormente, este algoritmo não resulta necessariamente numa malha em que todos os pontos da nuvem participem na definição de pelo menos um elemento da malha. Assim, caso um ponto *P* da nuvem esteja suficientemente próximo do elemento *E*, intersectado pela vertical que passa em *P*, este ponto poderá ser ignorado.

#### **Qualidade de um elemento triangular**

A *qualidade* de um elemento triangular pode ser medida pelo seu "índice de compacidade", função da área *A* do triângulo e dos comprimentos *l0*, *l1* e *l2* dos seus lados:

$$
C = \frac{4\sqrt{3}A}{l_0^2 + l_1^2 + l_2^2}
$$

Este parâmetro assume valores entre 0 e 1, correspondendo estes valores limite a triângulos degenerados e a triângulos equiláteros, respectivamente. Assim, a qualidade do triângulo será tanto maior, quanto maior for o valor do índice *C*.

Dado que este índice deve ser calculado um grande número de vezes durante a geração de uma malha, mesmo que a nuvem de pontos correspondente contenha apenas uma ou duas dezenas de elementos, tornase vantajoso substituir a expressão anterior por uma outra expressão, função das coordenadas dos vértices do elemento.
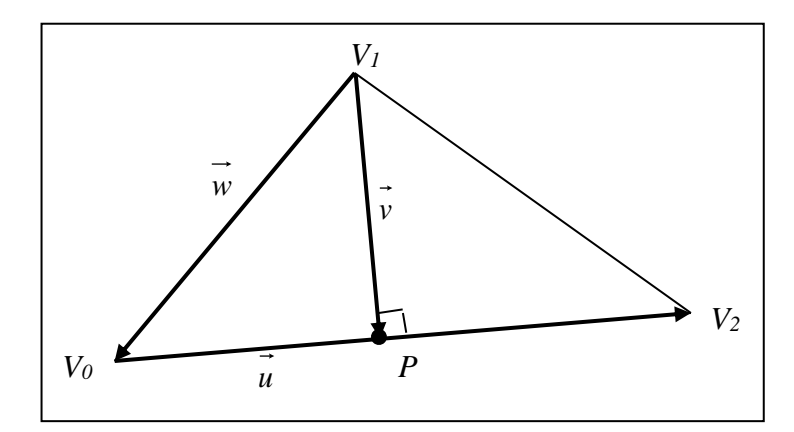

**Fig. 19 – Designação dos vértices de um elemento triangular e definição dos vectores necessários ao cálculo do índice de compacidade respectivo**

De acordo com a Fig. 19, é possível definir os seguintes parâmetros:

$$
\vec{u} = \vec{V_2} - \vec{V_0} \; ; \; \vec{w} = \vec{V_0} - \vec{V_1} \; ; \; \vec{v} = \vec{P} - \vec{V_1}
$$
\n
$$
\vec{P} = k\vec{u} + \vec{V_0}
$$
\n
$$
A = \frac{b \cdot h}{2} = \frac{\|\vec{u}\| \cdot \|\vec{v}\|}{2}
$$
\n
$$
l_0 = \left\|\vec{u}\right\| \; ; \; l_1 = \left\|\vec{w}\right\| \; ; \; l_2 = \left\|\vec{u} + \vec{w}\right\|
$$

Como  $\vec{u} \cdot \vec{v} = 0$ , é possível obter a seguinte expressão para  $h = ||\vec{v}|| = (\vec{v} \cdot \vec{v})$ :

$$
h = \sqrt{\left\| \vec{w} \right\|^2 - \frac{\left( \vec{u} \cdot \vec{w} \right)^2}{\left\| \vec{u} \right\|^2}}
$$

Assim, a área *A* do elemento e o seu índice de compacidade *C*, podem ser obtidos pelas expressões:

$$
A = \frac{\left\| \vec{u} \right\|}{2} \cdot \sqrt{\left\| \vec{u} \right\|^2 - \frac{\left( \vec{u} \cdot \vec{w} \right)^2}{\left\| \vec{u} \right\|^2}}
$$

$$
C = \frac{\sqrt{3 \cdot \left( \left\| \vec{u} \right\|^2 \cdot \left\| \vec{w} \right\|^2 - \left( \vec{u} \cdot \vec{w} \right)^2 \right)}}{\left\| \vec{u} \right\|^2 + \left\| \vec{w} \right\|^2 + \left( \vec{u} \cdot \vec{w} \right)}
$$

O índice de compacidade pode, pois, ser definido como:

$$
C = \frac{\sqrt{3 \cdot (a \cdot b - d^2)}}{a + b + d}
$$

Nesta função, os parâmetros *a*, *b* e *d* assumem os seguintes valores:

$$
a = \left\| \vec{u} \right\|^2;
$$
  

$$
b = \left\| \vec{w} \right\|^2;
$$
  

$$
d = \vec{u} \cdot \vec{w}
$$

Note-se que este procedimento evita o cálculo dos módulos dos vectores *u* e *w* dado que,

*\_\_\_\_\_\_\_\_\_\_\_\_\_\_\_\_\_\_\_\_\_\_\_\_\_\_\_\_\_\_\_\_\_\_\_\_\_\_\_\_\_\_\_\_\_\_\_\_\_\_\_\_\_\_\_\_\_\_\_\_\_\_\_\_\_\_\_\_\_\_\_\_\_\_\_\_\_\_\_\_\_\_\_\_\_\_\_\_\_\_\_\_\_\_\_\_\_\_\_*

$$
\left\|\vec{u}\right\|^2 = \vec{u} \cdot \vec{u} \; .
$$

Esta forma de calcular os parâmetros *a* e *b* é conveniente dado que evita a utilização da função raiz quadrada, mais exigente em termos de tempo de processamento, necessária à determinação do módulo de um vector.

### **3.4.3 Melhoria da qualidade da malha**

No decorrer do processo de geração de uma malha, deve ser adoptado um conjunto de procedimentos com vista a garantir a obtenção de uma malha de boa qualidade. Naturalmente, a definição de qualidade de uma malha irá depender da finalidade com que é criada.

Considera-se, no presente trabalho, que a qualidade de uma malha será tanto maior quanto maior for a qualidade dos elementos que a compõem. Note-se que as malhas geradas pelo programa desenvolvido não se destinam a qualquer fim específico, pelo que não faz sentido classificar uma malha como inviável ou desadequada com base em critérios relacionados exclusivamente com a qualidade dos seus elementos.

Assim, considera-se que é lícito lançar mão aos índices de compacidade dos elementos gerados com o fim de construir uma medida de qualidade da malha. É importante, a este respeito, fazer um conjunto de reflexões, identificando defeitos e virtudes de uma medida com estas características:

É corrente definir a qualidade de uma malha com base num conjunto de índices qualitativos do elemento de menor qualidade. Não há um parâmetro universalmente aceite como sendo o mais indicado para ser empregue em análises numéricas nem para o desenho assistido por computador, pelo que se procura, caso geral, verificar simultaneamente um conjunto de parâmetros ou, em alternativa, usar um índice que meça, em simultâneo, um conjunto de características geométricas relevantes para a qualidade de um elemento. Entre os índices usualmente empregues contam-se o ângulo interno mínimo de um elemento triangular e o diâmetro máximo das circunferências onde estão inscritos. É também comum empregar-se relações entre a área de um elemento e a soma dos quadrados dos seus lados, ou seja, semelhantes ao índice de compacidade apresentado. A medição da qualidade de uma malha a partir de valores de qualidade extremos dos seus elementos apresenta, contudo, um forte inconveniente: qualquer alteração efectuada na malha que não interfira com o elemento de menor qualidade, não produzirá alterações na qualidade da malha. Dado que um algoritmo da classe advancing front constrói uma malha pela adição sucessiva de elementos de qualidade variável, importa saber se cada operação realizada resulta ou não num acréscimo da qualidade da malha como um todo. Uma medida que permite a análise da qualidade global de uma malha é a soma dos raios das circunferências inscritas nos elementos da malha. Embora esta medida permita estender a análise da qualidade da malha para além do elemento de menor qualidade, apresenta como inconveniente, neste contexto, o facto de variar em função do número de elementos da malha, ou seja, cada elemento adicionado à malha resulta num acréscimo do valor desta medida. Assim, em complemento com a identificação dos valores extremos de qualquer um dos índices qualidade descritos, considera-se útil analisar um parâmetro que meça a qualidade média da malha em cada instante.

*\_\_\_\_\_\_\_\_\_\_\_\_\_\_\_\_\_\_\_\_\_\_\_\_\_\_\_\_\_\_\_\_\_\_\_\_\_\_\_\_\_\_\_\_\_\_\_\_\_\_\_\_\_\_\_\_\_\_\_\_\_\_\_\_\_\_\_\_\_\_\_\_\_\_\_\_\_\_\_\_\_\_\_\_\_\_\_\_\_\_\_\_\_\_\_\_\_\_\_*

A implementação mais imediata de uma medida de qualidade média de uma malha com base nos índices de compacidade dos seus elementos será a média destes índices. Este procedimento conduz a expressões simples, que permitem a avaliação da qualidade da malha em passos intermédios do processo de geração, possibilitando ainda estimar a influência que uma qualquer operação terá sobre a qualidade da malha. Estas características são particularmente importantes num algoritmo do tipo apresentado, que apresenta como inconveniente a dificuldade em alterar, num dado momento, a malha gerada previamente. Por outro lado, este tipo de abordagem pode conduzir a resultados discutíveis, em especial quando aplicada a malhas de pequena dimensão, conforme o exemplo apresentado em seguida:

O elemento representado na Fig. 20 apresenta um índice de compacidade reduzido, dividido em dois por uma operação de *edge splitting*, segundo a linha representada a traço interrompido. Note-se que, cada um dos novos elementos terá um índice de compacidade que, embora significativamente superior ao do elemento original, não será particularmente elevado.

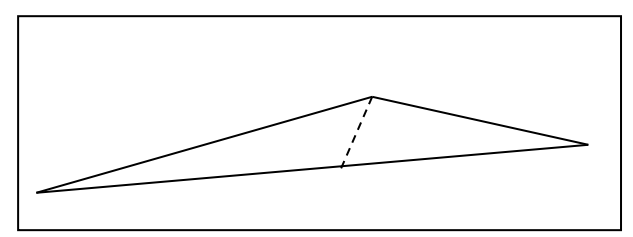

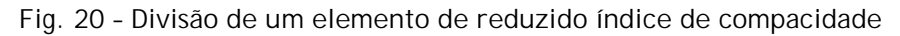

A média dos índices de compacidade antes da divisão do elemento será dada por,

$$
I_M=\frac{\alpha}{n},
$$

onde *n* representa o número de elementos da malha e  $\alpha$  é o somatório dos índices de compacidade:

$$
\alpha = \sum_{i=1}^n C_i \enspace .
$$

Se se representar os índices de compacidade do elemento original e de cada um dos novos elementos por *CX*, *C1* e *C2*, respectivamente, a média dos índices de compacidade da nova malha será:

*\_\_\_\_\_\_\_\_\_\_\_\_\_\_\_\_\_\_\_\_\_\_\_\_\_\_\_\_\_\_\_\_\_\_\_\_\_\_\_\_\_\_\_\_\_\_\_\_\_\_\_\_\_\_\_\_\_\_\_\_\_\_\_\_\_\_\_\_\_\_\_\_\_\_\_\_\_\_\_\_\_\_\_\_\_\_\_\_\_\_\_\_\_\_\_\_\_\_\_*

$$
I_{M1} = \frac{\alpha - C_X + C_1 + C_2}{n+1}.
$$

Assim, a malha original seria preterida em favor da nova malha se  $I_{M1} > I_{M}$ , ou seja:

$$
C_1 + C_2 > \frac{\alpha}{n} + C_X.
$$

A decisão de dividir ou não um elemento dependerá, pois, não apenas dos índices de compacidade dos elementos intervenientes, mas também dos índices de compacidade dos elementos que não serão afectados por esta operação e pelo número de elementos existentes na malha. Note-se que para malhas de grande dimensão (valores de *n* elevados), a substituição tende a ser mais vantajosa do que para malhas com poucos elementos. Desta forma, a análise da influência da realização desta operação na qualidade da malha, poderá conduzir a resultados opostos conforme seja efectuada numa fase preliminar do processo de geração (quando a malha contém um pequeno número de elementos, geralmente de boa qualidade) ou numa fase mais avançada, em que existe um grande número de elementos de qualidade diversa. Pode afirmar-se que o inconveniente descrito resulta na introdução de uma elevada resistência à introdução de elementos de fraca qualidade na malha, pelo que se considera que a adopção de uma medida deste tipo contribui para a obtenção de malhas formadas por elementos de mais elevada qualidade.

Uma segunda alternativa para medir a qualidade de uma malha seria a média dos índices de compacidade, ponderada pelas áreas das projecções dos elementos sobre um plano horizontal. Esta solução permitiria evitar o problema descrito anteriormente, contudo, considera-se que não constitui uma medida adequada dado que os elementos de reduzida qualidade apresentam, caso geral, uma área reduzida quando comparados com elementos de elevado índice de compacidade. Desta forma, considera-se que o peso dos elementos de fraca qualidade não seria convenientemente retratado pelo índice descrito.

Uma forma corrente de medir a qualidade de malhas geradas a partir de pontos obtidos por levantamento topográfico é um histograma de índices de compacidade dos elementos que compõe a malha [17], [19], [20]. Uma outra representação gráfica da qualidade de um elemento, proposta por Niepal et al. [21], permite uma rápida leitura da distribuição de índices de compacidade (ver Fig. 21).

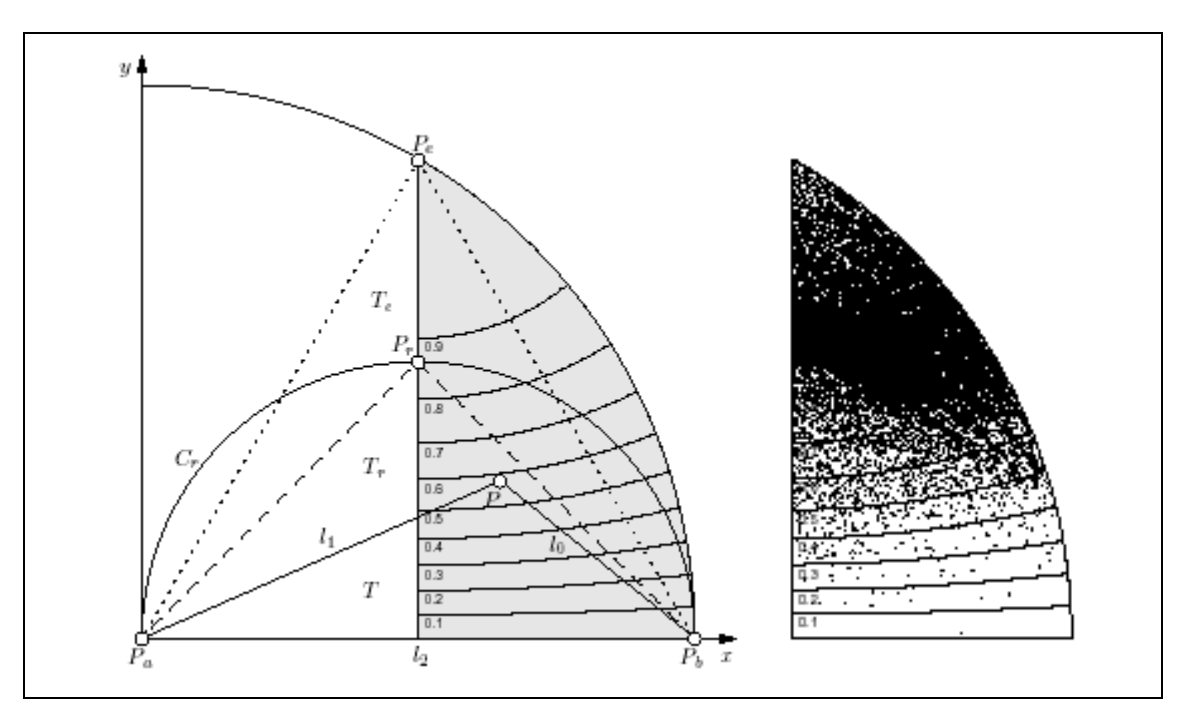

**Fig. 21 – Representação gráfica da qualidade de elementos triangulares [20]**

O procedimento a seguir para a determinação da qualidade de um elemento triangular usando um diagrama deste tipo é a seguinte [20]:

- i. Ordenar os lados do triângulo por ordem crescente de comprimentos, de modo a que  $l_0 \leq l_1 \leq l_2$ .
- ii. Multiplicar os comprimentos dos lados do triângulo por 2 1 *l* de modo a obter um triângulo cujo maior lado apresenta um comprimento
- unitário. iii. Rodar o triângulo resultante das operações anteriores de modo a que o lado maior fique sobre o eixo dos *xx* e o lado menor seja representado
- iv. O ponto *P*, vértice do triângulo que não pertence ao seu maior lado, fica marcado na área a sombreado do diagrama para qualquer triângulo *T*, podendo o seu índice de compacidade ser lido na escala apresentada.

Embora seja interessante para uma análise global da qualidade da malha, este tipo de medida é, obviamente, pouco adequado para efeitos de programação.

Optou-se assim por adoptar a média dos índices de compacidade dos elementos que constituem a malha como medida de qualidade da malha a controlar durante o processo de geração.

### **Divisão de elementos existentes**

do lado direito do diagrama.

De acordo com o referido anteriormente, a qualidade de uma malha será tanto maior quanto maior for a qualidade dos elementos que a constituem. Assim, considera-se que a operação de *edge splitting* deve ser realizada de forma a que a média dos índices de compacidade dos elementos que resultam da divisão de elementos existentes seja tão elevada quanto possível, ou seja, pretende-se maximizar a função:

*\_\_\_\_\_\_\_\_\_\_\_\_\_\_\_\_\_\_\_\_\_\_\_\_\_\_\_\_\_\_\_\_\_\_\_\_\_\_\_\_\_\_\_\_\_\_\_\_\_\_\_\_\_\_\_\_\_\_\_\_\_\_\_\_\_\_\_\_\_\_\_\_\_\_\_\_\_\_\_\_\_\_\_\_\_\_\_\_\_\_\_\_\_\_\_\_\_\_\_*

$$
f(k) = C_1(k) + C_2(k),
$$

onde *C1* e *C2* são os índices de compacidade dos elementos que resultam da divisão de um elemento existente e *k* é positivo e menor do que um. O valor de  $f(k)$  é, pois, o dobro da média dos índices de compacidade  $C_1(k)$  e  $C_2(k)$ . O significado destas variáveis é ilustrado na Fig. 22.

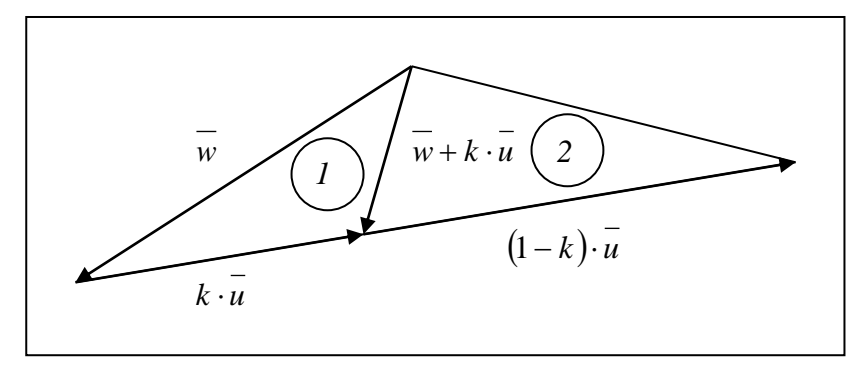

**Fig. 22 – Divisão de um elemento triangular**

De acordo com o referido em 3.4.2, os índices de compacidade dos elementos *1* e *2* são dados por:

$$
C_1 = \frac{k \cdot \sqrt{3(ab - d^2)}}{ak^2 + dk + b},
$$

$$
C_2 = \frac{(1-k) \cdot \sqrt{3(ab - d^2)}}{ak^2 + (d - a)k + (a + b + d)}.
$$

Assim, a função a maximizar será:

$$
f(k) = \frac{\alpha k}{ak^2 + dk + b} + \frac{\alpha(1-k)}{ak^2 + (d-a)k + (a+b+d)}.
$$

onde,  $k \in [0,1]$  e

$$
\alpha=\sqrt{3(ab-d^2)}.
$$

O valor de *k* que maximiza *f* pode ser obtido por:

$$
f'(k)=0
$$

ou seja,

$$
\frac{-ak^2 + b}{(ak^2 + dk + b)^2} + \frac{ak^2 - 2ak - b - 2d}{(ak^2 + (d - a)k + (a + b + d))^2} = 0
$$
, com  $k \in [0,1]$ .

A equação é resolvida usando um qualquer método numérico, iterando entre os valores limite referidos para *k*. Obtém-se assim a divisão de um elemento que conduz a elementos de qualidade superior.

A título de exemplo, apresenta-se na Fig. 23 o valor das funções *f* e *f'* correspondentes a um elemento de vértices *V0*, *V1*, *V2*, onde,

 $\vec{V}_0 = (0,0,0)$ ,  $\vec{V}_1 = (1,0.5,0)$ ,  $\overrightarrow{V_2} = (3,1,1)$ .

*\_\_\_\_\_\_\_\_\_\_\_\_\_\_\_\_\_\_\_\_\_\_\_\_\_\_\_\_\_\_\_\_\_\_\_\_\_\_\_\_\_\_\_\_\_\_\_\_\_\_\_\_\_\_\_\_\_\_\_\_\_\_\_\_\_\_\_\_\_\_\_\_\_\_\_\_\_\_\_\_\_\_\_\_\_\_\_\_\_\_\_\_\_\_\_\_\_\_\_*

Os parâmetros *a*, *b* e *d* assumem os seguintes valores:

 $a = 11$ ; $b = 1.25$ ; $d = -3.5$ ;

O índice de compacidade deste elemento, *C0*, é de, aproximadamente, 0.24. Este valor sugere um elemento de fraca qualidade, pelo que se pretende dividir o triângulo em dois.

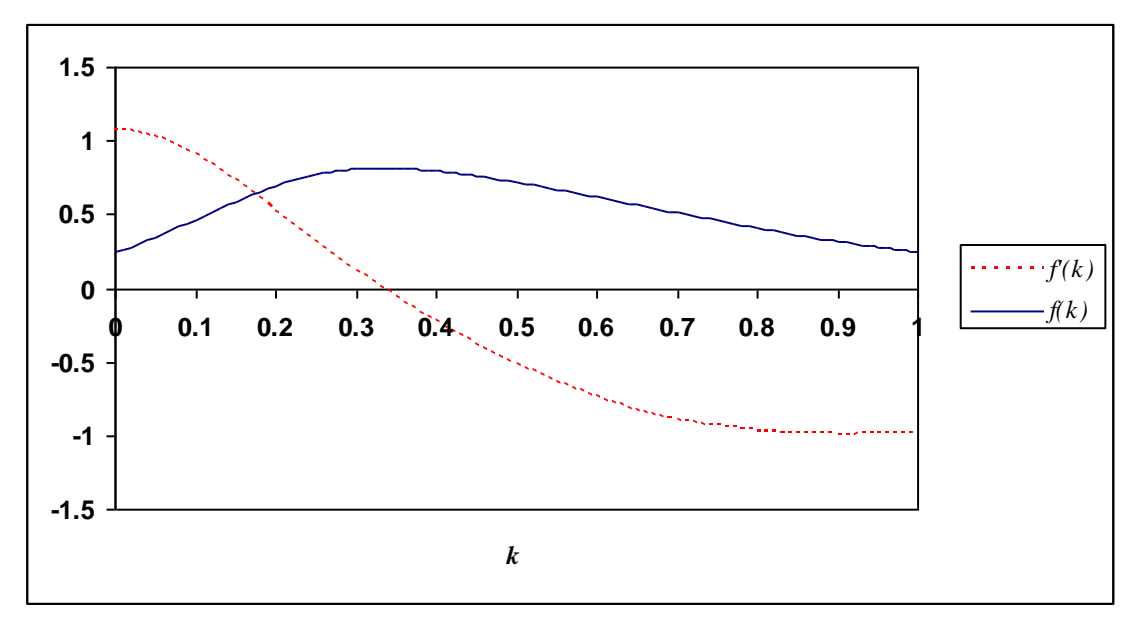

**Fig. 23 – Funções** *f(k)* **e** *f'(k)* **correspondentes ao exemplo dado**

A função *f(k)* assume um valor máximo de cerca de 0.82 para *k* » 0.33 . A média dos índices de compacidade será, neste caso, de aproximadamente 0.41. Note-se que, caso a divisão do elemento tivesse ocorrido para  $k = 0.5$ , ou seja, a meio do lado maior do triângulo, conforme foi implementado num estudo anterior [17], a média dos índices de compacidade seria de apenas cerca de 0.36.

#### **Alteração de elementos gerados a partir da frente inicial**

É frequente definir-se a frente inicial como um conjunto de quatro pontos que definem um rectângulo cuja projecção contém as projecções de todos os pontos da nuvem de pontos (ver Fig. 24).

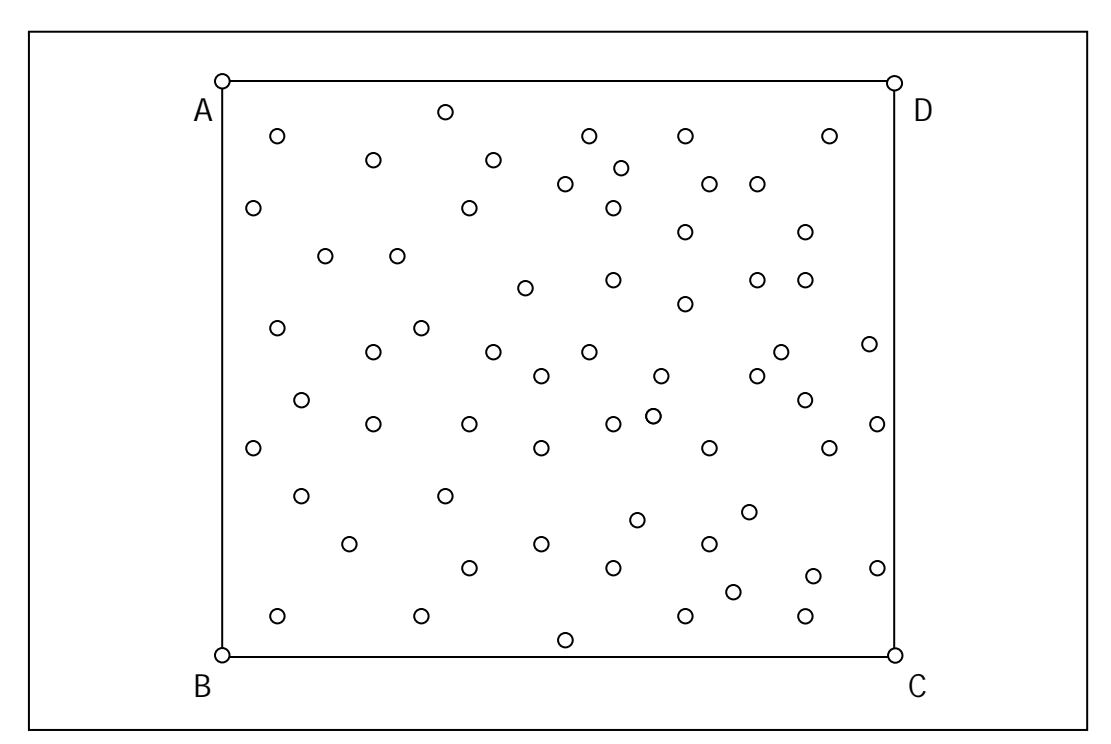

**Fig. 24 – Frente inicial definida pelos pontos** *A***,** *B***,** *C* **e** *D* **e nuvem de pontos dispostos de forma aleatória**

Dado que os primeiros elementos da malha são gerados a partir da frente inicial e que, regra geral, os pontos desta frente se encontram muito afastados entre si relativamente ao que sucede com os pontos da nuvem, seria de esperar que os elementos gerados a partir da frente inicial fossem alongados, apresentando um índice de compacidade reduzido. Assim, o algoritmo proposto teria tendência para realizar um grande número de tentativas de gerar um elemento por *greedy biting*, apenas para concluir que todos os elementos viáveis seriam de fraca qualidade. Esta tarefa seria demorada, dado que o número de pontos da nuvem é, geralmente, elevado, mas seria fundamentalmente inútil, uma vez que não resultaria provavelmente na geração de qualquer elemento com as condições desejáveis impostas. Acrescente-se que este problema teria tendência a propagar-se em direcção ao centro da nuvem, a partir dos elementos alongados da frente. Para evitar este inconveniente, faz-se uma análise prévia da frente inicial, dividindo-a de modo a que seja mais provável a obtenção de elementos de boa qualidade junto à frente inicial.

Uma forma possível de dividir a frente inicial será, naturalmente, analisar a posição dos pontos próximos da frente, definindo em seguida a posição de pontos a criar sobre a frente de modo a que os elementos resultantes sejam de boa qualidade. Para levar a cabo esta tarefa, torna-se necessário:

- 1. Determinar quais os pontos próximos da frente a considerar para efectuar a divisão;
- 2. Definir pontos sobre a frente que resultem em triângulos viáveis e que não venham a dar origem a triângulos de fraca qualidade.

Assim, foi dada preferência a um segundo método, mais simples, que define a divisão da frente em função do número de pontos da malha, *n*:

- 1. Calcular o comprimento *ci* de cada um dos *l* segmentos de recta da frente e o perímetro  $pt = \sum_{i=1}^{l}$ *i*  $pt = \sum c_i$ . 1
- 2. Definir o número *mi* de divisões de cada segmento de recta da frente:

$$
D_{med} = \frac{pt}{l(\sqrt{n} - 1)}
$$

$$
m_i = \frac{c_i}{D_{med}}
$$

*mi* é o valor *mi'* arredondado para o inteiro imediatamente inferior.

3. Definir os pontos a introduzir no segmento *i*:

$$
\overrightarrow{P(j)} = \overrightarrow{P_0} + \frac{j}{m_i} \cdot (\overrightarrow{P_1} - \overrightarrow{P_0}), \ \ j = 1, 2, ..., m_i - 1
$$

*P0* e *P1* são os pontos extremos do segmento *i*.

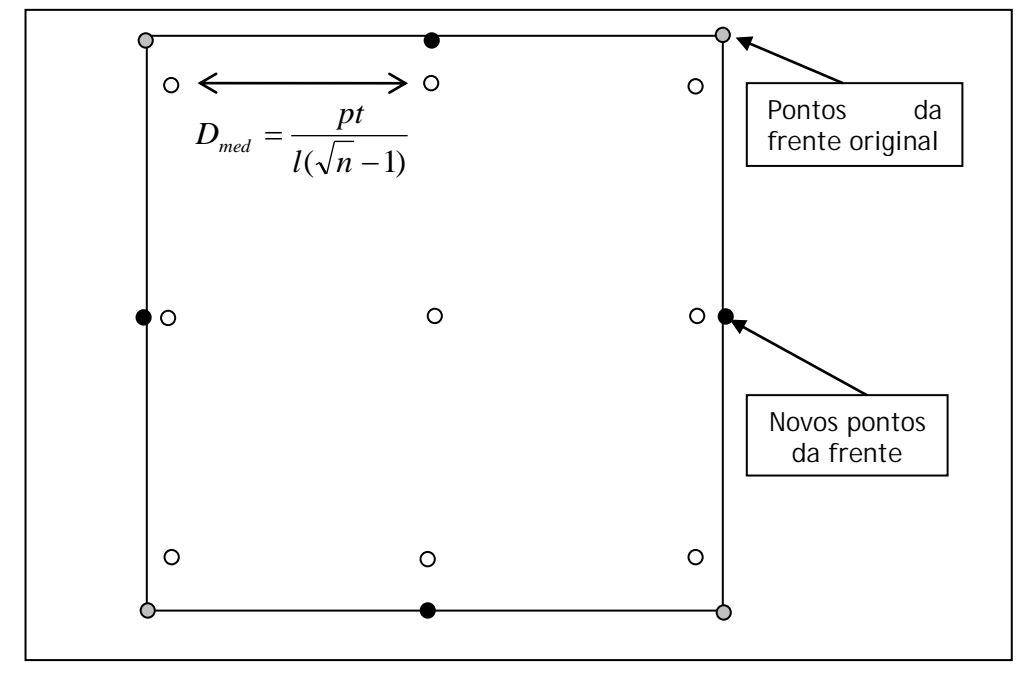

**Fig. 25 – Divisão de frente inicial em função do número** *n* **de pontos da nuvem – pontos distribuídos ao longo de uma grelha rectangular,** *n* **= 9**

Após a geração da malha, faz-se uma análise aos elementos de fraca qualidade gerados a partir da frente inicial. Faz-se uma tentativa de dividir estes elementos em dois, de forma semelhante ao que sucede aquando da realização de uma operação de *edge splitting*.

### **Alteração da configuração da malha –** *Edge Flipping*

É frequente serem criados elementos triangulares alongados, de fraca qualidade, que podem ser melhorados após a geração da malha da forma indicada na Fig. 26.

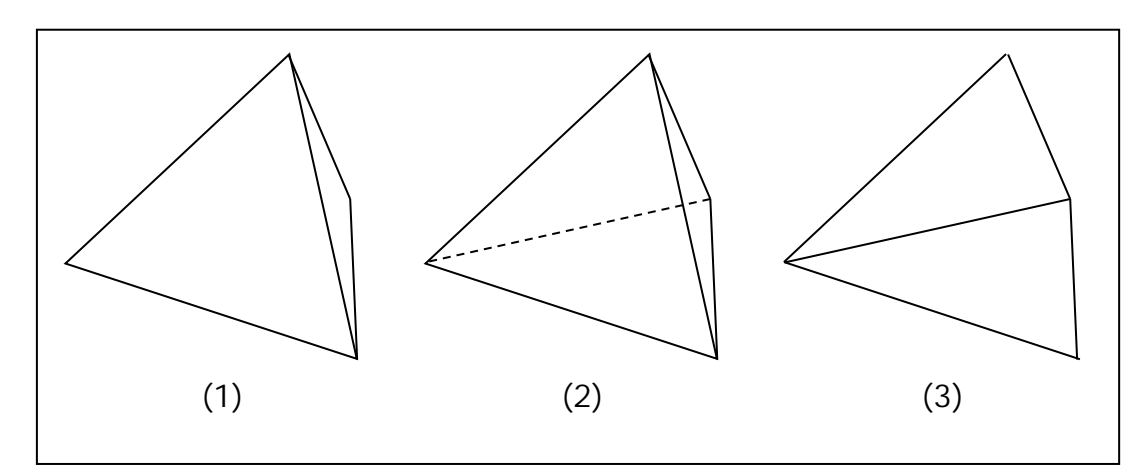

**Fig. 26 – Processo de substituição de um par de elementos com o fim de melhorar qualidade da malha –** *Edge Flipping*

No programa desenvolvido, esta função foi implementada de forma a actuar após a completa geração da malha com recurso às operações básicas referidas nos pontos anteriores. São identificados os triângulos cujos índices de compacidade são inferiores a um valor determinado, sendo ordenados em função deste parâmetro. Identifica-se, para cada um destes triângulos, o seu maior lado e, caso exista, o elemento triangular que partilha esse lado com o triângulo. Averigua-se então se há ou não vantagem em alterar a configuração do par de triângulos, realizando-se, em caso afirmativo, a respectiva modificação. O processo é repetido até que não exista nenhum triângulo com um índice de compacidade inferior ao valor especificado ou até que se constate que não existe nenhum par de triângulos cuja média de índices de compacidade possa ser melhorada por este meio. A operação descrita é habitualmente designada por *Edge Flipping*.

Tal como foi referido em 3.4.2, há vantagens em optimizar o processo de cálculo referido, procurando-se reduzir o número de operações necessárias à análise de cada par de triângulos. Considera-se que haverá vantagem em alterar a configuração do par de triângulos se:

 $C_s + C_i > C_1 + C_2$ 

onde *C1* e *C2* são os índices de compacidade do par de triângulos que se pretende alterar e *Cs* e *Ci* representam os índices de compacidade dos triângulos a criar, tal como se pode observar na Fig. 27.

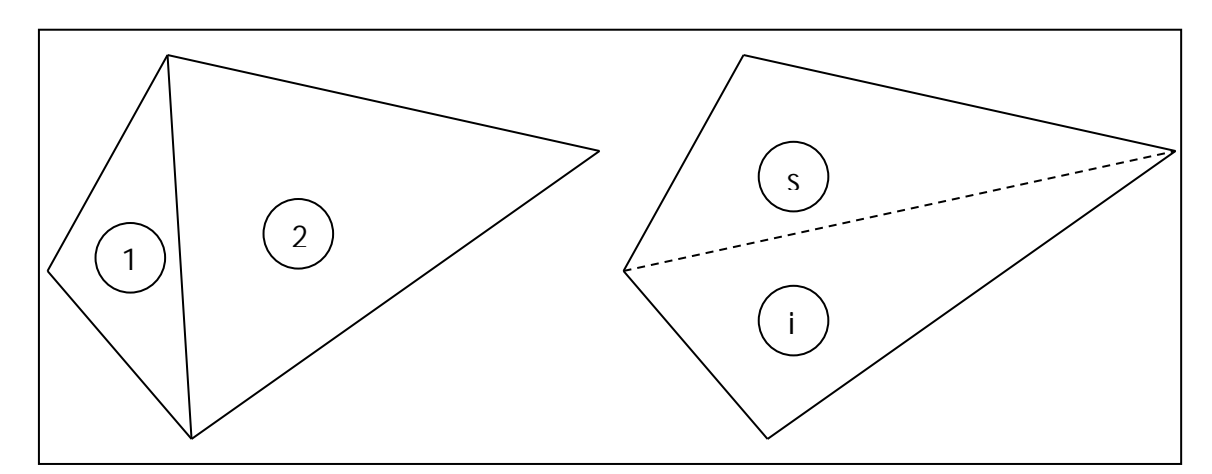

**Fig. 27 – Identificação de triângulos** *1***,** *2***,** *s* **e** *i* **de uma malha**

Identifica-se, na Fig. 28, um conjunto de vectores empregues no cálculo dos índices de compacidade dos triângulos referidos.

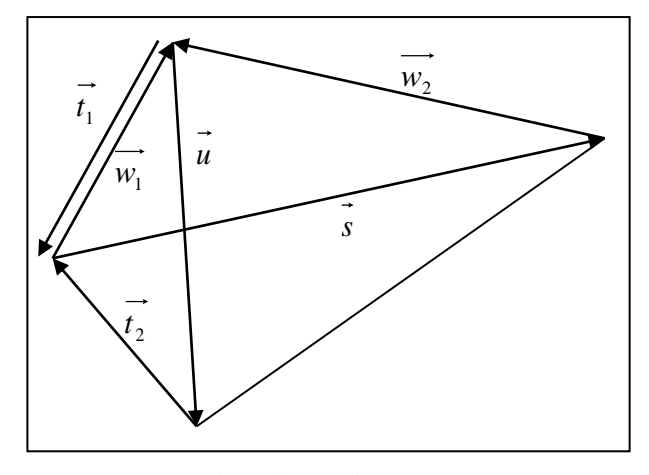

**Fig.** 28 - Identificação de vectores  $\vec{u}$ ,  $\vec{w}_1 \cdot \vec{w}_2$  que dizem respeito à configuração **original e de** *s* **,** <sup>1</sup>*t* **e** <sup>2</sup>*t* **na nova configuração**

Ainda de acordo com a figura anterior, é possível exprimir os vectores  $\vec{s}$ ,  $\vec{t}_1$  $\overrightarrow{t_2}$  de uma forma mais conveniente:

$$
\overrightarrow{s} = \overrightarrow{w_1} - \overrightarrow{w_2} \; ; \; \overrightarrow{t_1} = -\overrightarrow{w_1} \; ; \; \overrightarrow{t_2} = -\overrightarrow{u} - \overrightarrow{w_1}
$$

Assim, é possível exprimir o somatório dos índices de compacidade na configuração original por:

$$
C_1 + C_2 = \sqrt{3} \cdot I_1
$$

onde,

$$
I_1 = \left(\frac{\sqrt{a \cdot b - d^2}}{a + b + d} + \frac{\sqrt{a \cdot c - e^2}}{a + c + e}\right)
$$

Na nova configuração, o somatório será:

$$
C_s + C_i = \sqrt{3} \cdot I_{2i}
$$

onde,

$$
I_2 = \left(\frac{\sqrt{c \cdot b - f^2}}{b + c - f} + \frac{\sqrt{(b + c - 2f) \cdot (a + b + 2d) - (e - d + f - b)^2}}{a + b + c + d - f}\right).
$$

Os parâmetros *a* a *f* incluídos nas expressões anteriores são dados por:

$$
a = \left\| \vec{u} \right\|^2 : b = \left\| \vec{w_1} \right\|^2 : c = \left\| \vec{w_2} \right\|^2
$$

$$
d = \vec{u} \cdot \vec{w_1} : e = \vec{u} \cdot \vec{w_2} : f = \vec{w_1} \cdot \vec{w_2} .
$$

Desta forma, é possível exprimir os índices de compacidade dos quatro triângulos referidos a partir dos seis parâmetros indicados. Qualquer um destes parâmetros é obtido pelo produto interno de dois vectores, o que significa três produtos e duas somas por parâmetro. Note-se que os parâmetros *a* a *f* indicados são os mesmos que seriam utilizados para o cálculo dos índices de compacidade dos triângulos *1* e *2* apenas, pelo que não é necessário definir vectores adicionais. Dado que não se pretende, neste contexto, determinar o valor dos índices de compacidade, mas apenas averiguar se a alteração da configuração do par de triângulos resulta ou não numa malha de maior qualidade, será suficiente verificar a condição:

$$
I_2>I_1.
$$

### **3.4.4 Melhoria da eficiência do processo**

O método implementado tem-se vindo a revelar conveniente para a geração de malhas de relativamente pequena dimensão (na ordem das dezenas de pontos na nuvem), embora seja igualmente aplicável a conjuntos maiores de pontos. As malhas geradas apresentam, regra geral, uma qualidade elevada de acordo com as medidas de qualidade referidas, independentemente do número de pontos a tratar. Refere-se, contudo, que o processo se torna pouco eficiente no tratamento de malhas de grandes dimensões, dada a grande quantidade de verificações efectuadas.

Uma forma de reduzir o número de operações realizadas em cada iteração consiste na limitação do número de pontos intervenientes em cada passo, isto é, na definição de um subconjunto de pontos da nuvem que:

- · Contenha um número de pontos tão pequeno quanto o possível;
- · Permita avaliar a viabilidade de um novo elemento;
- · Permita a definição de elementos de boa qualidade;

O algoritmo proposto reduz o número de pontos intervenientes de duas formas distintas:

- 1. Elimina os pontos da nuvem cujas projecções horizontais sejam exteriores ao polígono da frente;
- 2. Limita o número de pontos disponíveis para a realização de operações de *Greedy Biting*.

A eliminação de pontos da nuvem pode ser realizada sempre que se inicia uma frente ou sempre que a frente sofre uma actualização.

A limitação de pontos disponíveis para operações de *Greedy Biting* é efectuada de modo a ignorar os pontos cujas projecções horizontais não estejam contidas numa região próxima da projecção horizontal do segmento de recta *P1P2* da frente, a partir do qual se procura gerar um novo elemento. A região referida é definida de forma semelhante à indicada para o diagrama de Niepal (ver 3.4.3): É definida uma superfície cilíndrica fechada, no interior da qual estão contidos todos os pontos que irão intervir na operação. Esta superfície resulta da intersecção de dois cilindros cujos eixos, verticais, contêm os pontos *P1* e *P2*, respectivamente. O raio dos cilindros é igual ao comprimento do segmento *P1P2*. Caso não exista qualquer ponto nas condições referidas, limita-se a nuvem ao ponto mais próximo do segmento *P1P2*.

*\_\_\_\_\_\_\_\_\_\_\_\_\_\_\_\_\_\_\_\_\_\_\_\_\_\_\_\_\_\_\_\_\_\_\_\_\_\_\_\_\_\_\_\_\_\_\_\_\_\_\_\_\_\_\_\_\_\_\_\_\_\_\_\_\_\_\_\_\_\_\_\_\_\_\_\_\_\_\_\_\_\_\_\_\_\_\_\_\_\_\_\_\_\_\_\_\_\_\_*

Assim, um ponto *P* será considerado relevante para uma determinada operação de *Greedy Biting* em que se procura gerar um elemento a partir do segmento *P1P2* da frente se:

$$
dist2D(P,P_1) < dist(P_1, P_2) \in dist2D(P,P_2) < dist(P_1, P_2)
$$

As funções  $dist(P_1, P_2)$  e  $dist2D(P_1, P_2)$ , medem as distâncias entre os pontos *P1* e *P2* e as distâncias entre as suas projecções sobre um plano horizontal, respectivamente.

## **3.4.5 Exemplo**

O algoritmo proposto foi aplicado a um conjunto de 100 pontos dispostos de forma aleatória. Foi dada preferência à geração de elementos com índices de compacidade superiores a 0.8. Indica-se em seguida uma análise dos resultados obtidos:

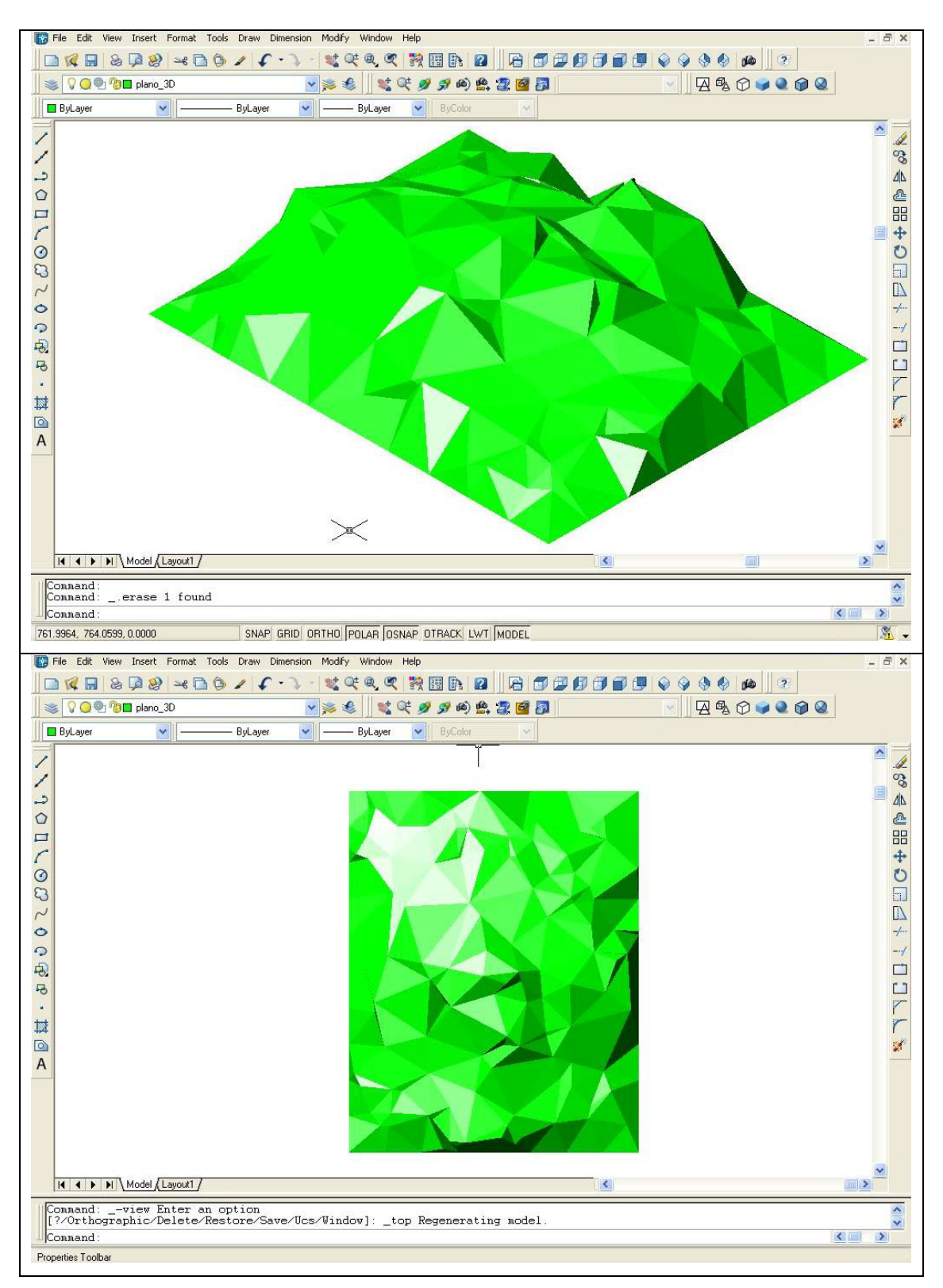

**Fig. 29 (a) e (b) – Malha gerada pelo algoritmo da classe** *advancing front* **proposto**

Representa-se, na Fig. 30, um histograma dos índices de compacidade dos elementos que compõem a malha gerada.

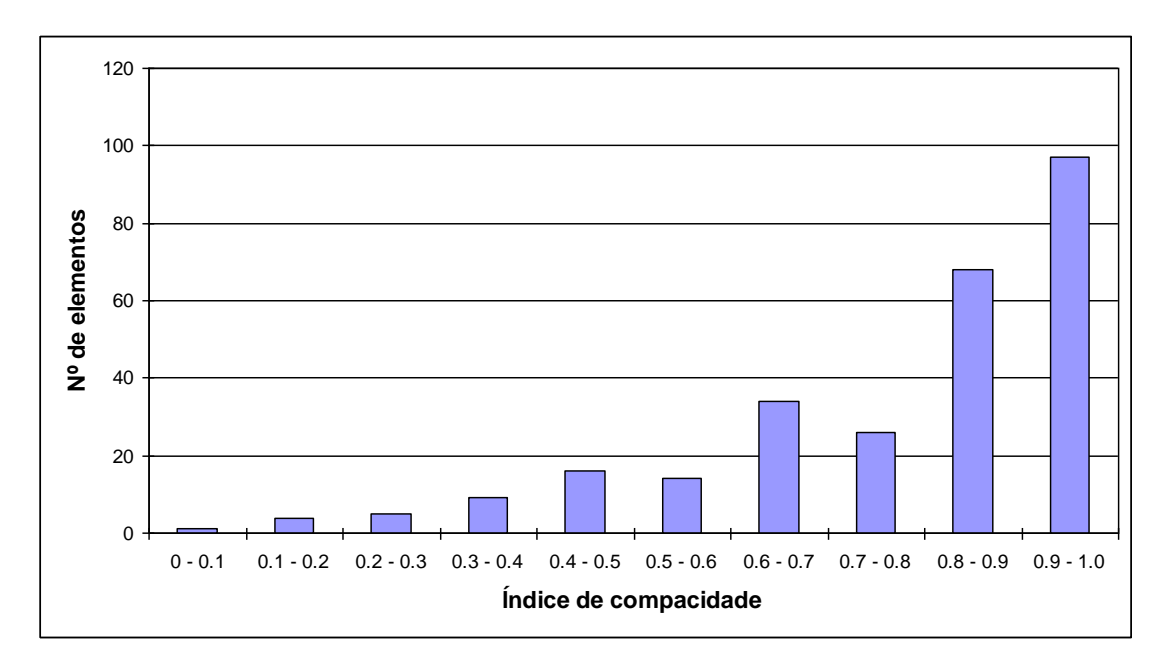

**Fig. 30 – Qualidade da malha obtida – histograma de índices de compacidade**

| Número de elementos               | 274  |
|-----------------------------------|------|
| Média dos índices de compacidade  | 0.78 |
| Mínimo dos índices de compacidade | 0.09 |
| Máximo dos índices de compacidade | 1.00 |

**Tabela 1 – Resultados da geração da malha**

# 3.5 Triangulação de Delaunay

De acordo com o referido anteriormente, a triangulação de Delaunay é uma das formas mais populares para representar superfícies definidas por um conjunto finito de pontos. Uma triangulação 2D diz-se de Delaunay se respeitar a seguinte condição:

*Qualquer elemento triangular da malha pode ser inscrito numa circunferência que não contém, no seu interior, nenhum ponto para além dos vértices do elemento.*

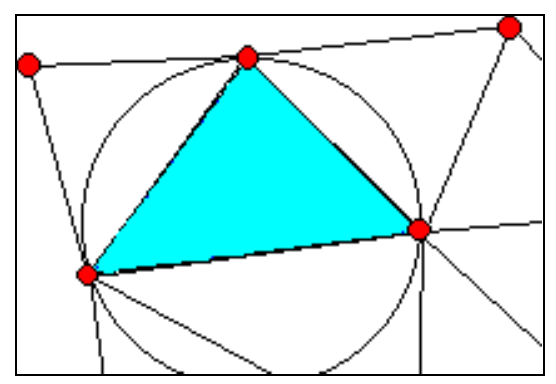

**Fig. 31 – Condição de Delaunay**

Esta condição tende a criar elementos inscritos em circunferências de raio tão pequeno quanto o possível o que por sua vez resulta em malhas de boa qualidade, formada por elementos compactos (ver 3.4.3).

*\_\_\_\_\_\_\_\_\_\_\_\_\_\_\_\_\_\_\_\_\_\_\_\_\_\_\_\_\_\_\_\_\_\_\_\_\_\_\_\_\_\_\_\_\_\_\_\_\_\_\_\_\_\_\_\_\_\_\_\_\_\_\_\_\_\_\_\_\_\_\_\_\_\_\_\_\_\_\_\_\_\_\_\_\_\_\_\_\_\_\_\_\_\_\_\_\_\_\_*

Uma triangulação de Delaunay tem um conjunto de propriedades interessantes, entre as quais:

- · Num problema a duas dimensões, o menor dos ângulos internos de um par de triângulos que partilham um lado comum é máximo [12], o que resulta em elementos de boa qualidade;
- · O contorno exterior de uma triangulação de Delaunay é o menor polígono convexo que contém todos os pontos da nuvem;
- · É possível prever o número de elementos da malha em função do número de pontos da nuvem e do número de pontos sobre o contorno, recorrendo à fórmula de Euler para polígonos fechados:

$$
T-E+V=1,
$$

onde *T* representa o número de elementos triangulares, *E* o número de arestas e *V* o número de vértices, ou seja, de pontos na nuvem. O valor de *E* é dado por:

$$
E=\frac{3T+k}{2},
$$

onde *k* representa o número de arestas no contorno que, para um polígono fechado, é igual ao número de pontos sobre o contorno.

A expressão pretendida será, pois:

$$
T=2V-k-2
$$

Para além das características geométricas apresentadas, a condição de Delaunay pode ser adaptada ao espaço a três dimensões, substituindo os elementos triangulares por tetraedros e as circunferências por esferas.

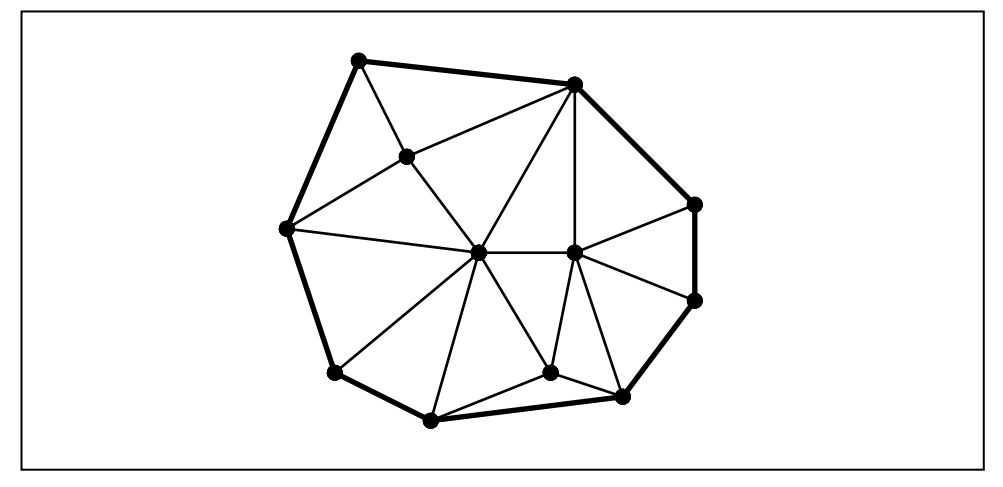

**Fig. 32 – Menor polígono convexo que contém um conjunto de pontos**

Uma triangulação de Delaunay está directamente relacionada com o diagrama de Voronoi, tal como será descrito adiante. O diagrama de Voronoi é construído a partir de um conjunto de *n* pontos, ou *sítios*, e divide o espaço em *n* regiões que contêm um sítio cada. Qualquer ponto contido no interior de uma determinada região, ou célula, está mais próximo do sítio correspondente do que de qualquer outro sítio do conjunto de pontos original.

*\_\_\_\_\_\_\_\_\_\_\_\_\_\_\_\_\_\_\_\_\_\_\_\_\_\_\_\_\_\_\_\_\_\_\_\_\_\_\_\_\_\_\_\_\_\_\_\_\_\_\_\_\_\_\_\_\_\_\_\_\_\_\_\_\_\_\_\_\_\_\_\_\_\_\_\_\_\_\_\_\_\_\_\_\_\_\_\_\_\_\_\_\_\_\_\_\_\_\_*

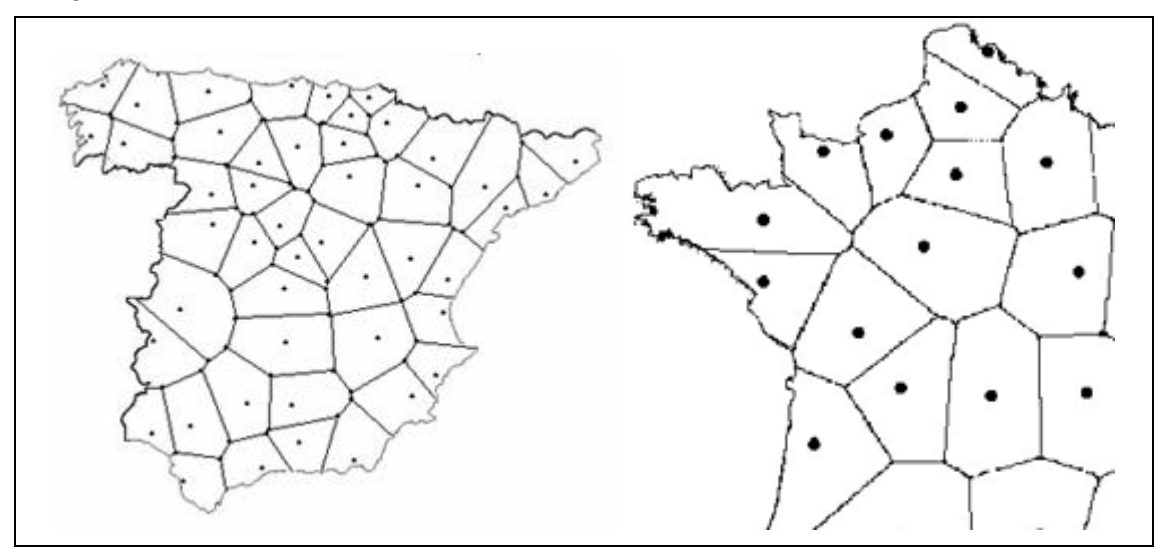

**Fig. 33 – Diagrama de Voronoi – aplicações geográficas [23]**

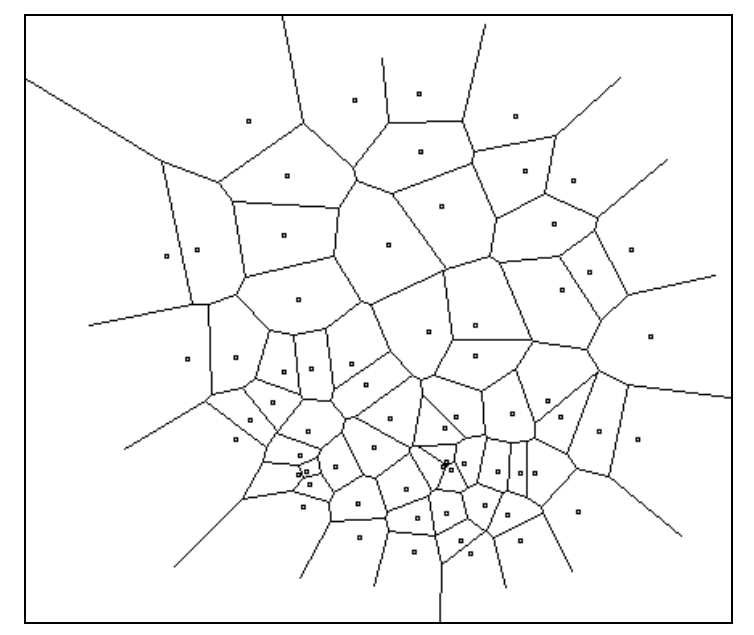

**Fig. 34 – Diagrama de Voronoi**

Existe um grande número de algoritmos conhecidos para a geração de triangulações de Delaunay. O mais simples resulta directamente da condição de Delaunay. Esta condição é verificada para todos os triângulos que podem ser gerados a partir de uma nuvem de pontos. Este processo não é particularmente eficiente, mas é robusto, sendo a sua implementação bastante simples.

Uma outra forma de gerar triangulações de Delaunay é directamente a partir do correspondente diagrama de Voronoi. O algoritmo mais popular para gerar diagramas deste tipo é, provavelmente, o algoritmo de Fortune [22]. Este método é claramente mais eficiente do que o algoritmo descrito anteriormente, embora a sua implementação seja também mais difícil. Dadas as vantagens evidentes deste método sobre o mencionado previamente, descreve-se, em seguida, o algoritmo de Fortune, aplicado a conjuntos de pontos 2D. As figuras apresentadas neste texto são geradas por uma aplicação informática que cria animações do processo de geração de diagramas de Voronoi [24].

*\_\_\_\_\_\_\_\_\_\_\_\_\_\_\_\_\_\_\_\_\_\_\_\_\_\_\_\_\_\_\_\_\_\_\_\_\_\_\_\_\_\_\_\_\_\_\_\_\_\_\_\_\_\_\_\_\_\_\_\_\_\_\_\_\_\_\_\_\_\_\_\_\_\_\_\_\_\_\_\_\_\_\_\_\_\_\_\_\_\_\_\_\_\_\_\_\_\_\_*

### **3.5.1 Geração de diagramas de Voronoi**

O algoritmo de Fortune é do tipo *sweeping line*, isto é, o espaço a triangularizar é varrido por uma linha recta. A área percorrida pela linha contém o diagrama parcial a construir, a zona a percorrer contém apenas os pontos conhecidos da nuvem, designados por *sítios*. O número de pontos relevantes para a construção do diagrama em cada passo é, assim, muito reduzido, o que contribui para a eficiência do algoritmo.

Um dos obstáculos à criação de um algoritmo do tipo *sweeping line* aplicável à geração de diagramas de Voronoi é a constatação de que eventos posteriores à passagem da linha por uma dada área têm influência no diagrama gerado até então. O algoritmo descrito contorna esta dificuldade, construindo uma frente intermédia composta por arcos de parábola. Recorda-se que um arco de parábola contém todos os pontos equidistantes de uma recta e de um ponto dados. Assim, se for gerado, para cada sítio varrido pela linha, um novo arco de parábola, os pontos onde este arco encontra os arcos vizinhos são equidistantes dos sítios que deram origem aos arcos. Um ponto nestas circunstâncias pertence, potencialmente, a uma linha do diagrama de Voronoi. À medida que a linha varre o espaço, as formas e os comprimentos dos arcos de parábola são alteradas, tendendo para um comprimento nulo. Nesta altura, intersectam-se, no mesmo ponto, três parábolas consecutivas, o que indica que os três sítios são equidistantes deste ponto. Um ponto com estas características é, potencialmente, um vértice do diagrama de Voronoi.

Assim, o algoritmo deve percorrer o espaço (usualmente por ordem decrescente das coordenadas *y*), registando dois tipos de eventos distintos:

- · Novo sítio ocorre quando a linha passa num sítio pertencente à nuvem de pontos dada. Resulta na criação de um novo arco de parábola. No momento da sua criação, o arco de parábola é degenerado (Fig. 35).
- · Novo vértice resulta da intersecção de três arcos de parábola vizinhos, de acordo com o referido anteriormente. Recorde-se que o ponto *I* de intersecção dos três arcos é equidistante dos três sítios que correspondem aos arcos. Assim, existirá uma circunferência de centro *I* que passa nos três sítios referidos. O evento ocorre quando a linha passa no ponto da circunferência de menor coordenada *y* e resulta na supressão de um dos arcos de parábola e na criação de um novo vértice do diagrama de Voronoi.

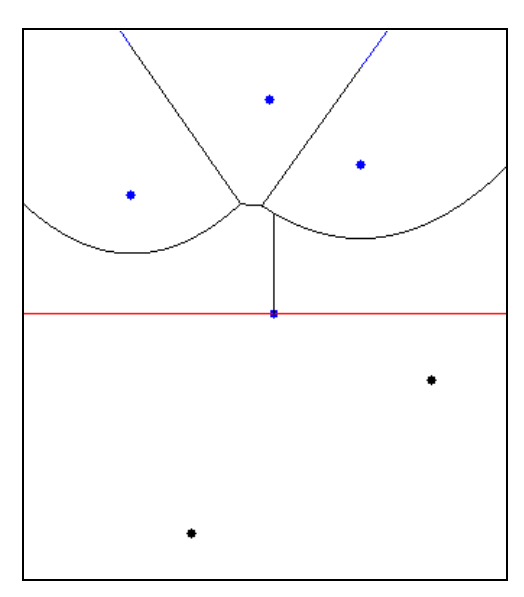

**Fig. 35 – Evento do tipo novo sítio**

As operações referidas são ilustradas em seguida:

É definida uma tabela *Q*, contendo o conjunto de eventos, ordenados por ordem decrescente de coordenada *y* dos pontos correspondentes. Recordese que os eventos a considerar são novo sítio e novo vértice, sendo conhecidos, na fase inicial, apenas as posições dos eventos novo sítio. Assim, o vector *Q* começa por conter o conjunto de sítios ordenados por ordem decrescente de *y*.

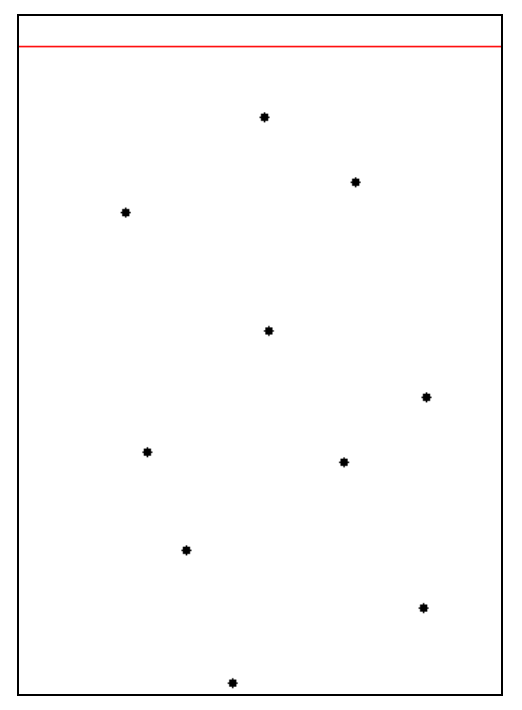

**Fig. 36 – Conjunto de pontos e** *sweeping line* **na posição inicial**

Após *n* eventos de *novo sítio*, a frente de arcos parabólicos, ou *beach line*, é constituída por até *n* arcos. O algoritmo não regista os arcos, mas apenas os sítios que lhe dão origem. Assim, num dado momento ilustrado na Fig. 37, o vector *T* contém uma lista dos sítios que originam os arcos que constituem a *beach line*, ordenados pela sua coordenada *x*:

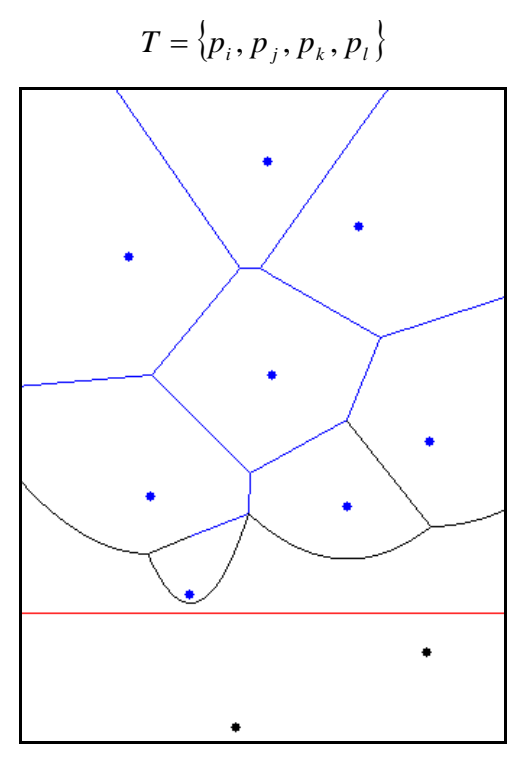

**Fig. 37 – Frente parabólica, ou** *beach line*

# **Novo sítio**

Quando a linha passa pelo sítio seguinte, é introduzido um novo arco na frente parabólica (Fig. 35), cuja posição deve ser determinada, ou seja, é necessário conhecer o arco que é intersectado pela vertical que passa no novo sítio. Esta determinação é efectuada sem necessidade de definir os arcos parabólicos que compõe a *beach line*. Para tal, é necessário:

- 1. Determinar os pontos de intersecção de todos os arcos da frente parabólica. Conforme o referido, não serão definidos os arcos. O vector *T* contém todos os arcos da frente, ordenados da forma descrita anteriormente. O ponto onde dois arcos consecutivos se intersectam é equidistante dos sítios correspondentes e da frente recta. Desta forma, existe uma circunferência tangente à frente recta, que contém os sítios referidos. O centro desta circunferência é o ponto de intersecção pretendido. Definir um vector *X* contendo as coordenadas *x* dos pontos de intersecção determinados, pela ordem em que são encontrados, ou seja, por ordem crescente de *x*.
- 2. Inserir a coordenada *xs* do novo sítio no vector *X* de forma a respeitar a ordem crescente das coordenadas. A posição em que *xs* é colocada no vector *X* é também a posição do arco que se pretendia conhecer no vector *T*.

O novo arco é inserido no vector *T*, alterando a sua configuração anterior. Ao ser introduzido na frente, o novo arco irá quebrar o arco determinado no passo anterior em dois. Assim, supondo que o novo sítio *ps* fica sob o arco originado por *pj*, este será quebrado, sendo alterado o vector *T* para:

$$
T = \{p_i, p_j, p_s, p_j, p_k, p_l\}
$$

Sabe-se agora que as regiões correspondentes aos sítios *pj* e *ps* são vizinhas, podendo esta informação ser tabelada para posterior representação do diagrama de Voronoi. Uma forma possível para armazenar os dados é sob a forma de um conjunto de tabelas. É criada uma tabela *D* de arestas, com os campos:

*\_\_\_\_\_\_\_\_\_\_\_\_\_\_\_\_\_\_\_\_\_\_\_\_\_\_\_\_\_\_\_\_\_\_\_\_\_\_\_\_\_\_\_\_\_\_\_\_\_\_\_\_\_\_\_\_\_\_\_\_\_\_\_\_\_\_\_\_\_\_\_\_\_\_\_\_\_\_\_\_\_\_\_\_\_\_\_\_\_\_\_\_\_\_\_\_\_\_\_*

- · Designação Composta pelos nomes dos sítios correspondentes às regiões que se encontram ao longo desta aresta. Neste caso, os novos campos serão *pjps* e *pspj*. Os campos inseridos são, para cada região, um vector que defina a aresta que a separa da região vizinha. Os vectores terão as mesmas direcção e comprimento e sentido oposto. Isto irá permitir definir, para cada região, uma sucessão de vectores que a limitam, ordenados em sentido directo. Os vectores designados por *pjps* e *pspj* são apelidados de *gémeos*.
- · Vértices início e fim Pontos que definem o vector, ou seja, vértices do diagrama de Voronoi. Neste momento, não é ainda possível introduzir estes campos na tabela *D*.
- · Próximo vector Designação do vector seguinte, respeitando a ordenação referida anteriormente.
- · Gémeo Gémeo do vector, neste caso *pspj* e *pjps* para os vectores *pjps* e *pspj*, respectivamente.

A tabela *D* é relacionada com uma tabela *V* de vértices. A tabela *V* contém todos os vértices conhecidos do diagrama de Voronoi e, para cada um, o conjunto de vectores que passam no vértice e as suas coordenadas cartesianas. Nesta altura, não é possível actualizar a tabela *V*.

A última tarefa a realizar, no tratamento de um evento do tipo novo sítio, consiste na averiguação de possíveis futuros eventos novo vértice:

- · Analisam-se os dois novos conjuntos de três arcos consecutivos de *T*, isto é,  $\{p_i, p_j, p_s\}$  e  $\{p_s, p_j, p_k\}$ . O conjunto  $\{p_j, p_s, p_j\}$  não é relevante, dado que contém apenas dois sítios distintos, sendo portanto insuficiente para definir uma circunferência.
- · Verifica-se, para cada um dos dois novos conjuntos definidos no passo anterior, se a circunferência que passa nos três sítios correspondentes intersecta a frente recta. Em caso negativo, o evento deve ser ignorado, dado que a frente não pode retroceder.
- · Verifica-se se o evento já existe em *Q*. Em caso afirmativo, o evento deverá ser ignorado.
- · Adicionar o evento à tabela *Q*, atribuindo-lhe uma designação *pv*. Este ponto é o ponto de menor coordenada *y* da circunferência, registando-se as suas coordenadas cartesianas. Adicionar ainda o conjunto de três sítios que deram origem ao evento, ou seja,  $\{p_i, p_j, p_s\} \in \{p_s, p_i, p_k\}.$

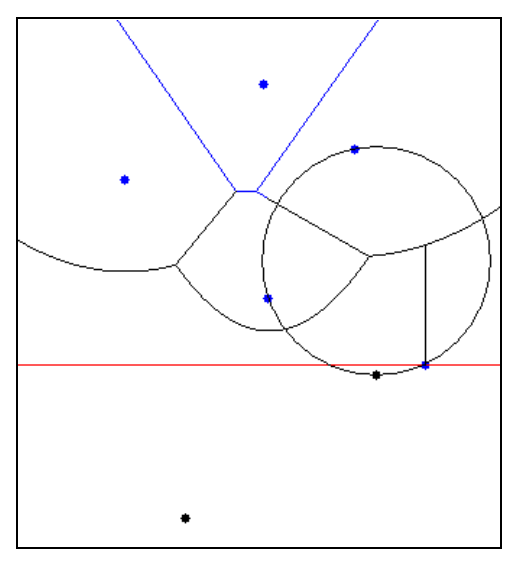

**Fig. 38 – Criação de um evento do tipo novo vértice**

### **Novo vértice**

Quando a frente recta encontra um evento do tipo novo vértice *pv*, por exemplo, deverá ser seguido o seguinte procedimento:

- Pesquisar  $T$  de modo a determinar o arco  $\alpha_i$ , intersectado pela vertical que passa em *pv*. O procedimento a seguir para o efeito foi descrito anteriormente.
- · Adicionar o vértice a *V*, introduzindo também os dois vectores que passam em *pv*. As designações destes vectores são obtidas a partir do correspondente registo na tabela *Q* que contém os nomes dos sítios que originaram o evento. Assim, se o evento for originado, por exemplo, pelos sítios  $\{p_i, p_k, p_l\}$ , os vectores a associar a  $p_v$  serão  $p_j p_k$ e *pkpl*.

· Actualizar *D*, introduzindo nos campos vértice início, ou vértice fim correspondentes aos vectores referidos no ponto anterior. O valor a

- introduzir nestes campos será, naturalmente, *pv*. · Acrescentar a *D* dois novos vectores gémeos, com início ou fim em *pv*, *pjpl* e *plpj*, estabelecendo a necessária correspondência entre estes e
- *pv* na tabela *V*. · Eliminar de *Q* todos os eventos do tipo novo vértice associados com o
- Eliminar de  $T$  o arco  $\alpha_i$ .

arco  $\alpha_i$ .

Averiguar, da mesma forma descrita para eventos novo sítio, se a supressão de <sup>a</sup>*<sup>i</sup>* resulta em dois novos eventos do tipo novo vértice envolvendo os dois novos conjuntos de três pontos consecutivos de *T*.

### **Fim do algoritmo**

Quando *Q* não contém qualquer evento, deve verificar-se se *T* contém ainda arcos. Estes elementos correspondem a arestas do diagrama de Voronoi de comprimento infinito, que dividem as células que contêm os sítios pertencentes ao contorno da nuvem de pontos. Estas arestas podem ser limitadas, por exemplo, por um rectângulo que contenha o conjunto de sítios dado.

*\_\_\_\_\_\_\_\_\_\_\_\_\_\_\_\_\_\_\_\_\_\_\_\_\_\_\_\_\_\_\_\_\_\_\_\_\_\_\_\_\_\_\_\_\_\_\_\_\_\_\_\_\_\_\_\_\_\_\_\_\_\_\_\_\_\_\_\_\_\_\_\_\_\_\_\_\_\_\_\_\_\_\_\_\_\_\_\_\_\_\_\_\_\_\_\_\_\_\_*

#### **Geração de uma triangulação de Delaunay**

A estrutura de dados descrita permite a construção de uma triangulação de Delaunay que resulta da união dos sítios vizinhos, identificados em *D*.

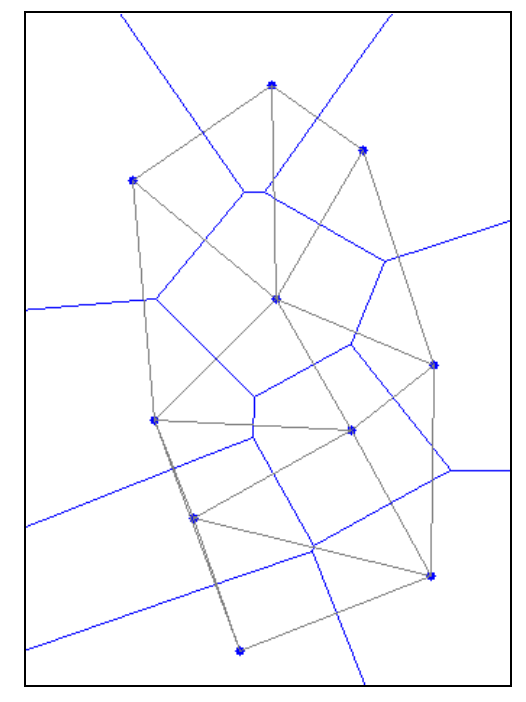

**Fig. 39 – Relação entre um diagrama de Voronoi e a triangulação de Delaunay correspondente**

# 3.6 Implementação de um algoritmo de geração de malhas da classe Triangulação de Delaunay

Foi implementado no programa GD-FEUP um algoritmo simples de geração de malhas da classe Triangulação de Delaunay. O algoritmo resulta da verificação da condição de Delaunay para todos os triângulos possíveis e para todos os pontos da nuvem. Em resumo, propõe-se sucessivamente todos os conjuntos de três pontos pertencentes à nuvem, sendo estes ignorados caso se verifique que não definem um elemento compatível com a condição de Delaunay (ver Fig. 40).

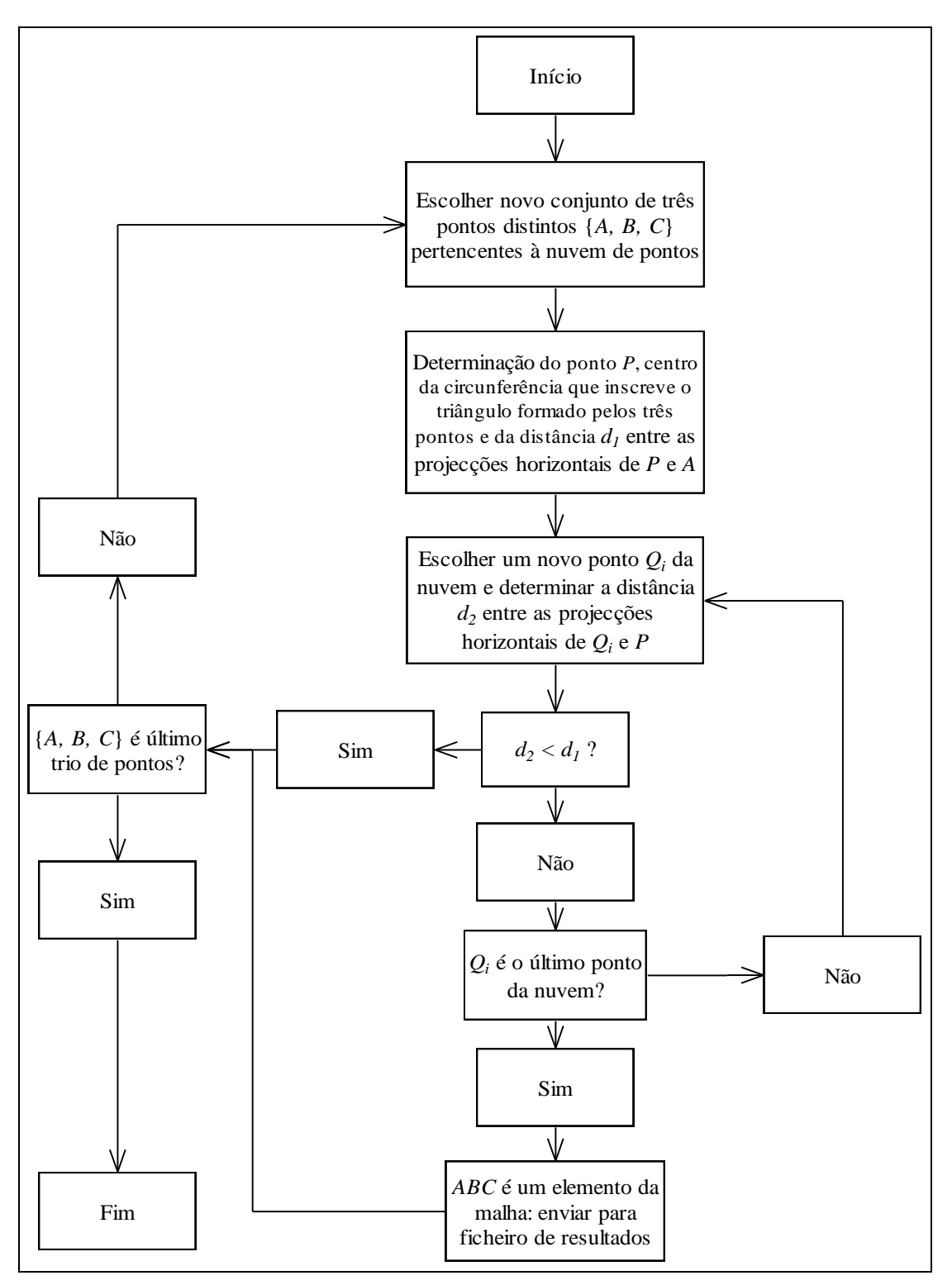

**Fig. 40 – Algoritmo simples de geração de malhas – triangulação de Delaunay**

Este processo não é, conforme se referiu anteriormente, particularmente eficiente, mas a sua implementação é muito simples. É possível, contudo, reduzir significativamente o número de verificações a efectuar e assim, melhorar a eficiência do algoritmo se:

i. Os pontos da nuvem estiverem ordenados por ordem crescente da sua coordenada *x*;

ii. A nuvem de pontos a verificar, para cada trio de pontos {*A, B, C*}, estiver reduzida ao conjunto de pontos *Q* cujas coordenadas *xQi* pertencem ao intervalo  $\bar{x}_p - d_1, x_p + d_1$ , onde  $x_p$  é a coordenada *x* do ponto *P*. O significado de *P* e de *d1* é indicado na Fig. 40.

*\_\_\_\_\_\_\_\_\_\_\_\_\_\_\_\_\_\_\_\_\_\_\_\_\_\_\_\_\_\_\_\_\_\_\_\_\_\_\_\_\_\_\_\_\_\_\_\_\_\_\_\_\_\_\_\_\_\_\_\_\_\_\_\_\_\_\_\_\_\_\_\_\_\_\_\_\_\_\_\_\_\_\_\_\_\_\_\_\_\_\_\_\_\_\_\_\_\_\_*

Refira-se ainda que é possível, após a geração da malha, proceder do mesmo modo descrito em 3.4.3 para melhorar a sua qualidade, embora não tenham sido registadas melhorias significativas nas malhas geradas por este processo.

## **3.6.1 Exemplos**

Segue-se um conjunto de dois exemplos em que foram geradas malhas a partir de duas nuvens de 104 e de 1000 pontos, respectivamente. Note-se que a primeira nuvem de pontos contém todos os pontos da nuvem utilizada para gerar a malha referida em 3.4.5, sendo os restantes quatro pontos os mesmos que foram empregues, no mesmo exemplo, para definir a frente inicial. Pretende-se, deste modo, gerar uma malha comparável à gerada usando o método advancing front proposto.

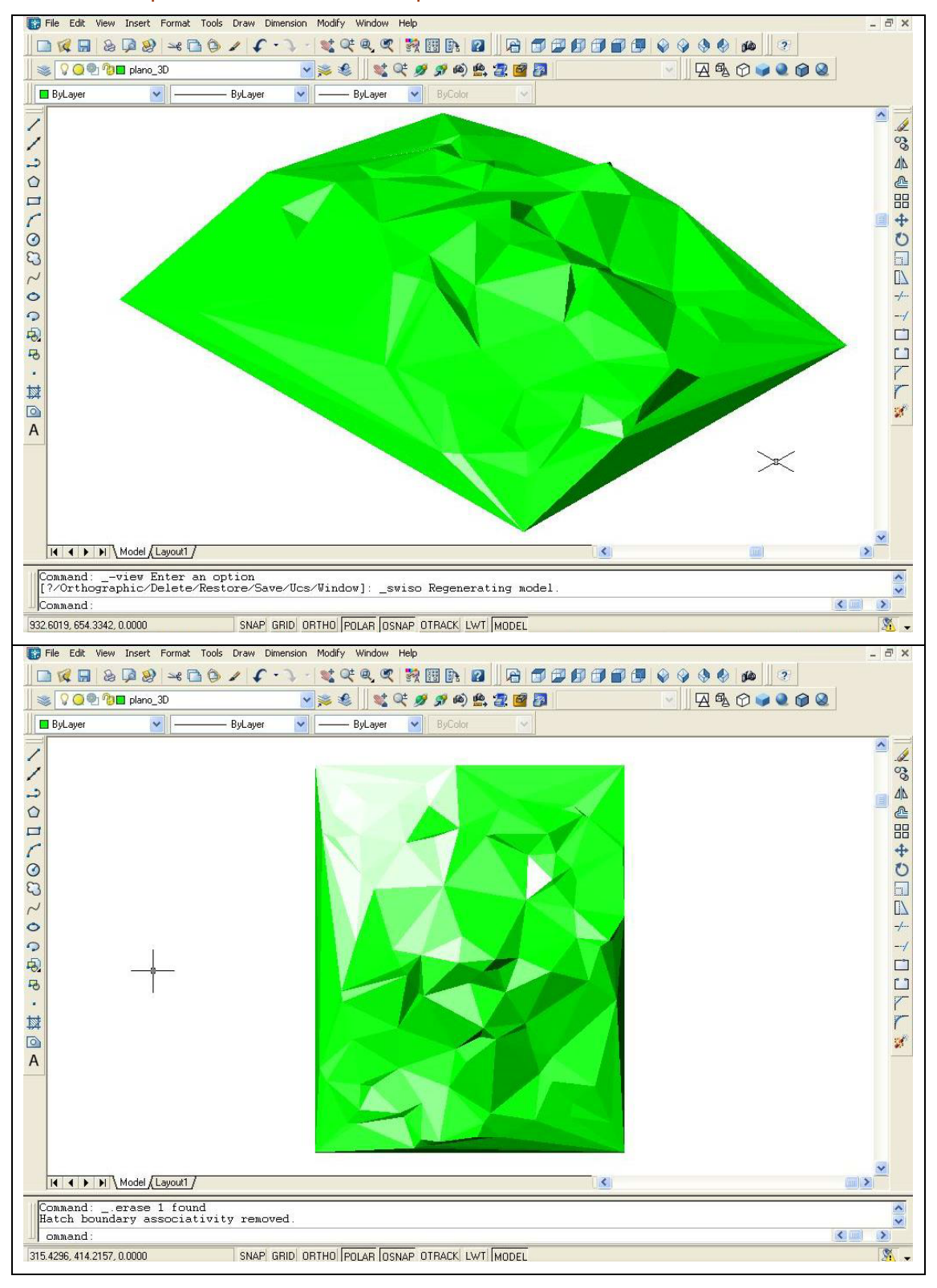

#### **Exemplo 1 – Nuvem de 104 pontos**

**Fig. 41 (a) e (b) – Malha gerada pelo algoritmo Delaunay testado**

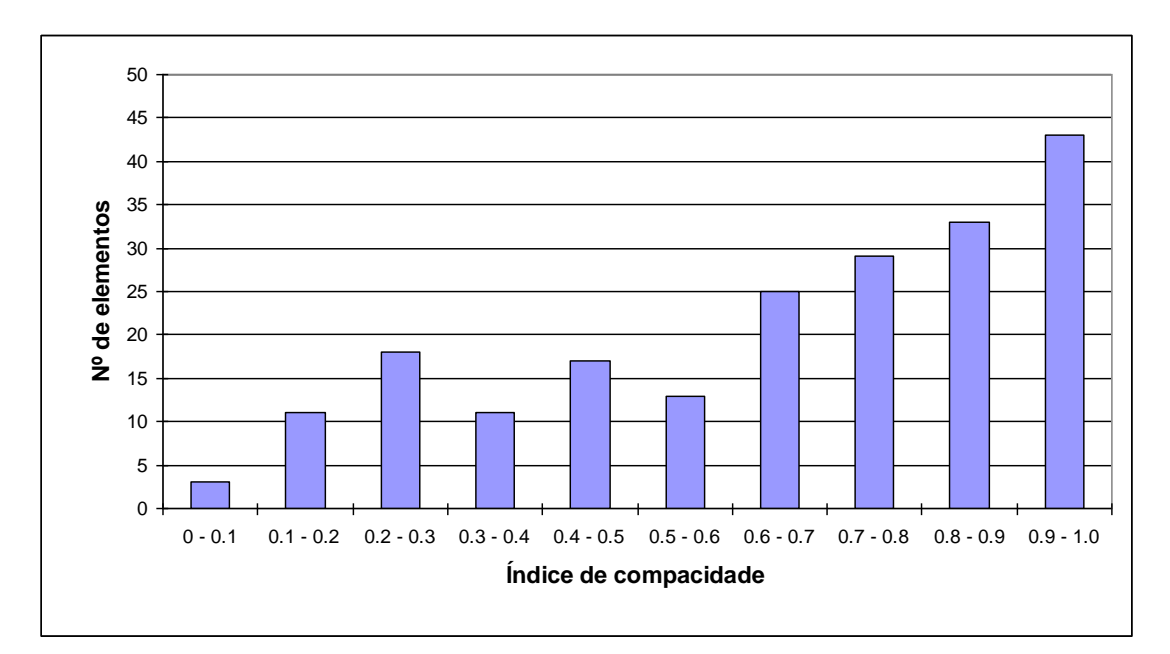

**Fig. 42 - Qualidade da malha obtida – histograma de índices de compacidade**

| Número de elementos               | 202  |
|-----------------------------------|------|
| Média dos índices de compacidade  | 0.65 |
| Mínimo dos índices de compacidade | 0.04 |
| Máximo dos índices de compacidade | 1.00 |

**Tabela 2 – Resultados da geração da malha**

De acordo com a fórmula de Euler apresentada anteriormente, o número de elementos triangulares que compõem a malha poderia ser determinado directamente a partir dos dados do problema:

> $V = 104 \text{ e } k = 4$ ,  $T = 2V - k - 2 = 202$

Note-se que a qualidade da malha gerada é inferior à obtida pelo método advancing front proposto. Uma razão possível para justificar esta diferença consiste na tendência para gerar elementos alongados junto ao contorno da malha. Recorde-se que, no método advancing front proposto, este problema é contornado fazendo uma prévia divisão da frente inicial, o que se traduz também num acréscimo do número de elementos gerados.

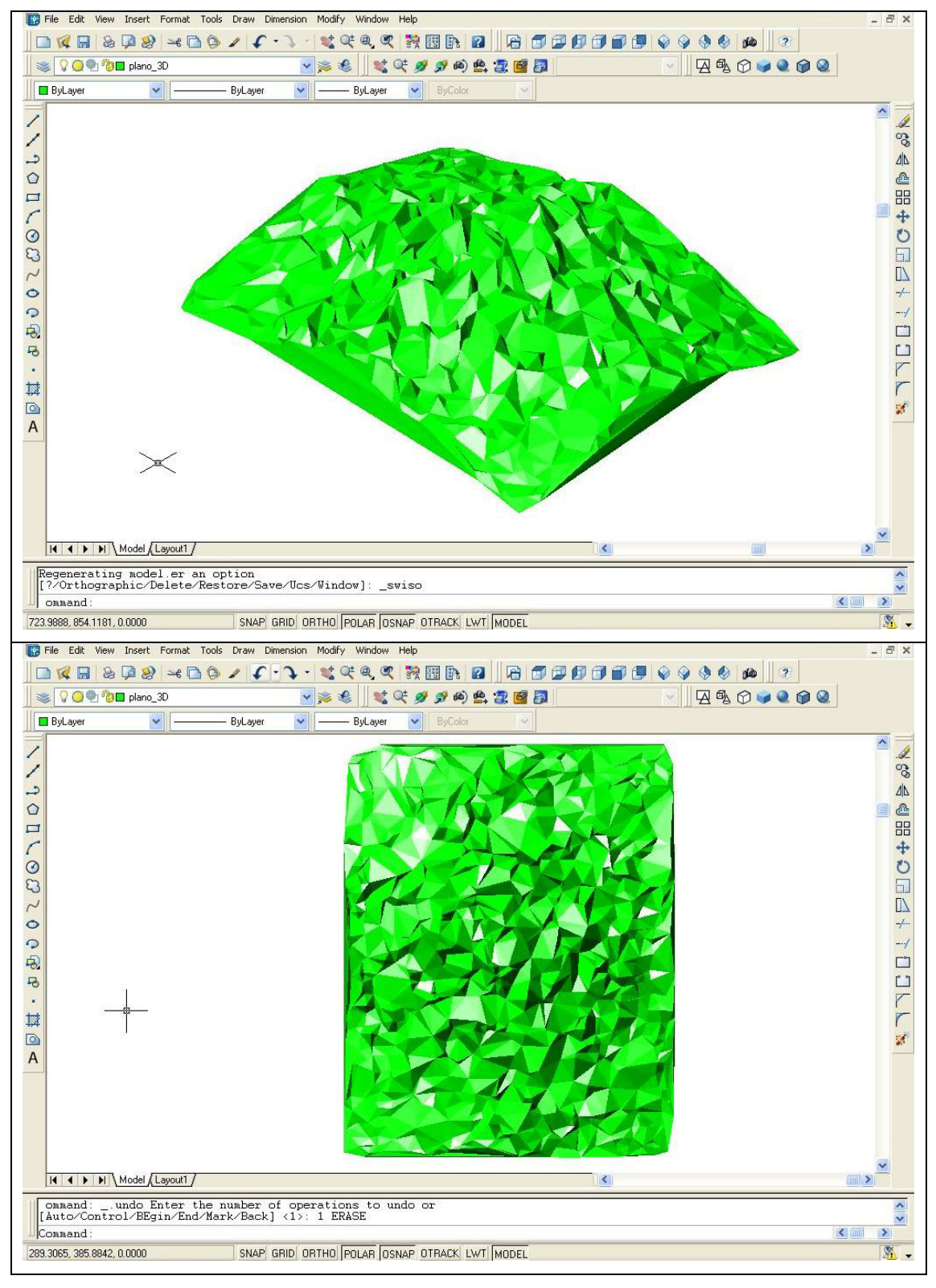

#### **Exemplo 2 – nuvem de 1000 pontos**

**Fig. 43 – Malha gerada para um conjunto de 1000 pontos dispostos de forma aleatória**

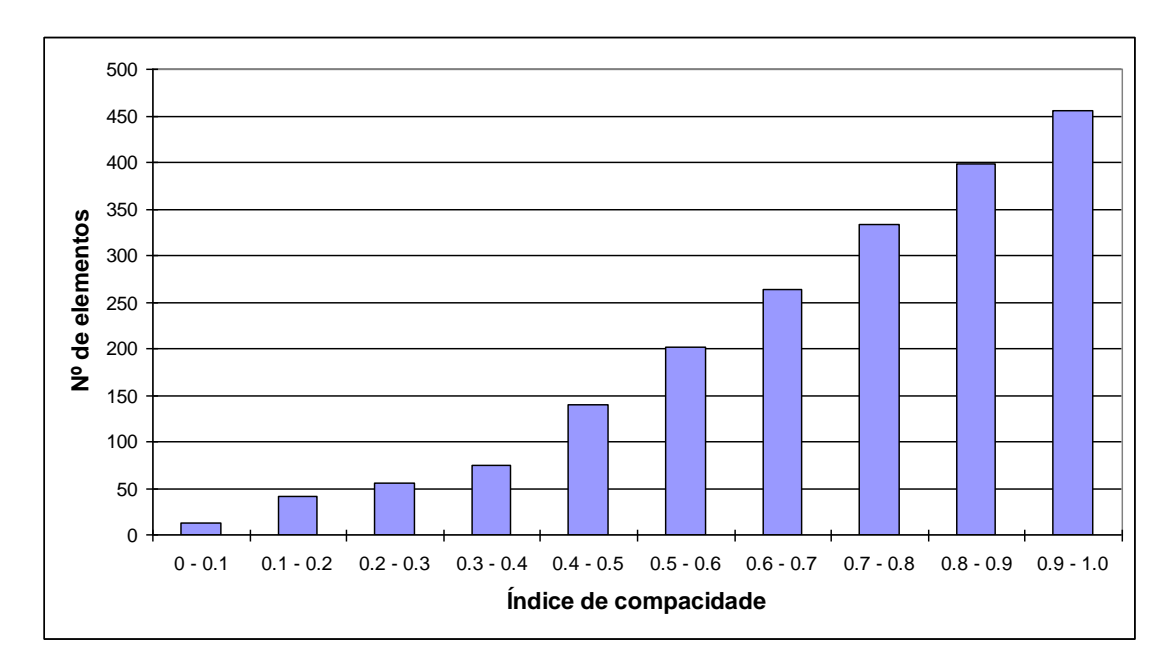

**Tabela 3 - Qualidade da malha obtida – histograma de índices de compacidade**

| Número de elementos               | 1979 |
|-----------------------------------|------|
| Média dos índices de compacidade  | 0.72 |
| Mínimo dos índices de compacidade | 0.03 |
| Máximo dos índices de compacidade | 1.00 |

**Tabela 4 – Resultados da geração da malha**

Os 1000 pontos são dispostos de forma aleatória, não tendo sido definidos pontos adicionais com o fim de originar um contorno de planta rectangular, conforme se pode constatar por observação da Fig. 43. Com efeito, não é conhecido, à partida, o número de pontos pertencentes ao contorno. Não é possível, portanto, recorrer à fórmula de Euler, do modo descrito no exemplo 1, de forma a efectuar uma verificação expedita da validade da malha gerada.

# **4 Operações a Realizar – Geometria Analítica**

Para além da definição dos elementos geométricos, pretende-se proceder a um conjunto de operações geométricas que os envolvem, nomeadamente, operações de união e intersecção, de paralelismo e de perpendicularidade.

*\_\_\_\_\_\_\_\_\_\_\_\_\_\_\_\_\_\_\_\_\_\_\_\_\_\_\_\_\_\_\_\_\_\_\_\_\_\_\_\_\_\_\_\_\_\_\_\_\_\_\_\_\_\_\_\_\_\_\_\_\_\_\_\_\_\_\_\_\_\_\_\_\_\_\_\_\_\_\_\_\_\_\_\_\_\_\_\_\_\_\_\_\_\_\_\_\_\_\_*

Segue-se a definição de um conjunto de operações geométricas, sendo estudada a sua implementação com recurso a métodos numéricos (ver 1.4). Apresenta-se no capítulo seguinte uma abordagem alternativa recorrendo às construções gráficas características do Método de Monge.

# 4.1 Ponto pertencente a recta

A determinação das três coordenadas (*x, y, z*) de um ponto de uma recta conhecendo uma delas pode ser efectuada a partir da equação paramétrica da recta referida em 2.2. Com efeito, a substituição da coordenada conhecida nesta equação resulta na definição de um sistema de três equações lineares a três incógnitas.

No exemplo que se segue, são determinadas as coordenadas *y* e *z* de um ponto cuja coordenada *x* é de 3 unidades. A recta passa na origem e a sua direcção é dada pelo vector  $v_t$  :

$$
\vec{P} = \begin{Bmatrix} 3 \\ y \\ z \end{Bmatrix}; \quad \vec{v}_L = \begin{Bmatrix} 1 \\ 2 \\ 3 \end{Bmatrix}; \quad \begin{Bmatrix} 3 \\ y \\ z \end{Bmatrix} = \begin{Bmatrix} 0 \\ 0 \\ 0 \end{Bmatrix} + t \cdot \begin{Bmatrix} 1 \\ 2 \\ 3 \end{Bmatrix} \Leftrightarrow \begin{Bmatrix} t \\ y \\ z \end{Bmatrix} = \begin{Bmatrix} 3 \\ 6 \\ 9 \end{Bmatrix}
$$

As coordenadas de *P* seriam, pois (3,6,9).

Este tipo de problema surge frequentemente na sequência da validação de hipóteses do tipo "O ponto *P* pertence à recta *r*?".

## 4.2 Ponto pertencente a plano

A solução deste problema, que visa a determinação de uma coordenada de um ponto  $P$  pertencente a um plano  $\pi$ , dadas as coordenadas restantes, caso exista, é determinada directamente a partir da equação do plano (2.5).

## 4.3 Recta pertencente a plano

Este problema pode ser colocado de formas diferentes, podendo a sua resolução ser efectuada de forma distinta consoante os dados fornecidos. Frequentemente, são conhecidas duas coordenadas de dois pontos da recta, pretendendo-se determinar a terceira coordenada de cada ponto.

O problema é resolvido a partir das equações do plano (2.5).

## 4.4 Intersecção de duas rectas ou dois segmentos de recta

É conveniente, na resolução de um problema de intersecção de duas rectas, definir cada uma delas pela sua equação paramétrica. É importante verificar a ocorrência de condições particulares de paralelismo ou de coincidência de rectas antes de procurar proceder à sua intersecção.

*\_\_\_\_\_\_\_\_\_\_\_\_\_\_\_\_\_\_\_\_\_\_\_\_\_\_\_\_\_\_\_\_\_\_\_\_\_\_\_\_\_\_\_\_\_\_\_\_\_\_\_\_\_\_\_\_\_\_\_\_\_\_\_\_\_\_\_\_\_\_\_\_\_\_\_\_\_\_\_\_\_\_\_\_\_\_\_\_\_\_\_\_\_\_\_\_\_\_\_*

Considerem-se então as rectas definidas pelas seguintes equações paramétricas:

$$
\overrightarrow{P(k)} = \overrightarrow{P_0} + k \left( \overrightarrow{P_1} - \overrightarrow{P_0} \right) \in \overrightarrow{Q(l)} = \overrightarrow{Q_0} + l \left( \overrightarrow{Q_1} - \overrightarrow{Q_0} \right)
$$

As rectas serão paralelas se os vectores que definem a sua direcção o forem, ou seja, num problema de dimensão *n*:

$$
\frac{u_{i-1}}{v_{i-1}} = \frac{u_i}{v_i}
$$
, qualquer que seja *i*, natural, menor ou igual a *n*.  
, com  $\vec{u} = \vec{P_1} - \vec{P_0}$  e  $\vec{v} = \vec{Q_1} - \vec{Q_0}$ 

As rectas serão coincidentes se, simultaneamente, forem verificadas as condições de paralelismo e se qualquer ponto de uma das rectas for também ponto da outra (4.1). Se o problema consistir na intersecção de dois segmentos de recta, e se as rectas que os contêm forem coincidentes, poderá existir ou não um segmento comum aos dois segmentos de recta. Este segmento poderá ser encontrado resolvendo o sistema de equações lineares sequinte em ordem a  $l_0 \text{ e } l_1$ :

$$
\begin{cases}\n\overrightarrow{P_0} = \overrightarrow{Q(l_0)} \\
\overrightarrow{P_1} = \overrightarrow{Q(l_1)}\n\end{cases}
$$

Determinam-se em seguida, caso existam,  $r_0$  e  $r_1$  usando funções de máximo e mínimo:

$$
\left[r_0,r_1\right]=\left[l_0,l_1\right]\cap\left[0,1\right]
$$

Se os intervalos indicados não se intersectarem, os segmentos também não se intersectam, caso contrário, o resultado da intersecção será o segmento definido pelos pontos *Q(r0)* e *Q(r1)*.

Caso as rectas não estiverem nas condições particulares indicadas acima, a resolução do problema continua: Num espaço a *n* dimensões, se *n*=2, as rectas serão obrigatoriamente concorrentes. Se *n*>2, as rectas poderão ser concorrentes ou enviesadas. De qualquer modo, as suas projecções sobre um plano serão concorrentes se as rectas o forem. Assim, o procedimento a seguir será semelhante ao utilizado quando se emprega o Método de Monge: omitindo uma das componentes dos vectores *u* e *v* (não devendo as componentes omitidas de ambos os vectores serem simultaneamente nulas), obtêm-se as projecções das rectas sobre um plano de projecção. Estas projecções intersectam-se no ponto  $\vec{I} = \vec{P(k_i)} = \vec{Q(l_i)}$  num espaço a 2 dimensões. Tendo obtido  $k_i$  e  $l_i$ , as rectas intersectam-se no ponto  $P(k_i)$ num espaço a 3 dimensões se  $\overrightarrow{ P(k_i)} = \overrightarrow{Q(l_i)}$ , caso contrário, as rectas serão enviesadas.

Se os elementos a intersectar forem segmentos de recta, deve encontrar-se a intersecção das rectas que os contêm, verificando depois se o ponto encontrado pertence ou não aos segmentos, isto é, deve verificar-se se:

*\_\_\_\_\_\_\_\_\_\_\_\_\_\_\_\_\_\_\_\_\_\_\_\_\_\_\_\_\_\_\_\_\_\_\_\_\_\_\_\_\_\_\_\_\_\_\_\_\_\_\_\_\_\_\_\_\_\_\_\_\_\_\_\_\_\_\_\_\_\_\_\_\_\_\_\_\_\_\_\_\_\_\_\_\_\_\_\_\_\_\_\_\_\_\_\_\_\_\_*

$$
k_{I} \in [0,1] \in l_{I} \in [0,1].
$$

#### 4.5 Intersecção de uma recta com um plano

Num espaço a 3 dimensões, uma recta pode ser paralela a um plano, pode pertencer ao plano ou pode ainda intersectá-lo num ponto. A determinação da intersecção deve, pois, ser precedida de uma verificação das posições particulares referidas.

Se o plano for definido por um dos seus pontos e por um vector normal *n* (ver 2.5) e se a recta for definida pela sua equação paramétrica,  $\overrightarrow{P(k)} = \overrightarrow{P_0} + s(\overrightarrow{P_1} - \overrightarrow{P_0}) = \overrightarrow{P_0} + s\overrightarrow{u}$ , a recta será paralela ao plano se  $\vec{n} \cdot (\vec{P_1} - \vec{P_0}) = 0$ . Se, para além de ser verificada esta condição, qualquer ponto da recta pertencer ao plano, a recta pertencerá ao plano.

Caso a recta e o plano não estejam nas condições referidas no parágrafo anterior, a sua intersecção pode ser determinada da forma indicada na Fig. 44. O ponto de intersecção será  $P(s_i)$ . Considere-se agora a equação:

$$
\overrightarrow{P(s)} - \overrightarrow{V_0} = \overrightarrow{w} + s\overrightarrow{u}
$$
, com  $\overrightarrow{w} = \overrightarrow{P_0} - \overrightarrow{V_0}$ .

No ponto de intersecção,  $\overrightarrow{P(s)} - \overrightarrow{V_0}$  será perpendicular a  $\overrightarrow{n}$ , ou seja,

$$
\vec{n} \cdot (\vec{w} + s \cdot \vec{u}) = 0
$$

Para  $s = s<sub>i</sub>$ , esta equação pode ser escrita como:

$$
s_1 = \frac{\vec{n} \cdot \vec{w}}{\vec{n} \cdot \vec{u}} = \frac{-\vec{n} \cdot (\vec{P_0} - \vec{V_0})}{\vec{n} \cdot (\vec{P_1} - \vec{P_0})} = \frac{-(ax_0 + by_0 + cz_0 + d)}{\vec{n} \cdot (\vec{P_1} - \vec{P_0})}, \text{ com } \vec{n} \cdot \vec{u} \neq 0,
$$

estando as variáveis definidas em 2.5. Note-se que, caso  $n \cdot u = 0$ , a recta será paralela ao plano, o que teria sido verificado anteriormente.

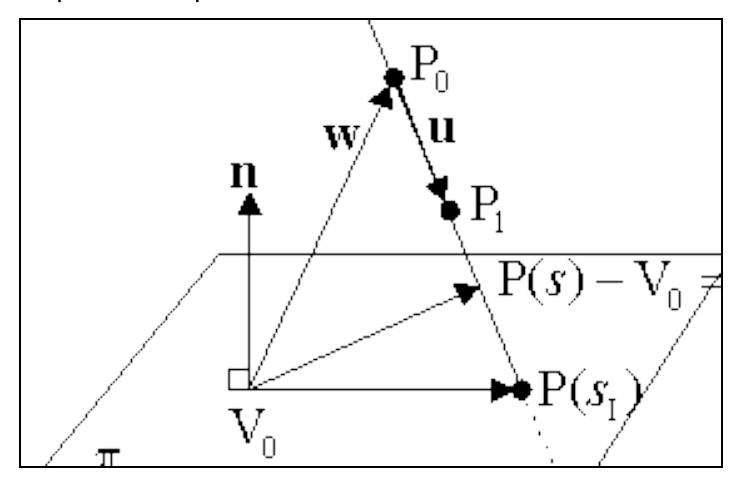

**Fig. 44 – Intersecção de uma recta com um plano [5]**

Caso se pretenda intersectar um plano com um segmento de recta definido pelos pontos *P0* e *P1*, basta seguir os passos descritos acima, verificando finalmente se  $s_i \in [0,1]$ . Se esta condição não se verificar, o segmento não intersectará o plano.

*\_\_\_\_\_\_\_\_\_\_\_\_\_\_\_\_\_\_\_\_\_\_\_\_\_\_\_\_\_\_\_\_\_\_\_\_\_\_\_\_\_\_\_\_\_\_\_\_\_\_\_\_\_\_\_\_\_\_\_\_\_\_\_\_\_\_\_\_\_\_\_\_\_\_\_\_\_\_\_\_\_\_\_\_\_\_\_\_\_\_\_\_\_\_\_\_\_\_\_*

# 4.6 Intersecção de dois planos

Num espaço a três dimensões, dois planos podem ser paralelos (se forem paralelos os respectivos vectores normais), coincidentes ou concorrentes numa recta. Para verificar o paralelismo de dois vectores, deve seguir-se o procedimento descrito em 4.4. Os planos serão coincidentes se, para além desta condição, se verificar que um qualquer ponto de um plano pertence também ao outro.

Se os planos não forem paralelos nem coincidentes, a sua intersecção será perpendicular às normais dos planos, ou seja, a direcção da recta de intersecção será dada por  $\overline{u} = \overline{n_1} \times \overline{n_2}$ , tal como se pode observar na [5].

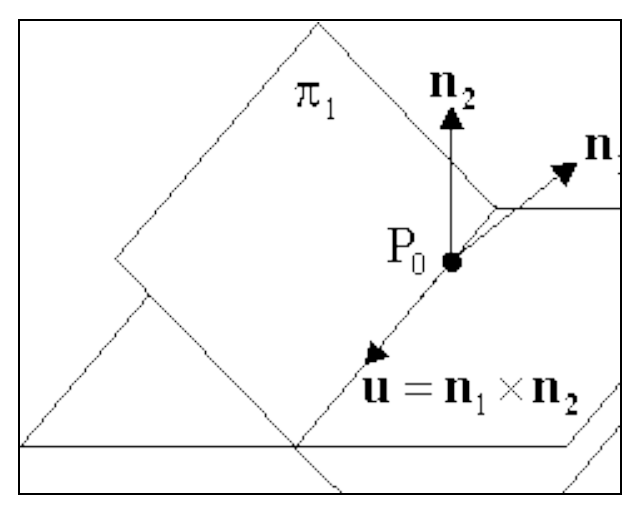

**Fig. 45 – Intersecção de dois planos [5]**

Bastará, portanto, encontrar um dos pontos pertencentes à intersecção dos planos referidos. O ponto poderá ser encontrado resolvendo um sistema de duas equações lineares constituído pelas equações do plano (ver 2.5). Dado que este procedimento conduz a 2 equações para 3 incógnitas e sabendo que a intersecção existe e é uma recta, pode fixar-se a coordenada de um dos pontos desta recta e resolver o sistema para encontrar as restantes. Caso geral, faz-se *x=*0, *y=*0 ou *z=*0 (escolhe-se a componente correspondente a uma qualquer componente não nula do vector *u* ). Resolve-se então o sistema:

$$
\begin{cases} a_1x_0 + b_1y_0 + c_1z_0 + d_1 = 0\\ a_2x_0 + b_2y_0 + c_2z_0 + d_2 = 0 \end{cases}
$$
, onde  $x=0$ ,  $y=0$  ou  $z=0$ ,

obtendo-se finalmente a equação paramétrica da recta de intersecção pretendida:

$$
\overrightarrow{P(s)} = \overrightarrow{P_0} + s \cdot (\overrightarrow{n_1} \times \overrightarrow{n_2}) \text{, com } \overrightarrow{P_0} = \begin{Bmatrix} x_0 \\ y_0 \\ z_0 \end{Bmatrix}.
$$

## 4.7 Recta perpendicular a plano, passando por um ponto conhecido

A obtenção da equação paramétrica da recta perpendicular a um plano que contém um determinado ponto é um problema cuja resolução é imediata se o plano for definido por um ponto e um vector normal (ver 2.5).

Assim, se:

- o plano for definido por  $\vec{n} = (a, b, c)$  e um ponto qualquer;
- · o ponto por onde deve passar a recta perpendicular ao plano for  $P_0 = (x_0, y_0, z_0)$

A recta pretendida será:

$$
\overrightarrow{P(k)} = \overrightarrow{P_0} + k\overrightarrow{n}
$$

# 4.8 Plano perpendicular a recta, passando por um ponto conhecido

Este problema é o inverso do apresentado em 4.7. Neste caso, a solução do problema será a equação paramétrica do plano,  $\vec{n} \cdot (\vec{P} - \vec{V}_0) = 0$  (ver 2.5), sendo  $\vec{V}_0 = (x_0, y_0, z_0)$  o ponto dado e  $\vec{n} = (a, b, c)$  um vector com a direcção da recta dada.

## 4.9 Perpendicular comum a duas rectas

A perpendicular comum a duas rectas *r* e *s* é a recta que é simultaneamente perpendicular e concorrente com ambas as rectas dadas.

A resolução deste problema implica um conhecimento prévio da posição relativa de *r* e *s*. No caso geral, as rectas dadas serão enviesadas, podendo o problema ser resolvido do modo descrito adiante.

Se, pelo contrário, as rectas forem concorrentes, o problema reduz-se à determinação do ponto  $P_0$ , comum a  $r \in a$  *s* (ver 4.4) e ao vector  $\vec{p} = \vec{u} \times \vec{v}$ , onde *u* e *v* são vectores que definem a direcção das rectas *r* e *s* respectivamente. Neste caso, a recta pretendida fica definida pela sua equação paramétrica  $\overrightarrow{P(k)} = \overrightarrow{P_0} + \overrightarrow{k} \cdot \overrightarrow{p}$ .

Finalmente, se *r* e *s* forem paralelas ou coincidentes, a solução do problema será indeterminada.

No caso geral, o problema pode ser resolvido por duas abordagens distintas, com ou sem a utilização de um plano auxiliar, apresentadas em seguida:

### **4.9.1 Com recurso a um plano auxiliar**

A direcção da recta pretendida é dada por *w* = *u* ´ *v* , onde *u* e *v* são vectores que definem a direcção das rectas *r* e *s* respectivamente.

*\_\_\_\_\_\_\_\_\_\_\_\_\_\_\_\_\_\_\_\_\_\_\_\_\_\_\_\_\_\_\_\_\_\_\_\_\_\_\_\_\_\_\_\_\_\_\_\_\_\_\_\_\_\_\_\_\_\_\_\_\_\_\_\_\_\_\_\_\_\_\_\_\_\_\_\_\_\_\_\_\_\_\_\_\_\_\_\_\_\_\_\_\_\_\_\_\_\_\_*

A definição da recta pretendida carece ainda da determinação de um ponto *P0* que lhe pertença. Uma vez que a recta pretendida intersecta as rectas *r* e *s* e tem a direcção definida pelo vector *w* , a posição do ponto *P0* pode ser determinado a partir do seguinte raciocínio (ver Fig. 46):

- i. A recta pretendida pertence a um plano  $\beta$ , definido pela recta  $r e$  pelo vector *w* .
- ii. O ponto  $P_0$  será o ponto de intersecção de  $s$  com  $\beta$ , e pode ser obtido do modo descrito em 4.5.

A equação paramétrica da perpendicular será então:

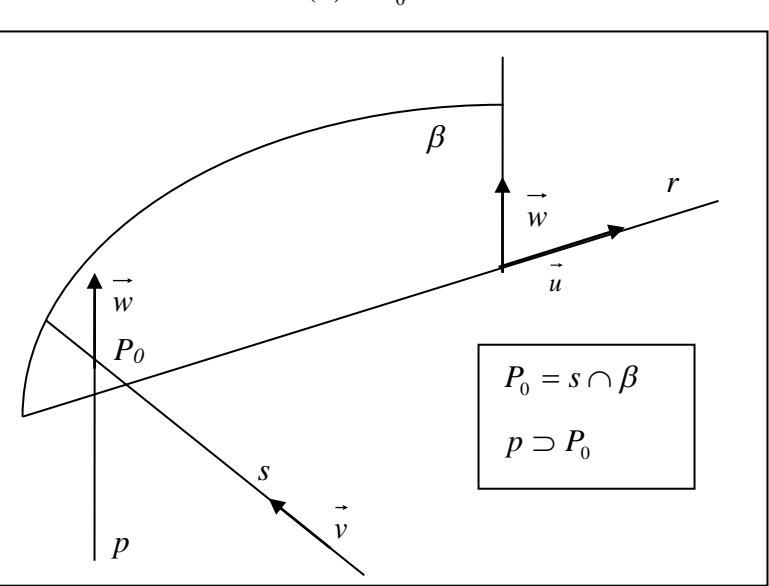

$$
\overrightarrow{P(k)} = \overrightarrow{P_0} + k\overrightarrow{w}
$$

**Fig. 46 – Perpendicular comum a duas rectas,** *p*

### **4.9.2 Sem recorrer a planos auxiliares**

O vector *w* descrito no ponto anterior é perpendicular aos vectores *u* e *v* . Assim,

$$
\vec{u} \cdot \vec{w} = 0 \text{ e } \vec{v} \cdot \vec{w} = 0.
$$

Considerando que  $\vec{w} = \vec{P(s_c)} - \vec{Q(t_c)} = (\vec{P_0} + s_c \vec{u}) - (\vec{Q_0} + t_c \vec{v})$ , conforme a Fig. 47, as equações anteriores formam um sistema de equações lineares em *sc* e *tc* cuja solução é [5]:

$$
s_c = \frac{be - cd}{ac - b^2}; t_c = \frac{ae - bd}{ac - b^2}
$$
  
com  $a = \vec{u} \cdot \vec{u}; b = \vec{u} \cdot \vec{v}; c = \vec{v} \cdot \vec{v}; d = \vec{u} \cdot (\overrightarrow{P_0} - \overrightarrow{Q_0})e = \vec{v} \cdot (\overrightarrow{P_0} - \overrightarrow{Q_0}).$
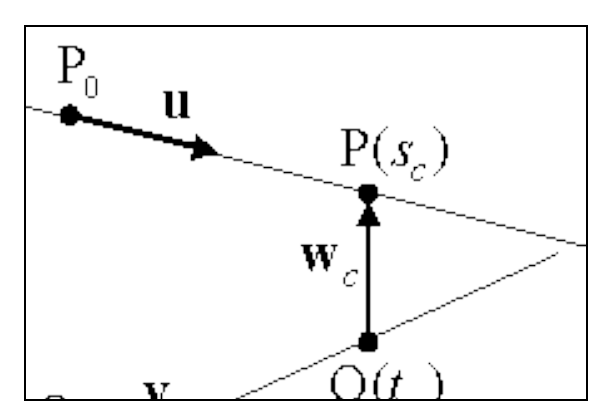

**Fig. 47 – Distância entre duas rectas[5]**

### 4.10Distância de dois pontos

A distância entre dois pontos  $\overrightarrow{P_0} = (x_0, y_0, z_0)$  e  $\overrightarrow{P_1} = (x_1, y_1, z_1)$  é dada por  $(x_1 - x_0)^2 + (y_1 - y_0)^2 + (z_1 - z_0)^2$ 1  $\sim$  0 2  $1 \quad y_0$  $d = \sqrt{(x_1 - x_0)^2 + (y_1 - y_0)^2 + (z_1 - z_0)^2}$ .

É frequente calcular esta distância como  $d = \sqrt{\vec{u} \cdot \vec{u}}$ , onde  $\vec{u} = \vec{P_1} - \vec{P_0}$ .

### 4.11Distância de um ponto a uma recta

A distância de um ponto a uma recta é medida sobre a perpendicular à recta que passa no ponto.

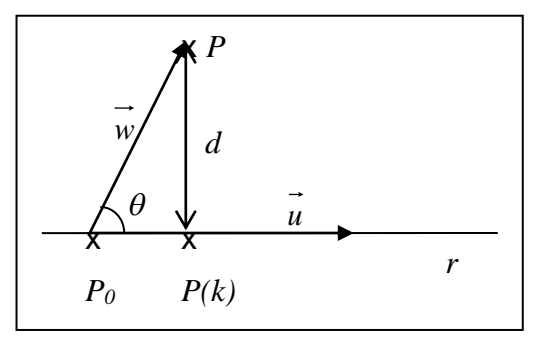

**Fig. 48 – Distância de um ponto a uma recta**

A distância *d* de um ponto *P* a uma recta *r* é obtida a partir da construção indicada na Fig. 48:

$$
d = |\vec{P} - \overrightarrow{P(k)}| = |\vec{w} - \vec{k} \vec{u}| = |\vec{w} - |\vec{w}| \cos(\theta) \frac{\vec{u}}{|\vec{u}|}, \text{ com } \vec{w} = \vec{P} - \overrightarrow{P_0}
$$

Caso geral, torna-se vantajoso calcular  $cos(\theta)$  a partir do produto escalar dos vectores  $\vec{u}$  e  $\vec{w}$ :

$$
\cos(\theta) = \frac{\vec{u}}{|\vec{u}|} \cdot \frac{\vec{w}}{|\vec{w}|}
$$

O que resulta em:

$$
d = \left| \vec{w} - \left( \vec{w} \cdot \frac{\vec{u}}{|\vec{u}|} \right) \cdot \frac{\vec{u}}{|\vec{u}|} \right| = \left| \vec{w} - \left( \vec{w} \cdot \vec{v} \right) \cdot \vec{v} \right|
$$

Nesta expressão, *v* é um versor com a direcção de *u* .

### 4.12Distância de duas rectas

A distância entre duas rectas é medida sobre a perpendicular comum a duas rectas. Conforme foi referido em 4.9, esta recta pode ser obtida de duas formas distintas, podendo a distância pretendida ser determinada de outros tantos modos.

Assim, se for utilizado um plano auxiliar, conforme o descrito em 4.9.1, o problema reduz-se a um problema de distância entre um ponto, *P0*, e uma recta, *r* (ver 4.11).

O segundo método não recorre a qualquer plano auxiliar. Nestas condições, a distância entre duas rectas é dada por (ver 4.9.2):

$$
d = \left| \left( \overrightarrow{P_0} - \overrightarrow{Q_0} \right) + \frac{(be - cd)\overrightarrow{u} - (ae - bd)\overrightarrow{v}}{ac - b^2} \right|
$$

# 4.13Distância de um ponto a um plano

A distância entre um ponto  $P_0=(x_0,y_0,z_0)$  e um plano  $\pi$  definido por  $V_0$  e  $n$ (conforme o descrito em 2.5) pode ser obtida do modo descrito em seguida (ver também Fig. 49):

$$
d(P_0, \pi) = |\vec{P_0} - \vec{V_0}| \cos \theta = \frac{\vec{n} \cdot (\vec{P_0} - \vec{V_0})}{|\vec{n}|} = \frac{ax_0 + by_0 + cz_0 + d}{\sqrt{a^2 + b^2 + c^2}}
$$

Note-se que este valor é obtido directamente a partir das coordenadas de *P0* e dos parâmetros *(a,b,c,d)* da equação do plano.

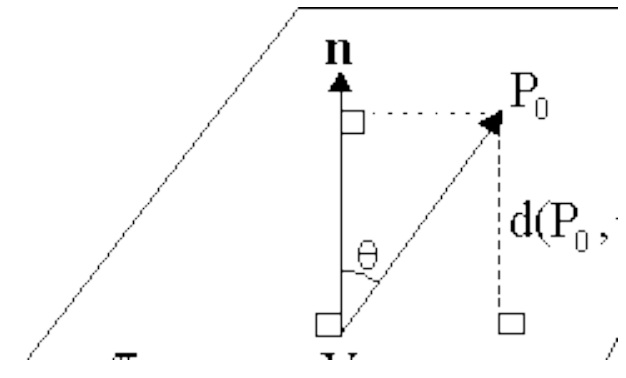

**Fig. 49 – Distância entre um ponto e um plano [5]**

Refere-se ainda que o valor de  $d(P_0, \pi)$  pode ser positivo ou negativo, pelo que esta expressão poderá ser empregue para determinar de que lado de um plano se encontra um qualquer ponto *P0*. Para efeito do cálculo da distância

de um ponto a um plano, deve tomar-se, naturalmente, o valor absoluto de  $d(P_0, \pi)$ .

*\_\_\_\_\_\_\_\_\_\_\_\_\_\_\_\_\_\_\_\_\_\_\_\_\_\_\_\_\_\_\_\_\_\_\_\_\_\_\_\_\_\_\_\_\_\_\_\_\_\_\_\_\_\_\_\_\_\_\_\_\_\_\_\_\_\_\_\_\_\_\_\_\_\_\_\_\_\_\_\_\_\_\_\_\_\_\_\_\_\_\_\_\_\_\_\_\_\_\_*

# 4.14Ângulo de duas rectas

O ângulo  $\theta$  de duas rectas  $r \in s$  é definido pelos seus vectores  $\vec{u} \in \vec{v}$ . Assim, a expressão seguinte é válida para rectas concorrentes, paralelas ou enviesadas:

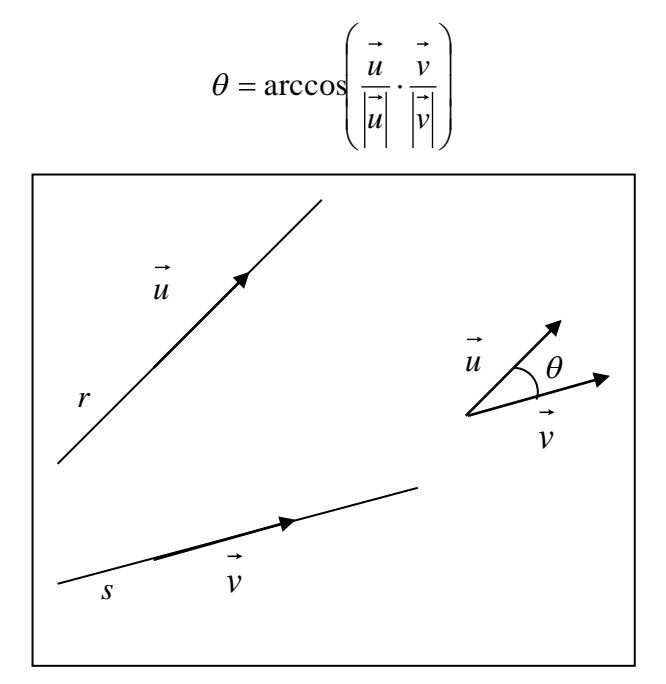

**Fig. 50 – Ângulo de duas rectas**

### 4.15Ângulo de uma recta com um plano

O ângulo  $\theta$  de uma recta  $r$  com um plano  $\alpha$  pode ser obtido a partir do ângulo  $\psi$  dos vectores  $\vec{v}$  e  $\vec{n}$  que definem a recta e o plano respectivamente:

$$
\theta = \frac{\pi}{2} - \psi
$$

Assim, de acordo com o referido em 4.14:

$$
\theta = \frac{\pi}{2} - \arccos\left(\frac{\vec{n}}{|\vec{n}|} \cdot \frac{\vec{v}}{|\vec{v}|}\right)
$$

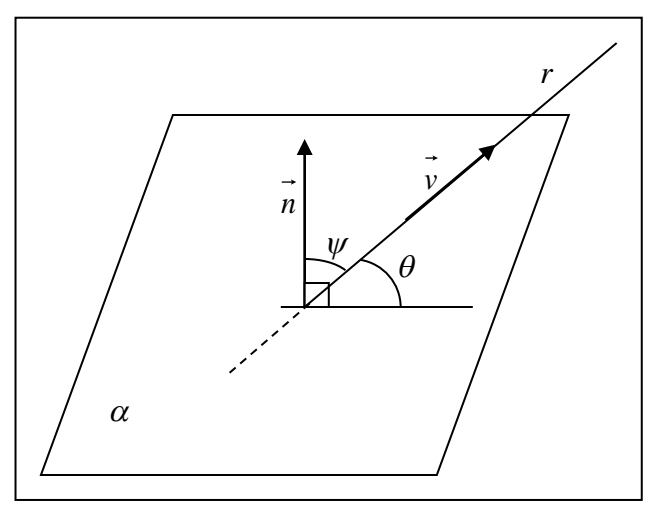

**Fig. 51 – Ângulo de uma recta com um plano**

# 4.16Ângulo de dois planos

O ângulo de dois planos  $\alpha \in \beta$  é o dos vectores  $\vec{n} \in \vec{m}$  que lhes são normais:

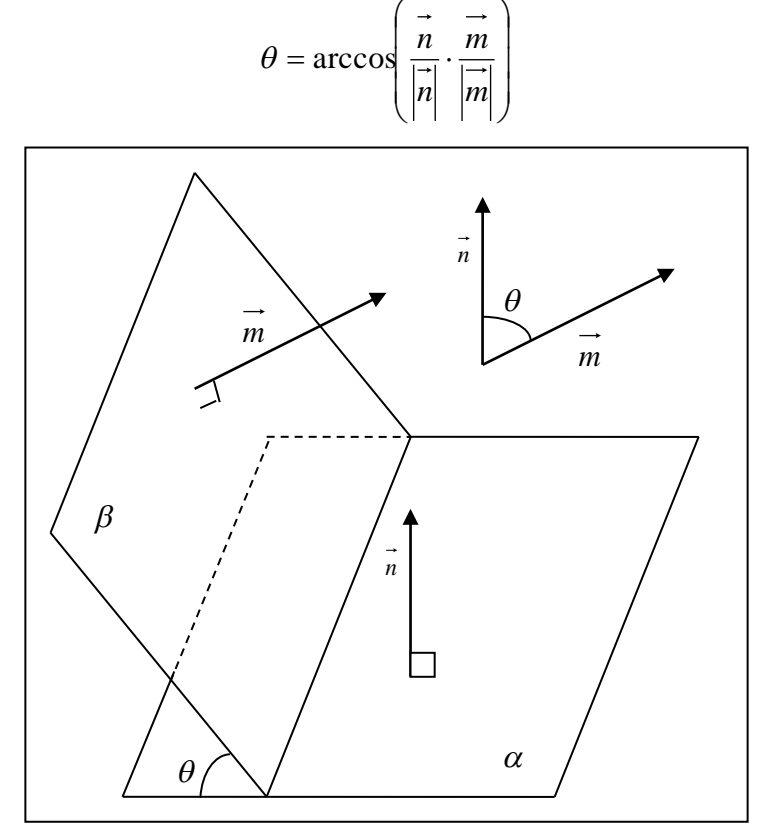

**Fig. 52 – Ângulo de dois planos**

# 4.17Intersecção de uma recta, ou segmento de recta, com um elemento triangular

A intersecção de uma recta com um elemento triangular é uma operação fundamental no tratamento de superfícies complexas da forma definida neste texto. A determinação da intersecção, caso exista, é efectuada em dois passos:

*\_\_\_\_\_\_\_\_\_\_\_\_\_\_\_\_\_\_\_\_\_\_\_\_\_\_\_\_\_\_\_\_\_\_\_\_\_\_\_\_\_\_\_\_\_\_\_\_\_\_\_\_\_\_\_\_\_\_\_\_\_\_\_\_\_\_\_\_\_\_\_\_\_\_\_\_\_\_\_\_\_\_\_\_\_\_\_\_\_\_\_\_\_\_\_\_\_\_\_*

- i. Definição de *P*, ponto de intersecção da recta, ou segmento de recta, com o plano que contém o elemento triangular (ver 4.5). Caso a recta seja paralela ao plano que contém o elemento, a respectiva intersecção será indeterminada. Se o segmento de recta não intersectar o plano, também não intersecta o elemento triangular e o algoritmo termina neste ponto.
- ii. Avaliação da posição de *P* relativamente ao elemento triangular. Naturalmente, só se pode afirmar que a recta, ou segmento de recta, intersecta o elemento triangular se *P* for um ponto interior do elemento.

Existem diversos algoritmos que permitem avaliar se um ponto pertence ou não a um elemento triangular. Essencialmente, estes métodos dividem-se em dois tipos, conforme o ponto de intersecção e o contorno do elemento triangular sejam, ou não, projectados sobre um plano coordenado a fim de determinar a inclusão daquele neste. Por simplificação, estes métodos serão designados por 2D ou 3D, respectivamente.

A verificação da inclusão de um ponto num elemento pertencentes a um plano coordenado é, caso geral, mais rápida do que a correspondente operação 3D, mas implica um conjunto de verificações adicionais, o que tende a tornar o algoritmo 3D mais eficiente em modelos com alguma complexidade [5]. Com efeito, antes de projectar os elementos geométricos, há que averiguar se o plano a que pertencem está ou não numa posição particular relativamente ao plano de projecção. Caso o plano do elemento seja perpendicular ao plano coordenado seleccionado, o elemento triangular será projectado segundo um segmento de recta, pelo que deve ser escolhido um plano coordenado alternativo.

Uma forma eficiente de efectuar a selecção de um plano coordenado conveniente para a realização da operação referida, evitando a necessidade de proceder a verificações adicionais, consiste na determinação do vector

*n* , normal ao plano do elemento, eliminando então as coordenadas de cada

um dos elementos correspondentes à componente de *n* de maior valor absoluto. O problema fica assim reduzido à verificação da inclusão da projecção de um ponto, na projecção de um elemento triangular sobre um plano coordenado.

De acordo com o referido nos parágrafos anteriores, qualquer um dos métodos 2D ou 3D descritos implica a verificação da inclusão de um ponto num elemento triangular. As expressões indicadas em seguida são válidas para ambos os métodos:

Conforme o referido em 2.5, um plano pode ser definido por dois vectores *u* e *v* e por um ponto *V0*, pertencente ao plano do elemento:

$$
\vec{P} = \vec{V_0} + s \cdot \vec{u} + t \cdot \vec{v}
$$
, ou,  $\vec{w} = s \cdot \vec{u} + t \cdot \vec{v}$ ,

onde,

$$
\vec{u} = \vec{V}_1 - \vec{V}_0, \vec{v} = \vec{V}_2 - \vec{V}_0, \vec{w} = \vec{P} - \vec{V}_0
$$

e  $\vec{v}_0$ ,  $\vec{v}_1$  e  $\vec{v}_2$  representam pontos do plano.

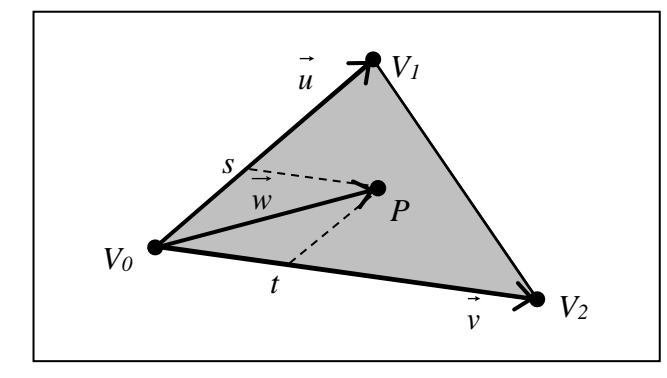

**Fig. 53 – Verificação de inclusão de um ponto** *P* **num elemento triangular**

De acordo com o referido em 2.6, um ponto *P* pertence ao elemento se  $s \geq 0$ ,  $t \geq 0$  e  $s + t \leq 1$ . Estes parâmetros podem ser obtidos a partir da equação paramétrica do plano apresentado, efectuando o produto interno de ambos os membros pelos vectores  $\vec{n} \times \vec{v}$  e  $\vec{n} \times \vec{u}$ , perpendiculares a  $\vec{v}$  e a *u* , respectivamente:

$$
\overrightarrow{w} \cdot (\overrightarrow{n} \times \overrightarrow{v}) = s \cdot \overrightarrow{u} \cdot (\overrightarrow{n} \times \overrightarrow{v}) + t \cdot \overrightarrow{v} \cdot (\overrightarrow{n} \times \overrightarrow{v}) = s \cdot \overrightarrow{u} \cdot (\overrightarrow{n} \times \overrightarrow{v});
$$
  

$$
\overrightarrow{w} \cdot (\overrightarrow{n} \times \overrightarrow{u}) = s \cdot \overrightarrow{u} \cdot (\overrightarrow{n} \times \overrightarrow{u}) + t \cdot \overrightarrow{v} \cdot (\overrightarrow{n} \times \overrightarrow{u}) = t \cdot \overrightarrow{v} \cdot (\overrightarrow{n} \times \overrightarrow{u}),
$$

que, após alguma manipulação, resulta em:

$$
s = \frac{(\vec{u} \cdot \vec{v})(\vec{w} \cdot \vec{v}) - (\vec{v} \cdot \vec{v})(\vec{w} \cdot \vec{u})}{(\vec{u} \cdot \vec{v})^2 - (\vec{u} \cdot \vec{u})(\vec{v} \cdot \vec{v})};
$$

$$
t = \frac{(\vec{u} \cdot \vec{v})(\vec{w} \cdot \vec{u}) - (\vec{u} \cdot \vec{u})(\vec{w} \cdot \vec{v})}{(\vec{u} \cdot \vec{v})^2 - (\vec{u} \cdot \vec{u})(\vec{v} \cdot \vec{v})}.
$$

Note-se que, nas expressões indicadas, o denominador será nulo se o triângulo for degenerado. Nestes casos, bastará verificar se *P* pertence a um dos lados do triângulo *V0V1V2*.

### 4.18Intersecção de um plano com um elemento triangular

Um plano intersecta um elemento triangular definido pelos pontos *P0*, *P1* e *P2* se estes pontos não estiverem todos do mesmo lado do plano. Para determinar de que lado do plano se encontra um qualquer ponto *P*, pode ser empregue o procedimento descrito em 4.13 para a determinação da distância de um ponto a um plano. Se um dos pontos, *P0* por exemplo, estiver do lado oposto do plano relativamente a *P1* e *P2*, a intersecção pretendida será o segmento definido por *I1* e *I2*, onde *I1* e *I2* são as intersecções do plano com os segmentos *P0P1* e *P0P2*, respectivamente.

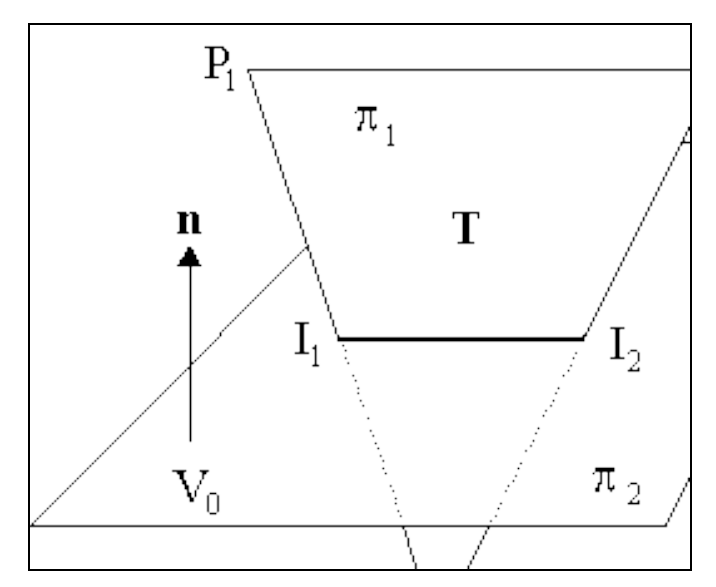

**Fig. 54 – Intersecção de um plano com um elemento triangular [5]**

A intersecção de um plano com uma superfície complexa aproximada por uma malha de elementos triangulares será a reunião das intersecções de cada elemento com o plano.

# 4.19Intersecção de dois elementos triangulares

A intersecção de dois elementos triangulares  $T_1$  (pertencente a um plano  $\alpha$ ) e  $T_2$  (pertencente a um plano  $\beta$ ) pode ser determinada a partir da realização de duas operações de intersecção de um plano com um elemento triangular (ver 4.18). Considere-se que  $T_1$  intersecta  $\alpha$  segundo o segmento  $I_1I_2$  e que a intersecção de  $T_2$  com  $\beta$  é o segmento  $I_3I_4$ . A intersecção dos dois elementos triangulares será a intersecção dos dois segmentos de recta *I1I2* e *I3I4*. Caso algum dos elementos triangulares não intersecte o plano que contém o outro elemento, os dois elementos não se intersectam.

A intersecção de duas superfícies complexas aproximadas por malhas de elementos triangulares será, naturalmente, definida pelo conjunto das intersecções dos respectivos elementos.

# 4.20Determinação da posição de um ponto relativamente a um polígono

A determinação da posição de um ponto *P* relativamente a um polígono, pertencentes a um mesmo plano, é uma verificação importante a realizar no âmbito de uma variedade de operações geométricas, incluindo a geração de malhas (ver 3).

Um algoritmo frequentemente utilizado para efectuar esta verificação é designado, na bibliografia consultada, por método *Crossing Number*. O algoritmo referido é composto pela seguinte sequência de operações:

i. Determinação do número *n* de intersecções de uma semi-recta horizontal que passa em *P* com o polígono.

ii. Caso *n* seja par, *P* será um ponto exterior do polígono, caso contrário, o ponto será interior.

*\_\_\_\_\_\_\_\_\_\_\_\_\_\_\_\_\_\_\_\_\_\_\_\_\_\_\_\_\_\_\_\_\_\_\_\_\_\_\_\_\_\_\_\_\_\_\_\_\_\_\_\_\_\_\_\_\_\_\_\_\_\_\_\_\_\_\_\_\_\_\_\_\_\_\_\_\_\_\_\_\_\_\_\_\_\_\_\_\_\_\_\_\_\_\_\_\_\_\_*

A título de exemplo, apresenta-se na Fig. 55, os pontos *P1* e *P2* e um polígono. Os valores de *n* correspondentes aos pontos indicados são de 4 e 3 respectivamente logo, *P1* será um ponto exterior ao polígono e *P2* será um ponto interior.

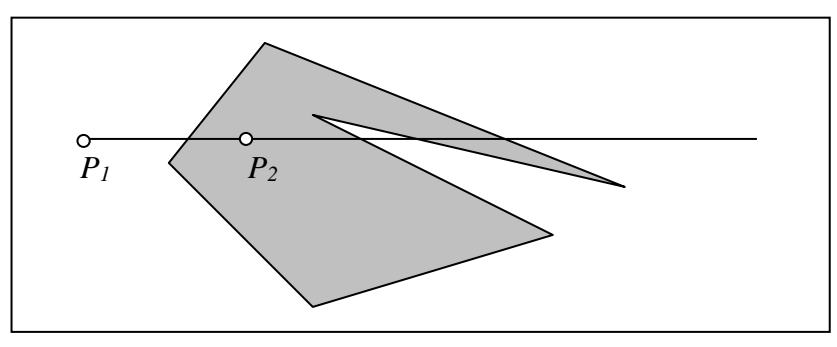

**Fig. 55 – Posição dos pontos** *P1* **e** *P2* **relativamente a um polígono**

Existe um conjunto de casos particulares que podem surgir aquando da determinação de *n* (ver Fig. 56), pelo que esta operação deve ser efectuada tendo em conta um conjunto de regras descritas em seguida:

- i. Um polígono de *n* lados é definido por uma sucessão de *n+1* vértices  $P_1(x_1,y_1) \dots P_{n+1}(x_{n+1},y_{n+1})$ , onde  $P_1(x_1,y_1) = P_{n+1}(x_{n+1},y_{n+1})$ .
- ii. Dado um lado do polígono cujos pontos extremos são *P1(x1,y1)* e  $P_2(x_2, y_2)$ :
	- Se  $y_2 > y_1$ , excluir  $P_2$  do lado do polígono;
	- Se  $y_2 < y_1$ , excluir  $P_1$  do lado do polígono;
- iii. São excluídos todos os lados horizontais do polígono.
- iv. São excluídas todas as intersecções *I1(xI,yI)* que não fiquem à direita do ponto *P*, ou seja, se  $x_p = x_i$ . A aplicação desta regra tem como consequência a classificação de um ponto como interior ao polígono, caso pertença a um lado esquerdo do polígono e como exterior caso pertença a um lado direito. Define-se, neste contexto, um lado como esquerdo se um ponto imediatamente à esquerda de um qualquer dos pontos do lado estiver no exterior do polígono, estando um ponto à sua direita, no interior do polígono.

Assim, caso se pretenda determinar, por exemplo, a que elemento de uma malha de elementos planos pertence um qualquer ponto *Q*, a aplicação deste algoritmo resulta, na escolha de, no máximo, um elemento da malha (ver Fig. 57).

Regra geral, um ponto pertencente ao contorno do polígono será interno se estiver contido num lado esquerdo ou inferior do mesmo, caso contrário, considera-se que o ponto é exterior ao polígono dado. Analisa-se em seguida os exemplos ilustrados nas Fig. 56 e Fig. 57:

Aos pontos *P1* a *P6* indicados na Fig. 56 correspondem os valores de *n* indicados na Tabela 5. Note-se que, de acordo com as regras enunciadas acima, a recta horizontal representada não intersecta o polígono no ponto *P3*, dado que este é o ponto de cota superior de ambos os lados do polígono que nele concorrem.

*\_\_\_\_\_\_\_\_\_\_\_\_\_\_\_\_\_\_\_\_\_\_\_\_\_\_\_\_\_\_\_\_\_\_\_\_\_\_\_\_\_\_\_\_\_\_\_\_\_\_\_\_\_\_\_\_\_\_\_\_\_\_\_\_\_\_\_\_\_\_\_\_\_\_\_\_\_\_\_\_\_\_\_\_\_\_\_\_\_\_\_\_\_\_\_\_\_\_\_*

Pelo contrário, considera-se que ocorrem duas intersecções da recta com o polígono no ponto *P5*, de cota mínima dos segmentos de recta que o contêm.

No ponto *P4*, não ocorre qualquer intersecção dado que este ponto pertence a um lado horizontal que, de acordo com as regras, é excluído do polígono.

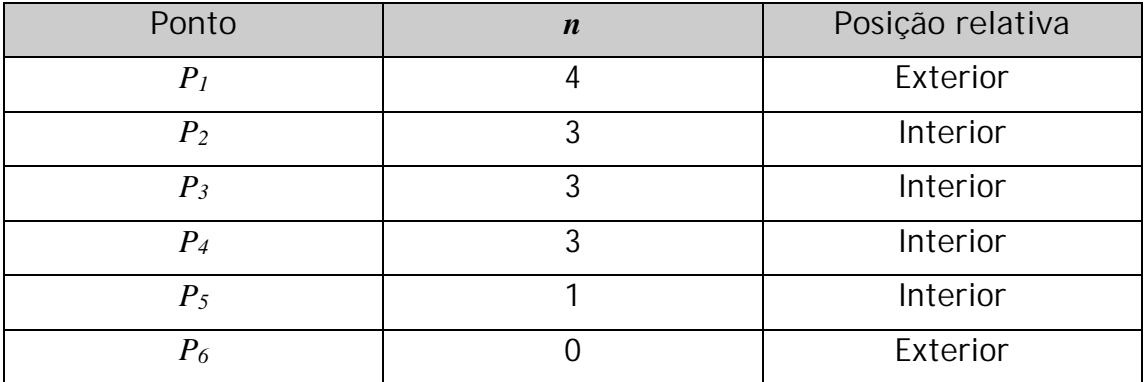

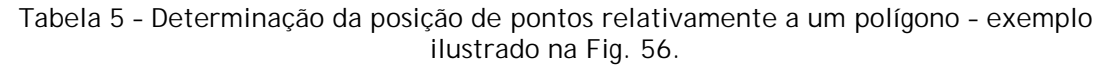

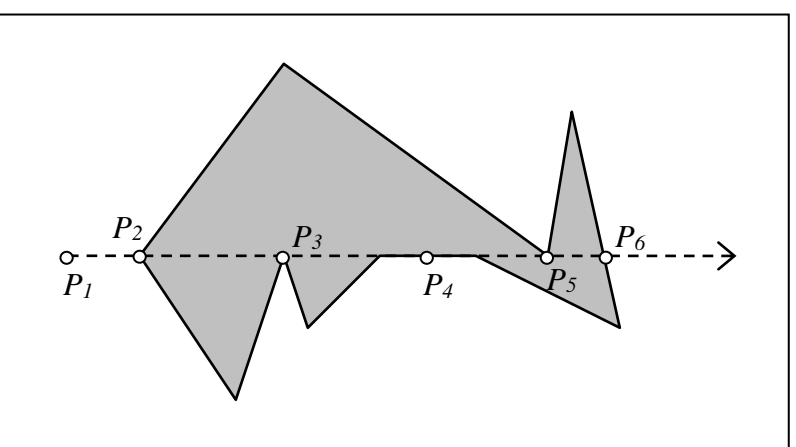

**Fig. 56 – Determinação de** *n***. Casos particulares.**

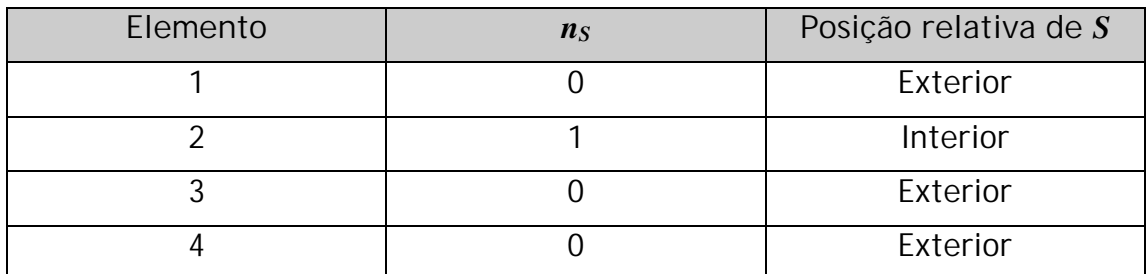

**Tabela 6 – Determinação do elemento ao qual pertence o ponto** *S* **ilustrado na Fig. 57.**

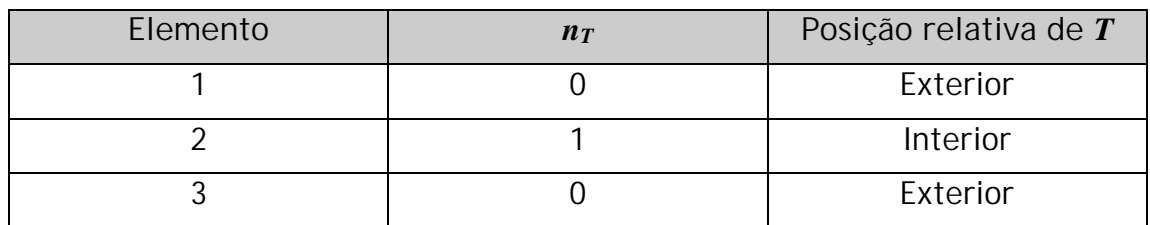

**Tabela 7 – Determinação do elemento ao qual pertence o ponto** *T* **ilustrado na Fig. 57.**

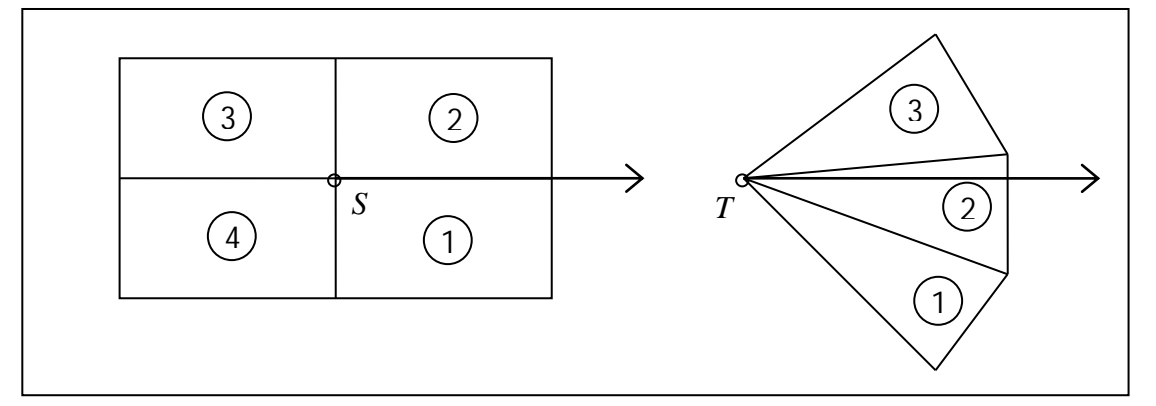

**Fig. 57 – Determinação do elemento de uma malha a que pertence um ponto.**

# **5 Operações a Realizar – Método de Monge**

Descreve-se, no presente capítulo, um conjunto de operações geométricas elementares efectuadas na resolução de problemas de Geometria Descritiva de forma manual. Procurou-se enumerar, para cada operação, os diversos casos particulares que podem ocorrer e que têm influência na sequência de operações elementares a realizar. Optou-se por não incluir neste capítulo:

*\_\_\_\_\_\_\_\_\_\_\_\_\_\_\_\_\_\_\_\_\_\_\_\_\_\_\_\_\_\_\_\_\_\_\_\_\_\_\_\_\_\_\_\_\_\_\_\_\_\_\_\_\_\_\_\_\_\_\_\_\_\_\_\_\_\_\_\_\_\_\_\_\_\_\_\_\_\_\_\_\_\_\_\_\_\_\_\_\_\_\_\_\_\_\_\_\_\_\_*

- · As funções de definição de elementos geométricos, por exemplo, NovoPonto(*x,y,z*);
- · A generalidade das funções auxiliares que não produzem output gráfico nem em forma de texto.

Pretende-se que a descrição efectuada permita, por um lado, compreender os algoritmos utilizados na programação e, por outro, decompor os problemas de Geometria Descritiva em operações elementares. Assim, para cada operação, são indicados os campos:

- · Função Designação empregue, no programa desenvolvido, para a subrotina que trata o problema descrito;
- · Dados Argumentos a passar à função;
- · Resultado Output produzido pela função;
- · Notas Resumo das operações elementares realizadas pela função.

Refere-se ainda que a enumeração dos problemas-tipo, bem como a abordagem sugerida para os resolver, resultam do trabalho de programação realizado [13], servindo a presente descrição para introduzir o programa GD-FEUP, apresentado no capítulo seguinte.

# 5.1 Terceira recta de um plano

### **Função**

TerceiraRectaDePlano

**Dados**

Nome do *plano* e nome da *recta a definir*.

### **Resultado**

É definida uma nova recta pertencente ao plano.

### **Notas**

Como se tem vindo a referir, para o programa cada plano é definido por duas rectas concorrentes ou paralelas. Na resolução de alguns problemas torna-se útil conhecer outra recta do plano dado que as rectas conhecidas poderão encontrar-se em posições inconvenientes. Esta função define uma nova recta do plano a partir dos pontos conhecidos do plano ou, caso algum desses pontos seja comum às duas rectas, a partir de dois pontos a criar.

# 5.2 Ponto pertencente a recta

### **Função**

PontoEmRecta

### **Dados**

*Nome do ponto* a definir, *nome da recta* a que pertence, *nome da coordenada* conhecida (*x*, *y* ou *z)* e o respectivo *valor*.

*\_\_\_\_\_\_\_\_\_\_\_\_\_\_\_\_\_\_\_\_\_\_\_\_\_\_\_\_\_\_\_\_\_\_\_\_\_\_\_\_\_\_\_\_\_\_\_\_\_\_\_\_\_\_\_\_\_\_\_\_\_\_\_\_\_\_\_\_\_\_\_\_\_\_\_\_\_\_\_\_\_\_\_\_\_\_\_\_\_\_\_\_\_\_\_\_\_\_\_*

### **Resultado**

É definido, caso exista, um ponto pertencente à recta com as características especificadas.

### **Notas**

No caso geral, o ponto será definido por interpolação a partir das coordenadas dos pontos conhecidos da recta. Se a recta for de perfil, recorre-se a projecções oblíquas para determinar as projecções do ponto pretendido.

Se a solução do problema for indeterminada, ou caso não haja qualquer ponto que satisfaça as condições propostas, o programa emitirá uma mensagem de erro e a sua execução será interrompida.

# 5.3 Recta pertencente a plano

### **Função**

RectaDePlano

### **Dados**

*Nome do plano*, *nome da recta a definir*, *nome da projecção conhecida da recta* (frontal ou horizontal) e *ângulo da projecção definida com o eixo dos xx*. Poderá ainda ser definido um *ponto pertencente à recta a encontrar*. Se este ponto não for definido, a função arbitra um ponto pertencente a uma das "rectas definidoras" do plano. Entenda-se como "rectas definidoras do plano" o conjunto de duas rectas registadas na base de dados do programa, que definem o plano considerado (ver 2.2).

Em alternativa, a recta a determinar poderá ser definida a partir das projecções conhecidas de dois pontos existentes.

### **Resultado**

É definida, caso exista, uma recta pertencente ao plano com as características especificadas.

### **Notas**

Caso não exista qualquer recta no plano com as características dadas ou caso a resolução do problema seja indeterminada, o que poderá acontecer, por exemplo, no caso de planos projectantes, o programa exibirá uma mensagem de alerta para o facto. Se a solução do

problema for indeterminada, será arbitrada uma qualquer recta que satisfaça as condições estabelecidas.

*\_\_\_\_\_\_\_\_\_\_\_\_\_\_\_\_\_\_\_\_\_\_\_\_\_\_\_\_\_\_\_\_\_\_\_\_\_\_\_\_\_\_\_\_\_\_\_\_\_\_\_\_\_\_\_\_\_\_\_\_\_\_\_\_\_\_\_\_\_\_\_\_\_\_\_\_\_\_\_\_\_\_\_\_\_\_\_\_\_\_\_\_\_\_\_\_\_\_\_*

### 5.4 Intersecção de duas Rectas

**Função**

InRectas

**Dados**

Nomes das rectas *r1* e *r2*, *nome do ponto de intersecção a definir*.

### **Resultado**

- 1. Posição relativa das duas rectas, *pos*. Esta variável poderá assumir os valores "Concorrentes", "Paralelas", "Enviesadas" ou "Coincidentes" e é lida pelo programa aquando da resolução de operações que envolvam a intersecção de rectas, permitindo detectar casos particulares.
- 2. Caso as rectas sejam concorrentes, é definido o ponto de intersecção (ver Fig. 75 e Fig. 76).

### **Notas**

Caso as rectas a intersectar sejam de perfil, o resultado é determinado com recurso a projecções oblíquas, conforme se pode observar na Fig. 74 e Fig. 76.

O resultado é validado por um cálculo analítico.

Apresenta-se em anexo um fluxograma onde se descreve de forma detalhada o funcionamento da subrotina (Fig. 58).

Apesar da aparente complexidade do algoritmo sugerido, a redução do problema a uma análise de casos particulares permite diminuir o volume de cálculos a efectuar.

### 5.5 Intersecção de uma recta com um plano projectante

**Função**

InProj

**Dados**

*Nome do plano*, *nome da recta* e *nome do ponto de intersecção*.

### **Resultado**

É definido, caso exista, o ponto de intersecção dos dois elementos geométricos. No caso da recta ser paralela ou pertencente ao plano, é exibida uma mensagem de alerta.

#### **Notas**

O programa verifica desde logo se o plano é ou não projectante, abandonando a função InProj no caso negativo.

Caso a recta pertença ao plano ou seja paralela a este, será exibida uma mensagem de alerta.

*\_\_\_\_\_\_\_\_\_\_\_\_\_\_\_\_\_\_\_\_\_\_\_\_\_\_\_\_\_\_\_\_\_\_\_\_\_\_\_\_\_\_\_\_\_\_\_\_\_\_\_\_\_\_\_\_\_\_\_\_\_\_\_\_\_\_\_\_\_\_\_\_\_\_\_\_\_\_\_\_\_\_\_\_\_\_\_\_\_\_\_\_\_\_\_\_\_\_\_*

O ponto de intersecção pretendido é definido usando a função PontoEmRecta (ver 5.2), conhecendo uma das projecções do ponto a encontrar.

# 5.6 Intersecção de uma recta com o b24

**Função**

InB24

**Dados**

*Nome da recta* e *nome do ponto de intersecção*.

### **Resultado**

É definido, caso exista, o ponto de intersecção da recta com o bissector dos quadrantes pares (ver Fig. 78). No caso da recta ser paralela ou pertencente ao plano, é exibida uma mensagem de alerta.

### **Notas**

Se a recta for de perfil, o ponto pretendido é obtido recorrendo a projecções oblíquas, caso contrário a intersecção da recta com o b24, caso exista, é o ponto onde as projecções da recta se encontram.

O resultado é verificado com recurso a cálculo analítico.

### 5.7 Intersecção de uma recta com um plano qualquer

### **Função**

InRectaPlano

### **Dados**

*Nome da recta*, *nome do plano* e *nome do ponto de intersecção a determinar*.

### **Resultado**

É definido, caso exista, o ponto de intersecção da recta com o plano escolhido. No caso da recta ser paralela ou pertencente ao plano, é exibida uma mensagem de alerta.

### **Notas**

Depois de definir um plano projectante vertical que contém a recta, intersecta-se os dois planos (ver 5.9) e, finalmente, intersecta-se a recta de intersecção com a recta dada (ver 5.4) obtendo-se então o ponto pretendido.

O programa verifica o resultado recorrendo a cálculo analítico.

### 5.8 Intersecção de um plano com o b24

### **Função**

### InPlanoComB24

### **Dados**

*"Rectas definidoras"* do plano, *nome do ponto a definir* e *posição relativa dos dois planos*. Note-se que o plano não é, neste caso, definido pela sua designação. Isto deve-se ao facto de a função não ser directamente acedida pelo utilizador (mesmo que este pretenda intersectar um plano com o  $\beta$ 24, esta operação é inicialmente realizada pela função InPlanos descrita em 5.9), mas antes pelo próprio programa que, ao detectar que um dos planos envolvidos num problema de intersecção é o segundo bissector, chama esta função, seleccionando duas rectas adequadas à resolução do problema. Naturalmente, estas rectas poderão ser diferentes das "rectas definidoras" do plano.

*\_\_\_\_\_\_\_\_\_\_\_\_\_\_\_\_\_\_\_\_\_\_\_\_\_\_\_\_\_\_\_\_\_\_\_\_\_\_\_\_\_\_\_\_\_\_\_\_\_\_\_\_\_\_\_\_\_\_\_\_\_\_\_\_\_\_\_\_\_\_\_\_\_\_\_\_\_\_\_\_\_\_\_\_\_\_\_\_\_\_\_\_\_\_\_\_\_\_\_*

### **Resultado**

É definida, caso exista, a recta de intersecção do plano com o b24 (ver Fig. 78).

### **Notas**

No caso geral, a resolução deste problema-tipo reduz-se a unir os pontos onde se cruzam as projecções das rectas definidoras do plano, contudo, em algumas situações, a resolução não poderá ser obtida desta forma. Assim, poderá acontecer que: (i) o plano seja paralelo a  $\beta$ 24; (ii) uma das rectas definidoras do plano pertença a  $\beta$ 24, logo a solução coincide com essa recta; (iii) ambas as rectas intersectem o b24 no mesmo ponto ou nenhuma delas intersecte o b24, logo torna-se necessário determinar uma terceira recta do plano (ver 5.1). Neste caso, a intersecção será paralela às rectas definidoras do plano e passará no ponto onde a terceira recta do plano intersecta o segundo bissector; (iv) uma das rectas seja paralela ao  $\beta$ 24, seguindo-se então um processo de resolução idêntico ao referido no ponto anterior, o que permite reduzir o número de operações a realizar e, consequentemente, a densidade de traços do problema; (v) um ou mais pontos conhecidos do plano pertençam ao  $\beta$ 24, o que permite reduzir o número de operações a efectuar.

### 5.9 Intersecção de dois planos

#### **Função**

InPlanos

**Dados**

*Nomes dos planos pl1* e *pl2*. São também fornecidos os dados: *planos auxiliares a adoptar* e *nome da recta de intersecção a definir*.

### **Resultado**

1. Posição relativa dos dois planos, *pos*. Tal como se referiu em 5.4, esta variável pode ser lida por outras funções do programa para avaliar o sucesso ou insucesso da operação.

*\_\_\_\_\_\_\_\_\_\_\_\_\_\_\_\_\_\_\_\_\_\_\_\_\_\_\_\_\_\_\_\_\_\_\_\_\_\_\_\_\_\_\_\_\_\_\_\_\_\_\_\_\_\_\_\_\_\_\_\_\_\_\_\_\_\_\_\_\_\_\_\_\_\_\_\_\_\_\_\_\_\_\_\_\_\_\_\_\_\_\_\_\_\_\_\_\_\_\_*

2. Caso os planos não sejam paralelos nem coincidentes, define-se a respectiva recta de intersecção (ver Fig. 77), caso contrário é exibida uma mensagem de alerta.

### **Notas**

Também neste caso, a maior complexidade do algoritmo permite minimizar a quantidade de operações auxiliares a efectuar em função das particularidades do problema a resolver. Note-se, por exemplo, que caso se conheça uma recta de cada plano, paralelas entre si, será suficiente a utilização de um plano auxiliar para determinar a intersecção dos planos. O recurso a simplificações como a referida procura aproximar a resolução automática de uma solução obtida por meios manuais.

Apresenta-se em anexo um fluxograma onde se descreve de forma detalhada o funcionamento da subrotina (Fig. 59).

O resultado obtido é validado por processo analítico.

# 5.10Recta perpendicular a plano, passando por um ponto conhecido

### **Função**

RecPerPlan

**Dados**

*Nome do ponto p*, *nome do plano pl* e *nome da recta a definir*.

### **Resultado**

É definida uma recta com o nome pretendido, perpendicular ao plano *pl* e passando pelo ponto *p* (ver Fig. 79).

### **Notas**

No caso geral, a recta é definida a partir das rectas de nível e de frente do plano, sendo perpendicular a estas. Caso o plano se encontre numa posição particular, a determinação da recta perpendicular poderá ser directa (se o plano for projectante) ou poderá implicar a definição de rectas adicionais (se o plano for de rampa).

# 5.11Plano perpendicular a recta, passando por um ponto conhecido

### **Função**

PlanPerRec

### **Dados**

*Nome do ponto p*, *nome da recta r* e *nome do plano a definir*.

*\_\_\_\_\_\_\_\_\_\_\_\_\_\_\_\_\_\_\_\_\_\_\_\_\_\_\_\_\_\_\_\_\_\_\_\_\_\_\_\_\_\_\_\_\_\_\_\_\_\_\_\_\_\_\_\_\_\_\_\_\_\_\_\_\_\_\_\_\_\_\_\_\_\_\_\_\_\_\_\_\_\_\_\_\_\_\_\_\_\_\_\_\_\_\_\_\_\_\_*

### **Resultado**

É definido um plano com o nome pretendido, perpendicular à recta *r* e passando pelo ponto *p*.

### **Notas**

No caso geral, o plano é definido por uma recta de nível e uma recta de frente perpendiculares à recta e que contêm o ponto *p*. Se *r* for de perfil, será necessário definir elementos adicionais.

### 5.12Perpendicular comum a duas rectas

**Função**

PerCo2Rec

**Dados**

*Nomes das rectas r1* e *r2* e *nome da recta a definir*.

### **Resultado**

É definida uma recta com o nome escolhido, perpendicular e concorrente com as rectas *r1* e *r2*.

#### **Notas**

Caso as rectas sejam complanares, o problema é bastante simplificado, bastando encontrar a intersecção das rectas, fazendo passar por esse ponto uma recta perpendicular ao plano por elas formado (ver 5.10).

No caso geral, o problema é resolvido da forma indicada em 4.9.1.

### 5.13Distância de dois pontos (métodos da substituição ou dos rebatimentos)

**Função**

Dist2Pontos

**Dados**

*Nomes dos pontos p1* e *p2*.

#### **Resultado**

Se os pontos não forem coincidentes, a distância entre eles é determinada e representada graficamente usando: (i) o método da substituição, tornando a recta definida pelos dois pontos paralela a um dos planos de projecção, ou (ii) o método dos rebatimentos, rebatendo o plano vertical que contém a recta sobre um plano horizontal que contém um dos dois pontos. Se a recta definida pelos dois pontos for desde logo paralela a um dos planos de projecção, não é necessário empregar qualquer método auxiliar, sendo então a distância representada em verdadeira grandeza.

A distância é representada na folha de desenho em milímetros, com uma precisão de duas casas decimais (ver Fig. 80).

*\_\_\_\_\_\_\_\_\_\_\_\_\_\_\_\_\_\_\_\_\_\_\_\_\_\_\_\_\_\_\_\_\_\_\_\_\_\_\_\_\_\_\_\_\_\_\_\_\_\_\_\_\_\_\_\_\_\_\_\_\_\_\_\_\_\_\_\_\_\_\_\_\_\_\_\_\_\_\_\_\_\_\_\_\_\_\_\_\_\_\_\_\_\_\_\_\_\_\_*

#### **Notas**

No caso da resolução através do método dos rebatimentos, não se representa todos os elementos geométricos implicitamente envolvidos, nomeadamente a charneira de rebatimento, nem a designação de rectas e pontos rebatidos. O desenho inclui apenas as rectas auxiliares necessárias à operação e o resultado pretendido. Caso se pretenda obter uma representação destes elementos, deve ser efectuado um rebatimento da recta que contém os dois pontos em torno de uma charneira de frente ou de nível (função RebatRecta).

### 5.14Distância de um ponto a uma recta (métodos da substituição ou dos rebatimentos)

**Função**

DistPoRec

**Dados**

*Nome do ponto p* e *nome da recta r*.

### **Resultado**

Se o ponto não pertencer à recta, a distância é determinada através do método auxiliar seleccionado. A recta é tornada paralela a um dos planos de projecção, medindo-se então a distância pretendida como se se tratasse de um problema de Distância de dois Pontos (ver 5.13). Caso o ponto pertença à recta, a subrotina é abandonada, sendo exibida uma mensagem alertando para o facto.

### 5.15Distância de duas rectas (métodos da substituição ou dos rebatimentos)

**Função**

Dist2Rec

**Dados**

*Nomes das rectas r1* e *r2*.

#### **Resultado**

Caso as rectas sejam concorrentes ou coincidentes, é exibida uma mensagem alertando para o facto, sendo então a distância entre elas nula. Se pelo contrário as rectas forem paralelas ou enviesadas, a distância é obtida com recurso ao método auxiliar seleccionado e representada sobre o desenho (ver Fig. 80).

# 5.16Distância de um ponto a um plano (métodos da substituição ou dos rebatimentos)

*\_\_\_\_\_\_\_\_\_\_\_\_\_\_\_\_\_\_\_\_\_\_\_\_\_\_\_\_\_\_\_\_\_\_\_\_\_\_\_\_\_\_\_\_\_\_\_\_\_\_\_\_\_\_\_\_\_\_\_\_\_\_\_\_\_\_\_\_\_\_\_\_\_\_\_\_\_\_\_\_\_\_\_\_\_\_\_\_\_\_\_\_\_\_\_\_\_\_\_*

**Função**

**DistPoSurf** 

**Dados**

*Nome do ponto p* e *nome do plano pl*.

**Resultado**

Se o ponto não pertencer ao plano, a distância é determinada através do método seleccionado. Se o plano for projectante, a distancia está desde logo representada em verdadeira grandeza. Caso o ponto pertença ao plano, a subrotina é abandonada, sendo exibida uma mensagem alertando para o facto.

# 5.17Ângulo de duas rectas (métodos da substituição ou dos rebatimentos)

**Função**

Ang2Rec

**Dados**

*Nomes das rectas r1* e *r2*.

**Resultado**

Se as rectas forem concorrentes ou enviesadas, é definido e representado graficamente o seu ângulo (ver Fig. 81).

No programa desenvolvido, o ângulo é medido em graus, sendo o seu valor arredondado à unidade. Se as rectas forem paralelas ou coincidentes, é exibida uma mensagem de alerta.

#### **Notas**

Caso as rectas sejam concorrentes ou paralelas e definam um plano paralelo a um dos planos de projecção, o ângulo é conhecido à partida.

Se as rectas forem concorrentes ou paralelas mas não definirem um plano paralelo a um dos planos de projecção, o plano formado por elas é colocado na posição horizontal ou frontal, reiniciando então a subrotina.

Se as rectas forem enviesadas, define-se uma paralela à segunda recta definidora do plano que seja concorrente com a primeira, reiniciando então a subrotina de forma a encontrar o ângulo formado por elas.

Apresenta-se em anexo um fluxograma onde se descreve, de forma detalhada, o funcionamento da subrotina (Fig. 60).

# 5.18Ângulo de uma recta com um plano (métodos da substituição ou dos rebatimentos)

*\_\_\_\_\_\_\_\_\_\_\_\_\_\_\_\_\_\_\_\_\_\_\_\_\_\_\_\_\_\_\_\_\_\_\_\_\_\_\_\_\_\_\_\_\_\_\_\_\_\_\_\_\_\_\_\_\_\_\_\_\_\_\_\_\_\_\_\_\_\_\_\_\_\_\_\_\_\_\_\_\_\_\_\_\_\_\_\_\_\_\_\_\_\_\_\_\_\_\_*

**Função**

AngRecSurf

**Dados**

*Nome da recta r* e *nome do plano pl.*

### **Resultado**

Se a recta e o plano não forem paralelos, nem a recta pertencer ao plano, é definido e representado graficamente o seu ângulo (em graus, arredondado à unidade), caso contrário é exibida uma mensagem de alerta.

**Notas**

Se o método auxiliar a empregar for o método da substituição, o problema será resolvido com três substituições sucessivas dos planos de projecção: (i) o plano é tornado horizontal (ou frontal); (ii) a recta é tornada frontal (ou de nível).

Se for escolhido o método dos rebatimentos, (i) define-se uma recta *p,* perpendicular ao plano e concorrente com a recta *r*; (ii) obtém-se o ângulo das rectas *r* e *p*; (iii) o ângulo pretendido é o complementar do ângulo obtido no passo anterior.

### 5.19Ângulo de dois planos (método da substituição)

### **Função**

Ang2Surf

### **Dados**

*Nomes dos planos pl1* e *pl2*. Deve ser também definida a forma de resolução do problema (ver notas abaixo).

### **Resultado**

Se os planos não forem paralelos, é definido e representado graficamente o seu ângulo (em graus, arredondado à unidade), caso contrário, é exibida uma mensagem de alerta.

#### **Notas**

O problema pode ser resolvido de duas formas diferentes: (i) intersectar os dois planos, tornando depois a recta de intersecção projectante (2 substituições); (ii) tornar um plano horizontal (ou frontal), tornando depois o outro de topo (ou vertical) (3 substituições);

# 5.20Ângulo de dois planos pela Construção de Monge (rebatimentos)

*\_\_\_\_\_\_\_\_\_\_\_\_\_\_\_\_\_\_\_\_\_\_\_\_\_\_\_\_\_\_\_\_\_\_\_\_\_\_\_\_\_\_\_\_\_\_\_\_\_\_\_\_\_\_\_\_\_\_\_\_\_\_\_\_\_\_\_\_\_\_\_\_\_\_\_\_\_\_\_\_\_\_\_\_\_\_\_\_\_\_\_\_\_\_\_\_\_\_\_*

**Função**

**ConstMonge** 

**Dados**

*Nomes dos planos pl1* e *pl2.*

### **Resultado**

Se os planos forem paralelos ou coincidentes é exibida uma mensagem de alerta, não sendo então realizada qualquer operação, caso contrário o ângulo é determinado com recurso à Construção de Monge, sendo representado graficamente sobre a folha de desenho (em graus, arredondado à unidade).

### **Notas**

A construção a realizar apresenta algumas diferenças relativamente ao descrito na bibliografia consultada [11], sendo adaptada às restantes funções programadas.

Caso algum dos planos seja paralelo aos planos de projecção ou seja de rampa, não será empregue a Construção de Monge, mas antes o método descrito em 5.21.

## 5.21Ângulo de dois planos considerando um plano auxiliar (rebatimentos)

### **Função**

Ang2SurfReb

#### **Dados**

*Nomes dos planos pl1* e *pl2.*

### **Resultado**

Se os planos forem paralelos ou coincidentes é exibida uma mensagem de alerta, não sendo então realizada qualquer operação, caso contrário o problema será resolvido intersectando um plano perpendicular aos planos em estudo com esses mesmos planos. O ângulo das duas rectas de intersecção será igual ao ângulo dos planos (ver 5.17).

### **Notas**

Conforme foi referido em 5.20, esta função será chamada automaticamente se algum dos planos for de rampa ou paralelo aos planos de projecção.

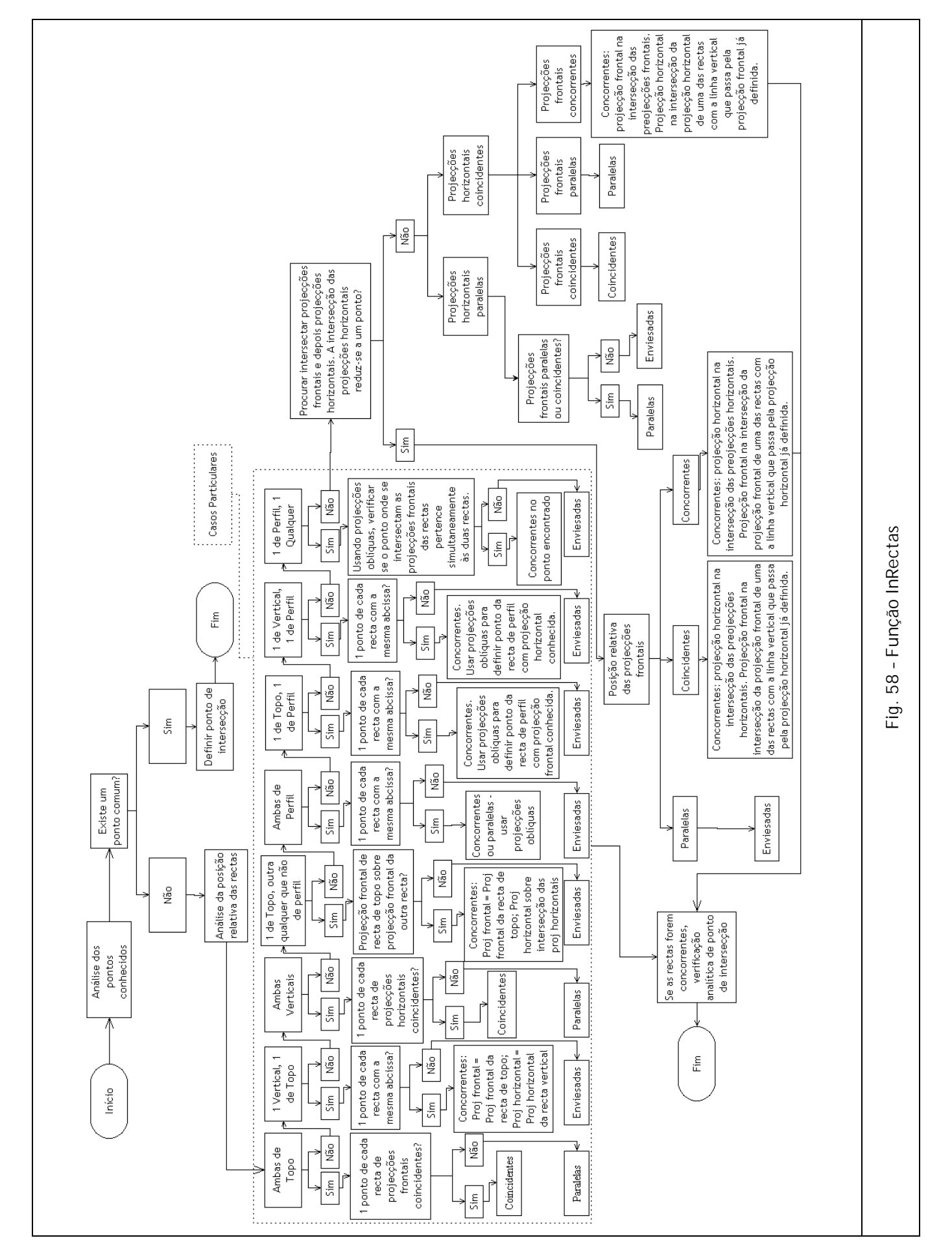

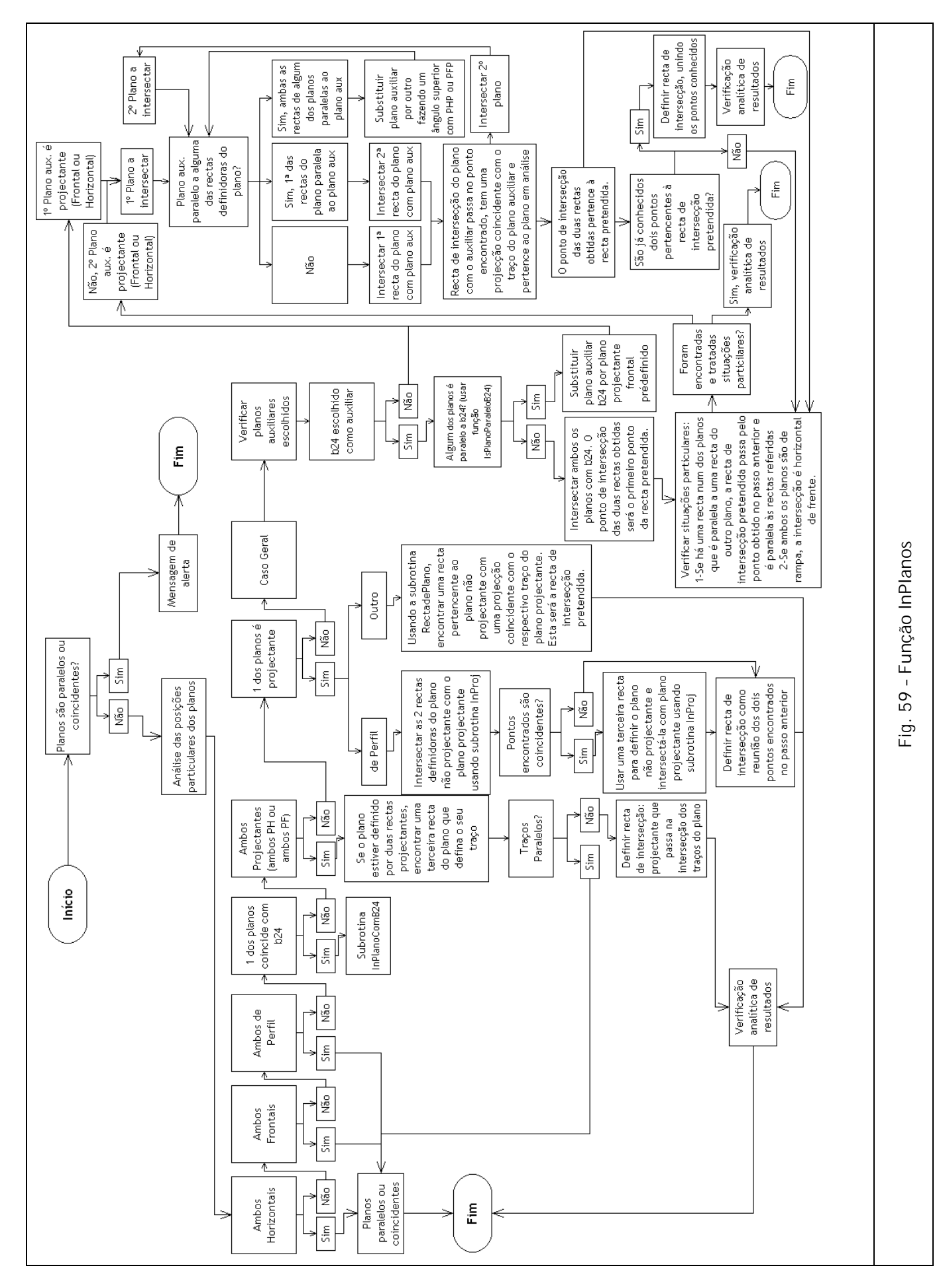

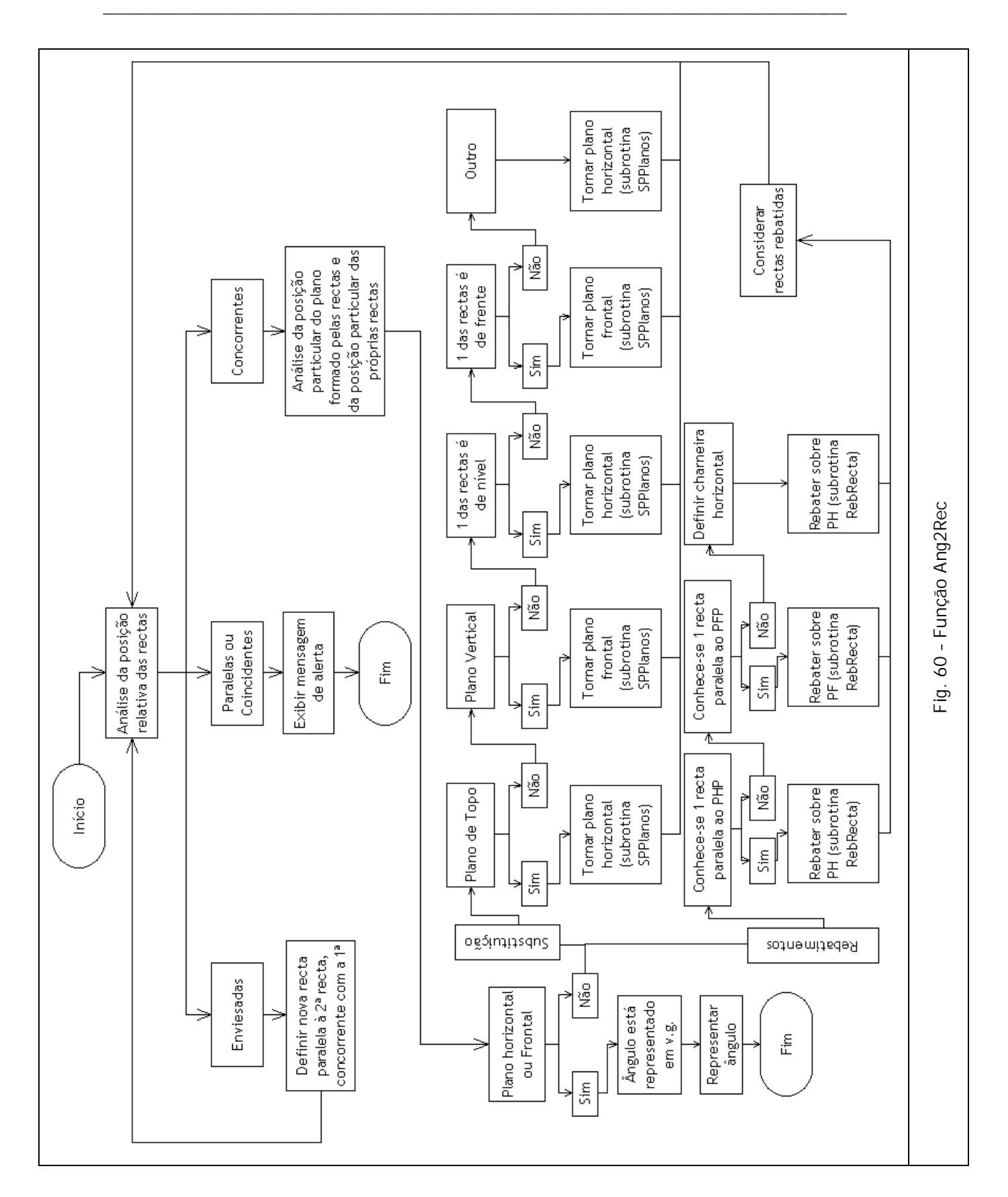

# **6 Apresentação do programa GD-FEUP**

O GD-FEUP foi desenvolvido usando Visual Basic for Applications 6 (VBA6) para o AutoCAD. Embora grande parte das funções seja independente do AutoCAD, o recurso a esta aplicação permite a utilização dos seus poderosos recursos de tratamento gráfico a três dimensões. Para além disso, os desenhos gerados podem assim ser tratados usando ferramentas padrão.

*\_\_\_\_\_\_\_\_\_\_\_\_\_\_\_\_\_\_\_\_\_\_\_\_\_\_\_\_\_\_\_\_\_\_\_\_\_\_\_\_\_\_\_\_\_\_\_\_\_\_\_\_\_\_\_\_\_\_\_\_\_\_\_\_\_\_\_\_\_\_\_\_\_\_\_\_\_\_\_\_\_\_\_\_\_\_\_\_\_\_\_\_\_\_\_\_\_\_\_*

Conforme foi mencionado em 1.5, a organização do programa procura corresponder ao programa da cadeira de Geometria Descritiva. Como se pode observar na Fig. 61, entre as páginas em que se divide a interface, contam-se os nomes dos três principais capítulos que constituem o programa da cadeira: Incidência e Perpendicularidade, Substituição dos Planos de Projecção e Rebatimentos.

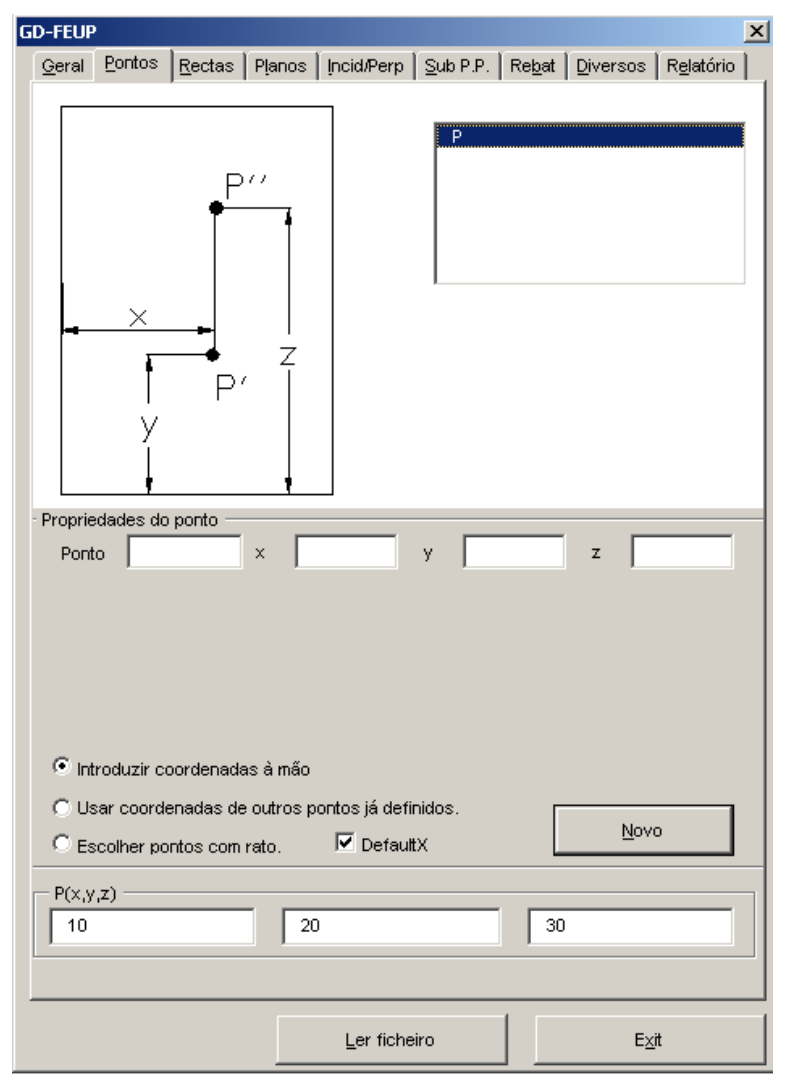

**Fig. 61 – Aspecto geral do programa**

Para além das páginas, a interface contém ainda dois botões, na zona inferior da janela, que permitem ler os ficheiros de dados gerados no exercício anterior ou então fechar o programa.

Segue-se uma descrição detalhada de cada uma das páginas e das suas funções.

# 6.1 Geral

Nesta página é possível definir um conjunto de opções que afectam o aspecto dos desenhos e do relatório a apresentar. É de referir que os elementos que compõem esta página dependem da configuração do computador onde o programa é executado.

*\_\_\_\_\_\_\_\_\_\_\_\_\_\_\_\_\_\_\_\_\_\_\_\_\_\_\_\_\_\_\_\_\_\_\_\_\_\_\_\_\_\_\_\_\_\_\_\_\_\_\_\_\_\_\_\_\_\_\_\_\_\_\_\_\_\_\_\_\_\_\_\_\_\_\_\_\_\_\_\_\_\_\_\_\_\_\_\_\_\_\_\_\_\_\_\_\_\_\_*

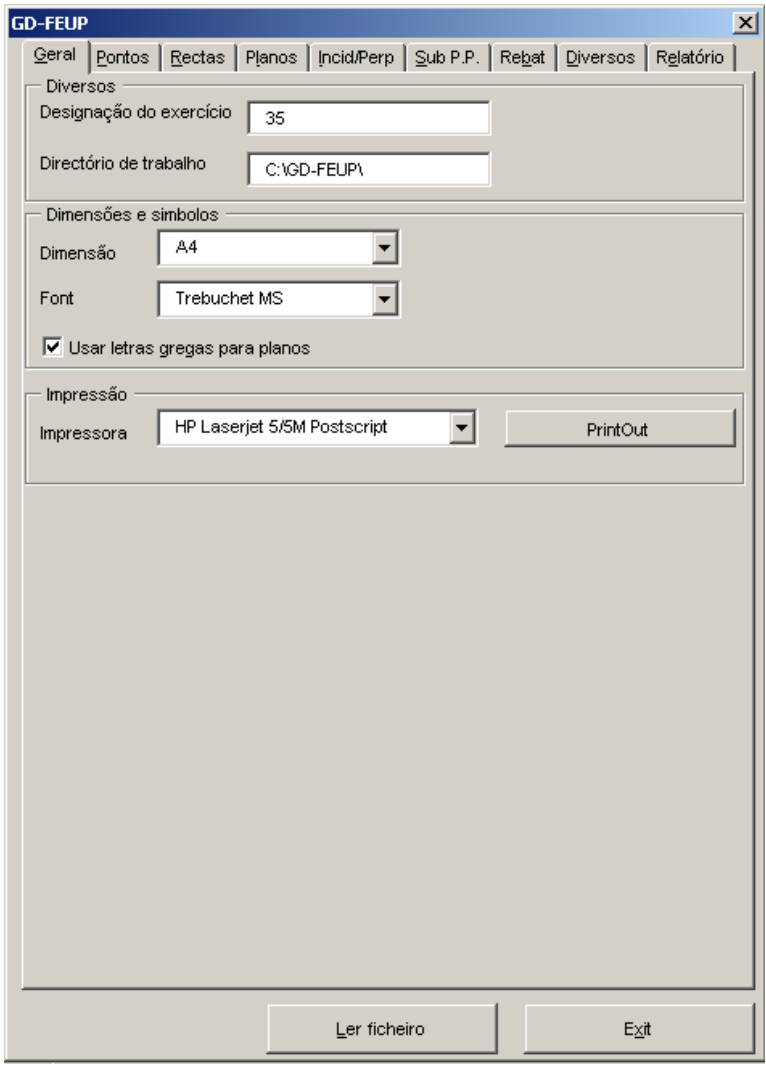

**Fig. 62 – Página** *Geral*

### **Designação do exercício**

O texto inserido será incluído no relatório do exercício e fará parte do nome de alguns dos ficheiros temporários criados.

### **Directório de trabalho**

Pasta onde ficarão gravados os ficheiros gerados pelo GD-FEUP. Por defeito, esta pasta será C:\GD-FEUP\.

### **Dimensão**

Formato do papel a usar. Os formatos disponíveis dependem da impressora seleccionada.

### **Font**

Tipo de letra usada no desenho para identificar os elementos geométricos e as respectivas projecções.

*\_\_\_\_\_\_\_\_\_\_\_\_\_\_\_\_\_\_\_\_\_\_\_\_\_\_\_\_\_\_\_\_\_\_\_\_\_\_\_\_\_\_\_\_\_\_\_\_\_\_\_\_\_\_\_\_\_\_\_\_\_\_\_\_\_\_\_\_\_\_\_\_\_\_\_\_\_\_\_\_\_\_\_\_\_\_\_\_\_\_\_\_\_\_\_\_\_\_\_*

### **Usar letras gregas para planos**

Esta opção permite que os planos sejam designados usando letras gregas. Esta opção não se aplica, porém ao relatório, dado que este é constituído por texto não formatado (ver 6.9).

### **Impressora**

Lista de impressoras definidas no AutoCAD.

# 6.2 Pontos

Nesta página são definidos os elementos geométricos mais básicos de um problema, os pontos.

*\_\_\_\_\_\_\_\_\_\_\_\_\_\_\_\_\_\_\_\_\_\_\_\_\_\_\_\_\_\_\_\_\_\_\_\_\_\_\_\_\_\_\_\_\_\_\_\_\_\_\_\_\_\_\_\_\_\_\_\_\_\_\_\_\_\_\_\_\_\_\_\_\_\_\_\_\_\_\_\_\_\_\_\_\_\_\_\_\_\_\_\_\_\_\_\_\_\_\_*

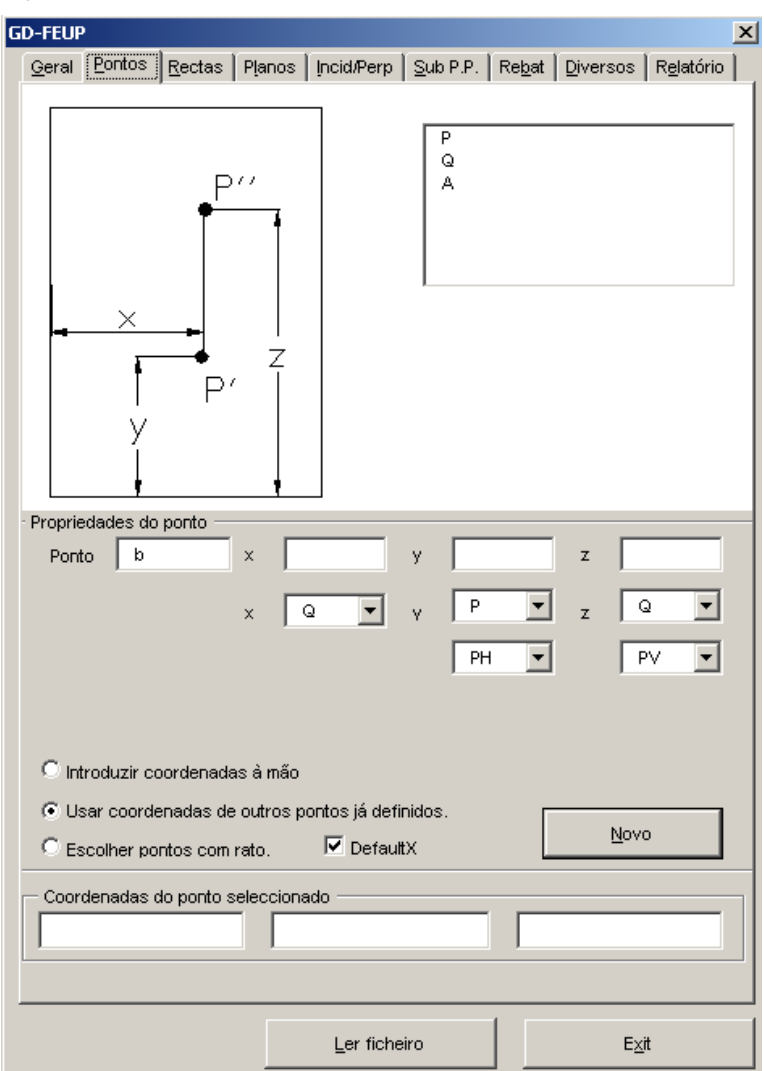

**Fig. 63 – Página** *Pontos*

### **Lista de pontos definidos**

Na janela existente no canto superior direito da página estão listados todos os pontos já definidos no desenho. Para alterar a designação de algum dos pontos, basta seleccioná-lo e carregar na tecla correspondente à nova designação. Para apagar, basta carregar no Delete.

Nota: O programa não permite que dois pontos tenham a mesma designação. Se isto acontecer, será dada automaticamente uma nova designação ao novo ponto. A designação alternativa será a da próxima letra "disponível" do alfabeto, por exemplo:

· Se num desenho contendo apenas um ponto *X* se definir um outro ponto com o mesmo nome, o programa atribuirá automaticamente a designação de *Y* ao novo ponto.

· Se já tiverem sido definidos os pontos *A* e *B*, uma tentativa de criar um novo ponto A resulta na criação de um ponto designado por *C*.

*\_\_\_\_\_\_\_\_\_\_\_\_\_\_\_\_\_\_\_\_\_\_\_\_\_\_\_\_\_\_\_\_\_\_\_\_\_\_\_\_\_\_\_\_\_\_\_\_\_\_\_\_\_\_\_\_\_\_\_\_\_\_\_\_\_\_\_\_\_\_\_\_\_\_\_\_\_\_\_\_\_\_\_\_\_\_\_\_\_\_\_\_\_\_\_\_\_\_\_*

- · Se a um desenho que contém o ponto *I1234* se pretender juntar um outro ponto com o mesmo nome, o novo ponto será designado por *J*.
- · A tentativa de criar um ponto *Z* num desenho que contém já um ponto com o mesmo nome resulta na criação de um ponto designado por *A*.
- · Caso já tenham sido criados todos os pontos *A* a *Z*, o ponto seguinte será *AA*.

### **Ponto**

Nome do ponto a definir. O nome efectivamente atribuído ao ponto é definido pelas regras indicadas acima.

### **x, y, z**

Coordenadas do ponto relativamente aos bordos da folha de papel, conforme o esquema visível na página.

### **Cinco janelas seguintes**

Estas janelas são visíveis apenas quando se pretende usar coordenadas de pontos existentes para definir um novo ponto. Ver "Usar coordenadas de outros pontos já definidos" abaixo.

#### **Introduzir coordenadas à mão**

Opção mais vulgar. Permite definir um ponto directamente pelas suas coordenadas *x, y, z*.

### **Usar coordenadas de outros pontos já definidos**

Permite definir um ponto a partir de coordenadas de pontos existentes. No caso apresentado na Fig. 63, o ponto B terá as seguintes coordenadas:  $X_B=X_O$ ,  $Y_B=Y_P$ ,  $Z_B=Z_O$ .

#### **Escolher pontos com rato**

Permite definir pontos directamente sobre o desenho, com o rato. Esta função pode ser útil se for usada em conjunto com a opção OSNAP do AutoCAD. Define-se em primeiro lugar a projecção horizontal do ponto e, em seguida, a sua projecção vertical. O nome do novo ponto é dado automaticamente, podendo, se desejado, ser alterado conforme o descrito no parágrafo "Lista de pontos definidos". Esta opção permite ainda definir apenas uma das coordenadas (*x, y* ou *z*) de um ponto a definir, podendo então o utilizador do programa definir manualmente as restantes coordenadas.

### **DefaultX**

Esta opção altera a forma como funciona a escolha de pontos com o rato. A ser usada, assume como coordenada *x* a definida aquando da escolha da projecção horizontal do ponto, isto é, o ponto fica definido com dois cliques apenas: o primeiro define as coordenadas *x* e *y*, o segundo a coordenada *z*.

*\_\_\_\_\_\_\_\_\_\_\_\_\_\_\_\_\_\_\_\_\_\_\_\_\_\_\_\_\_\_\_\_\_\_\_\_\_\_\_\_\_\_\_\_\_\_\_\_\_\_\_\_\_\_\_\_\_\_\_\_\_\_\_\_\_\_\_\_\_\_\_\_\_\_\_\_\_\_\_\_\_\_\_\_\_\_\_\_\_\_\_\_\_\_\_\_\_\_\_*

### **Novo**

Marcação de um novo ponto com as coordenadas especificadas, visíveis na janela "x, y, z".

### **Coordenadas do ponto seleccionado**

Lista as coordenadas *x, y, z* do ponto seleccionado na lista de pontos. Não permite alterar as coordenadas do ponto.

### 6.3 Rectas

Na página *Rectas*, é possível definir rectas de qualquer tipo a partir de dois pontos ou a partir de um ponto e da posição particular das rectas. No programa GD-FEUP, qualquer recta é definida por dois pontos, pelo que a opção "Posição particular" não faz mais do que encontrar um segundo ponto da recta que garanta a posição particular desejada.

*\_\_\_\_\_\_\_\_\_\_\_\_\_\_\_\_\_\_\_\_\_\_\_\_\_\_\_\_\_\_\_\_\_\_\_\_\_\_\_\_\_\_\_\_\_\_\_\_\_\_\_\_\_\_\_\_\_\_\_\_\_\_\_\_\_\_\_\_\_\_\_\_\_\_\_\_\_\_\_\_\_\_\_\_\_\_\_\_\_\_\_\_\_\_\_\_\_\_\_*

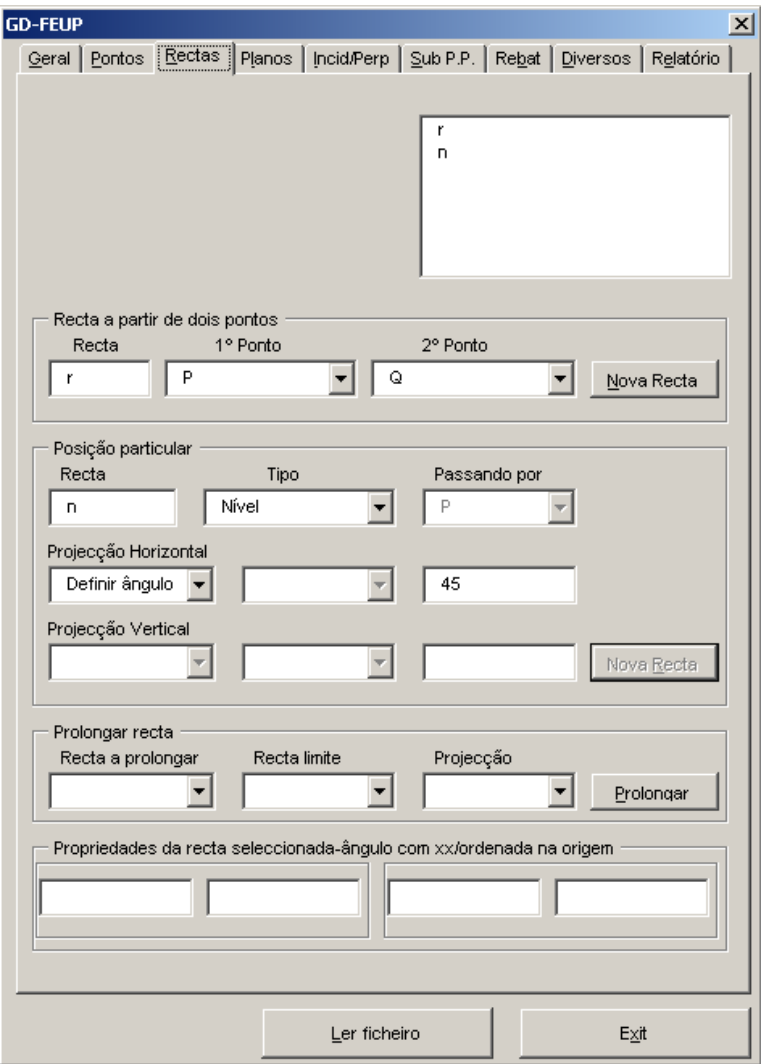

**Fig. 64 – Página** *Rectas*

### **Lista de rectas definidas**

A janela do canto superior direito contém a lista das rectas existentes no desenho, quer tenham sido definidas pelo utilizador ou pelo próprio programa. Para além das funções descritas no caso dos pontos (ver "Lista de pontos definidos"), existe ainda uma outra função que permite apagar uma determinada recta *e* os dois pontos que a definem. Esta função é acessível seleccionando a recta a apagar e fazendo Ctrl+Delete. Esta função deve ser usada com cuidado, dado que os pontos poderão fazer parte de outros elementos geométricos. O programa não emite qualquer alerta para este facto.

Nota: tal como acontecia no caso dos pontos, também aqui não é possível dar a mesma designação a duas rectas diferentes. Caso se tente atribuir o mesmo nome a duas rectas, o programa fornece automaticamente uma designação alternativa (ver texto em 6.2 - "Lista de pontos definidos").

*\_\_\_\_\_\_\_\_\_\_\_\_\_\_\_\_\_\_\_\_\_\_\_\_\_\_\_\_\_\_\_\_\_\_\_\_\_\_\_\_\_\_\_\_\_\_\_\_\_\_\_\_\_\_\_\_\_\_\_\_\_\_\_\_\_\_\_\_\_\_\_\_\_\_\_\_\_\_\_\_\_\_\_\_\_\_\_\_\_\_\_\_\_\_\_\_\_\_\_*

### **Recta a partir de dois pontos**

Dado o nome à recta e seleccionados dois pontos nela contidos, definese uma nova recta ao escolher "Nova recta".

### **Posição particular**

Define uma nova recta dados:

- · o nome da nova recta;
- · a sua posição particular (de nível, de topo, horizontal de frente, etc.);
- · um ponto conhecido da recta (seleccionar a partir da lista de pontos existentes);
- · a forma como será definida a inclinação de cada uma das projecções da recta: (i) "Definir ângulo", isto é, determinar o ângulo que a projecção da recta faz com o eixo dos *xx*, (ii) "Paralela" ou (iii) "Perpendicular", sendo então a projecção da nova recta paralela ou perpendicular à projecção com o mesmo nome de uma recta existente.

Notas:

- 1. Dependendo da posição particular escolhida para a recta, poderá não ser necessário fornecer todos estes dados.
- 2. As rectas de perfil não podem ser definidas usando esta opção.

### **Prolongar recta**

Esta função permite prolongar uma das projecções da recta escolhida. A recta será prolongada até encontrar a "recta fronteira" definida.

Nota: Esta função é semelhante ao comando Extend do AutoCAD.

**Propriedades da recta seleccionada – ângulo com xx/ordenada na origem**

As quatro janelas visíveis na zona inferior da página contêm os parâmetros da recta seleccionada. Para cada uma das projecções são exibidos o ângulo com o eixo dos *xx* e a ordenada na origem. Não é possível editar estes valores directamente.

### 6.4 Planos

Os planos são definidos nesta página, podendo ser determinados por um conjunto de formas diferentes conforme se explica em seguida. Note-se que, apesar de se poder definir um plano usando uma variedade de processos distintos, na prática o programa considera sempre que um plano é definido por duas rectas concorrentes ou paralelas. Se estas rectas não forem dadas de forma explícita (por exemplo, no caso de se definir o plano usando três pontos não colineares), o programa determina-as de forma a corresponder aos dados fornecidos.

*\_\_\_\_\_\_\_\_\_\_\_\_\_\_\_\_\_\_\_\_\_\_\_\_\_\_\_\_\_\_\_\_\_\_\_\_\_\_\_\_\_\_\_\_\_\_\_\_\_\_\_\_\_\_\_\_\_\_\_\_\_\_\_\_\_\_\_\_\_\_\_\_\_\_\_\_\_\_\_\_\_\_\_\_\_\_\_\_\_\_\_\_\_\_\_\_\_\_\_*

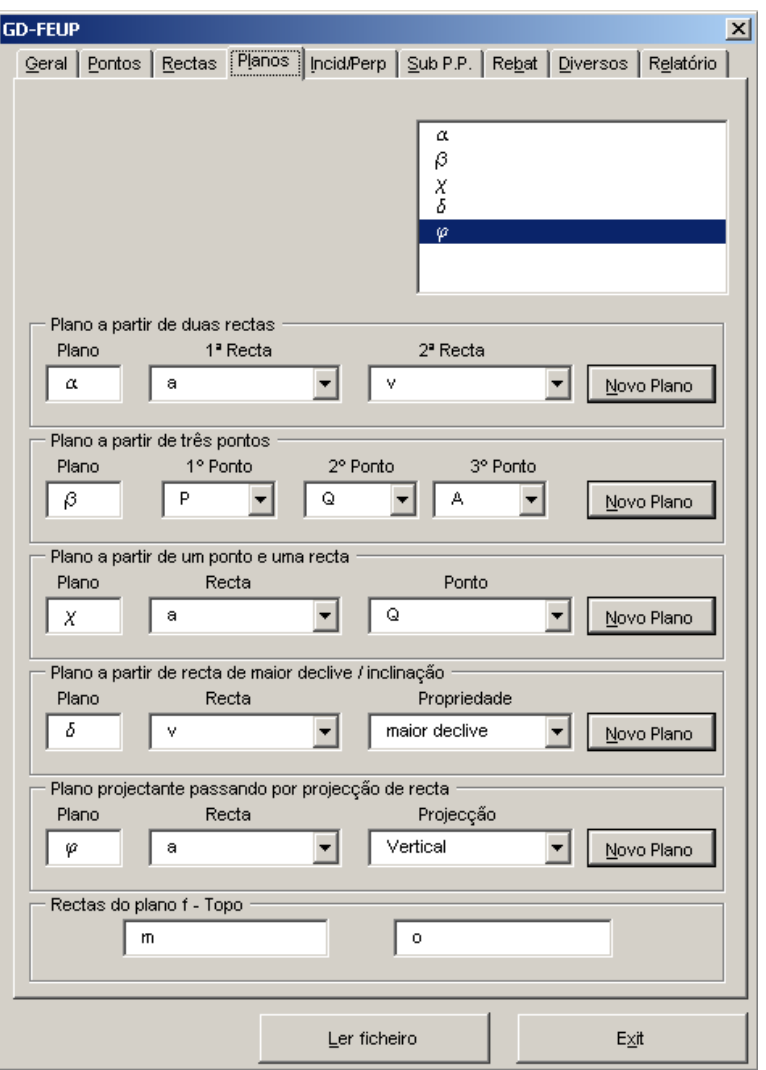

**Fig. 65 – Página** *Planos*

### **Lista de planos definidos**

A janela do canto superior direito contém a lista de planos definidos no desenho. Podem ser aplicadas nesta janela as funções explicadas anteriormente (ver 6.2 - "Lista de pontos definidos" e 6.3 - "Lista de rectas definidas"). Note-se que a designação dos planos está, no caso apresentado na Fig. 65, representada usando letras do alfabeto grego. Esta opção pode ser desactivada na página Geral (ver 6.1 – "Usar letras gregas para planos"). Mais uma vez, o programa evita que dois planos possam ter a mesma designação.

*\_\_\_\_\_\_\_\_\_\_\_\_\_\_\_\_\_\_\_\_\_\_\_\_\_\_\_\_\_\_\_\_\_\_\_\_\_\_\_\_\_\_\_\_\_\_\_\_\_\_\_\_\_\_\_\_\_\_\_\_\_\_\_\_\_\_\_\_\_\_\_\_\_\_\_\_\_\_\_\_\_\_\_\_\_\_\_\_\_\_\_\_\_\_\_\_\_\_\_*

### **Plano a partir de duas rectas**

Dado o nome do plano e escolhidas duas rectas (concorrentes ou paralelas), é definido um novo plano ao carregar no respectivo botão. Caso as rectas fornecidas não sejam complanares, será exibida uma mensagem de erro.

### **Plano a partir de três pontos**

Dados três pontos não colineares, é definido um novo plano com a designação escolhida.

### **Plano a partir de um ponto e uma recta**

Escolhendo um ponto e uma recta de listas de pontos e rectas existentes no desenho, encontra-se um plano com a designação proposta.

### **Plano a partir de uma recta de maior declive/inclinação**

Dado o nome do novo plano, uma recta e a sua propriedade (maior declive ou maior inclinação), o programa traça a outra recta do plano (de nível ou de frente) e define o plano.

### **Plano projectante passando por projecção da recta**

Define um plano projectante dado o seu nome, uma das suas rectas e escolhendo se o plano é projectante vertical ou horizontal.

#### **Rectas do plano**

Nestas duas janelas é possível verificar quais as duas rectas que definem o plano seleccionado. Não é possível editar os valores apresentados.

# 6.5 Incidência/Perpendicularidade (Incid/Perp)

Esta página tem o nome do primeiro grande capítulo abordado na disciplina. Contém os comandos necessários para intersectar rectas e planos, definir rectas pertencentes a planos, pontos pertencentes a rectas e ainda tratar problemas de perpendicularidade envolvendo rectas e planos. Naturalmente, a utilização destas funções implica a prévia definição de elementos geométricos nas páginas anteriores.

*\_\_\_\_\_\_\_\_\_\_\_\_\_\_\_\_\_\_\_\_\_\_\_\_\_\_\_\_\_\_\_\_\_\_\_\_\_\_\_\_\_\_\_\_\_\_\_\_\_\_\_\_\_\_\_\_\_\_\_\_\_\_\_\_\_\_\_\_\_\_\_\_\_\_\_\_\_\_\_\_\_\_\_\_\_\_\_\_\_\_\_\_\_\_\_\_\_\_\_*

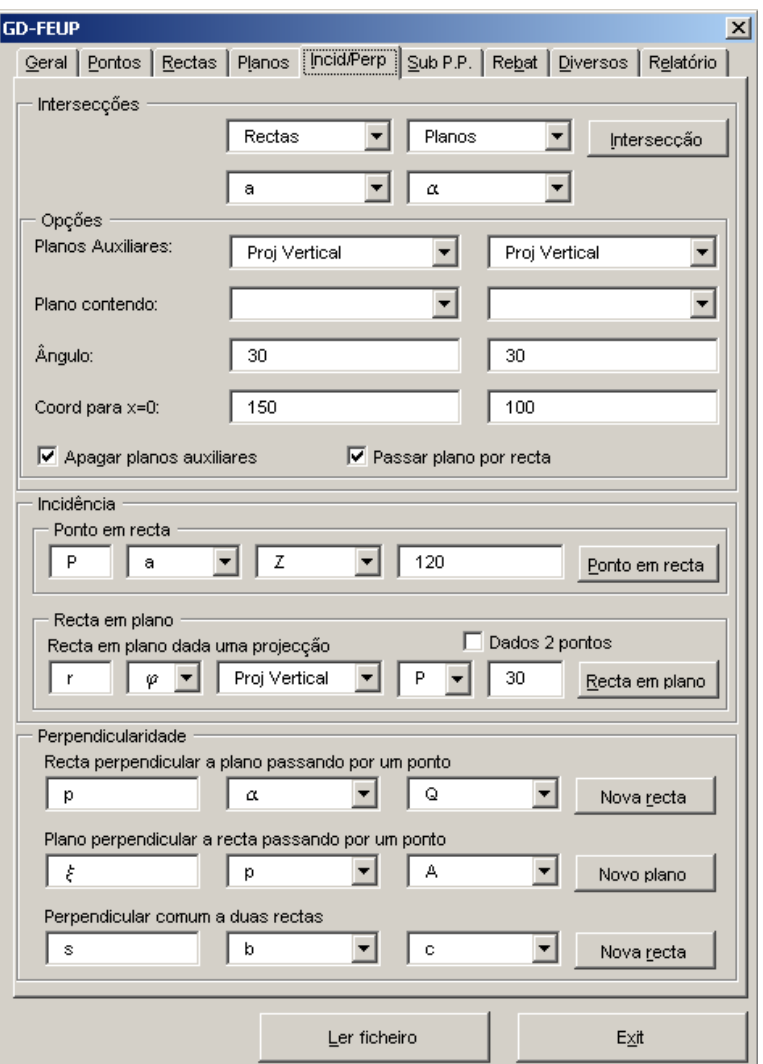

**Fig. 66 – Página** *Incid/Perp*

#### **Intersecções**

Esta opção permite intersectar rectas e planos (rectas com rectas, rectas com planos ou planos com planos). É possível, nomeadamente, intersectar uma recta ou um plano com o  $\beta$ 24. Nas janelas superiores deve seleccionar-se o tipo de elementos geométricos a intersectar, especificando-se em seguida as designações das rectas e/ou planos intervenientes. A intersecção é efectuada ao carregar no respectivo botão. A forma como a intersecção será efectuada pode ser, se desejado, alterada usando as "Opções" existentes. Nesta zona é possível escolher quais os planos auxiliares a utilizar: (i) "Planos projectantes", definidos por uma das suas rectas ou por parâmetros geométricos, i.e., ângulo do traço do plano com o eixo dos xx e sua ordenada na origem, ou (ii) " $\beta$ 24". Os planos auxiliares poderão ser eliminados automaticamente, validando a opção correspondente. Os pontos 5.4 a 5.9 contêm detalhes sobre as funções utilizadas para intersectar rectas e planos.

*\_\_\_\_\_\_\_\_\_\_\_\_\_\_\_\_\_\_\_\_\_\_\_\_\_\_\_\_\_\_\_\_\_\_\_\_\_\_\_\_\_\_\_\_\_\_\_\_\_\_\_\_\_\_\_\_\_\_\_\_\_\_\_\_\_\_\_\_\_\_\_\_\_\_\_\_\_\_\_\_\_\_\_\_\_\_\_\_\_\_\_\_\_\_\_\_\_\_\_*

Nota: Não é necessário alterar as opções padrão do programa, embora tal possa ser aconselhável para reduzir a densidade de traços e/ou evitar que os traços dos novos elementos caiam fora do espaço do papel.

### **Incidência**

Nesta zona é possível proceder às seguintes operações:

- · Ponto em recta Dado o nome do novo ponto, a recta que o contém, o nome da coordenada conhecida (*x, y* ou *z*) e o seu valor, o programa determina, se existir, o respectivo ponto. Caso os dados fornecidos conduzam a uma solução indeterminada, por exemplo, se se pretender definir um ponto numa recta de nível dada a sua coordenada *z*, será exibida uma mensagem de erro (ver 5.2).
- · Recta em plano Esta função permite determinar rectas de planos de duas formas distintas, dependendo da opção "Dados 2 pontos" estar ou não activada: (i) Dada uma projecção de um ponto contido na recta e o ângulo que essa projecção da recta faz com o eixo dos *xx* ou (ii) Dadas duas projecções de pontos contidos na recta. Em ambos os casos torna-se necessário escolher o nome da nova recta, o plano em que está contida e o nome da projecção conhecida do(s) ponto(s) contido(s) na recta (ver 5.3).

### **Recta perpendicular a plano passando por um ponto**

Dado o nome da nova recta, o plano ao qual é perpendicular e um ponto nela contido, obtém-se a recta pretendida (ver 5.10).

**Plano perpendicular a uma recta passando por um ponto**

Dado o nome do novo plano, a recta ao qual é perpendicular e um ponto nele contido, obtém-se o plano pretendido (ver 4.8).

**Perpendicular comum a duas rectas**

Define a recta perpendicular e concorrente com duas rectas escolhidas, dada a designação da nova recta (ver 4.9).
# 6.6 Substituição dos planos de projecção (Sub P.P.)

Esta página inclui funções correspondentes ao método de substituição dos planos de projecção, o primeiro dos métodos auxiliares abordados na disciplina e, porventura, o mais utilizado. Algumas das funções existentes nesta página permitem a resolução imediata e completa de vários problemas-tipo tratados no âmbito das aulas práticas.

*\_\_\_\_\_\_\_\_\_\_\_\_\_\_\_\_\_\_\_\_\_\_\_\_\_\_\_\_\_\_\_\_\_\_\_\_\_\_\_\_\_\_\_\_\_\_\_\_\_\_\_\_\_\_\_\_\_\_\_\_\_\_\_\_\_\_\_\_\_\_\_\_\_\_\_\_\_\_\_\_\_\_\_\_\_\_\_\_\_\_\_\_\_\_\_\_\_\_\_*

Ao mudar o referencial, o programa procura actuar de forma semelhante àquela que será usual numa resolução manual de um exercício. Assim, é a folha de exercício que é rodada em cada mudança de planos, tornando deste modo a linha de terra horizontal em cada caso.

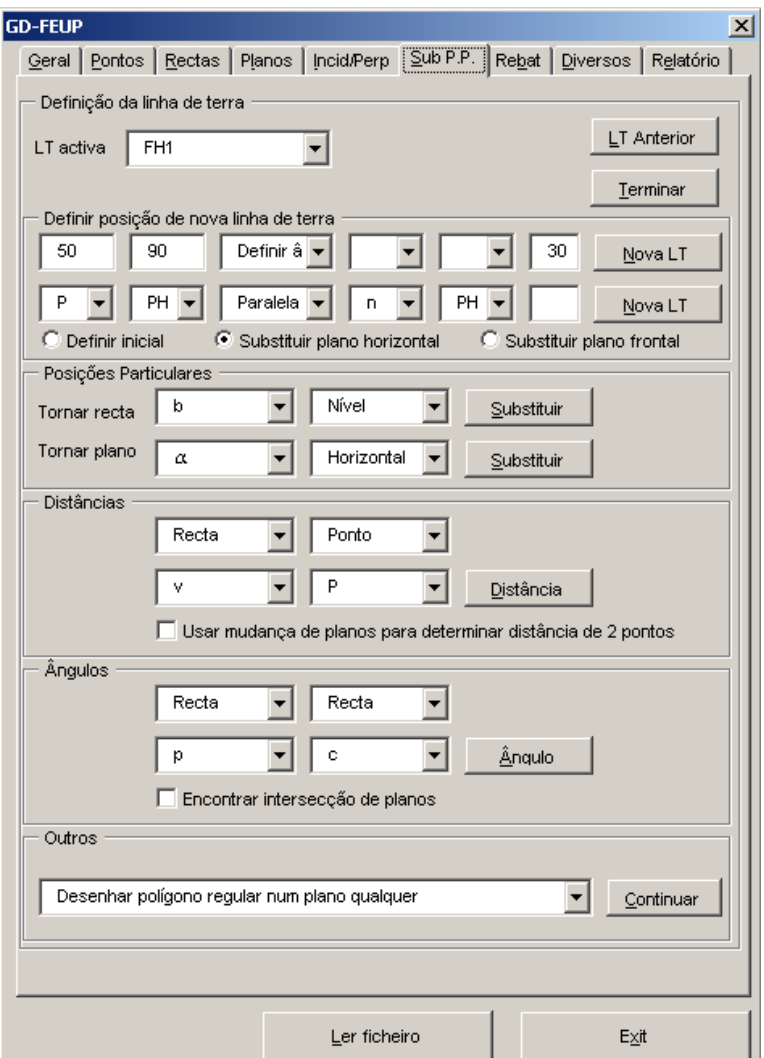

**Fig. 67 – Página** *Sub P.P.*

## **LT activa**

Revela o nome do referencial activo e permite ver o conjunto de referenciais já definidos no desenho. Naturalmente, apenas existem elementos nesta lista após a definição de novos referenciais da forma explicada nos pontos seguintes.

# **LT Anterior**

Este botão permite passar *todos* os elementos definidos no referencial activo para o referencial anterior. Com o objectivo de simplificar o processo de introdução de dados, o programa, ao efectuar uma mudança de referencial, representa todos os pontos, rectas e planos o que, por vezes, conduz a desenhos algo densos.

*\_\_\_\_\_\_\_\_\_\_\_\_\_\_\_\_\_\_\_\_\_\_\_\_\_\_\_\_\_\_\_\_\_\_\_\_\_\_\_\_\_\_\_\_\_\_\_\_\_\_\_\_\_\_\_\_\_\_\_\_\_\_\_\_\_\_\_\_\_\_\_\_\_\_\_\_\_\_\_\_\_\_\_\_\_\_\_\_\_\_\_\_\_\_\_\_\_\_\_*

## **Terminar**

Este botão encerra o programa, colocando a folha de exercício na posição original. Não se efectua neste passo qualquer mudança de referencial, apenas uma rotação do desenho.

## **Definir posição de nova linha de terra**

É possível colocar a nova linha de terra na posição pretendida escolhendo esta opção. O programa permite utilizar referências a elementos (pontos e rectas) existentes na definição da nova linha de terra. Esta área da página está dividida em duas linhas de comandos a usar alternativamente, dependendo dos dados a fornecer: (i) fornecer um ponto de passagem da linha de terra, definindo-o pelas suas coordenadas *x*, *y* relativamente ao espaço do papel. Note-se que apesar da folha ser rodada ao longo do exercício, os eixos coordenados mantêm-se inalterados, pelo que a utilização desta opção pode ser desaconselhada a problemas que envolvam mais do que uma mudança de referencial; (ii) o ponto por onde a linha de terra passa é definido recorrendo a um ponto existente. Neste caso basta escolher o ponto e a respectiva projecção. O ponto escolhido será sempre o ponto no referencial activo.

Os restantes comandos são comuns a ambos os métodos de definição da linha de terra e dizem respeito à definição da direcção da linha de terra. É possível fornecer o ângulo que a linha de terra fará com o eixo dos *xx* ou, definir esse ângulo recorrendo a projecções de rectas existentes. É necessário ainda definir qual o plano a substituir ou, caso não exista ainda qualquer referencial definido, escolher um referencial inicial.

Nota: os comandos disponíveis neste caso são, em geral, pouco utilizados dado que o programa permite efectuar mudanças de referencial com o fim pretendido, por exemplo, tornar determinado plano horizontal ou frontal.

## **Posições particulares**

Esta é a forma mais simples de obter planos e rectas nas posições pretendidas. Nesta área da página existem duas linhas de comandos correspondendo a rectas e a planos. Em qualquer uma destas áreas, basta escolher o elemento cuja posição se pretende alterar e a nova posição pretendida. As posições das linhas de terra são escolhidas pelo programa de forma automática.

#### **Distâncias**

Esta área contém comandos que permitem resolver problemas relacionados com a obtenção de distâncias entre pontos, rectas e planos. Basta escolher o tipo de cada elemento a considerar e o seu nome para obter a distância pelo método da substituição (ver 5.13 a 5.16). É possível escolher o método a empregar na determinação de distâncias entre dois pontos.

*\_\_\_\_\_\_\_\_\_\_\_\_\_\_\_\_\_\_\_\_\_\_\_\_\_\_\_\_\_\_\_\_\_\_\_\_\_\_\_\_\_\_\_\_\_\_\_\_\_\_\_\_\_\_\_\_\_\_\_\_\_\_\_\_\_\_\_\_\_\_\_\_\_\_\_\_\_\_\_\_\_\_\_\_\_\_\_\_\_\_\_\_\_\_\_\_\_\_\_*

#### **Ângulos**

O aspecto desta área da página é idêntico ao da área anterior. Mais uma vez, basta escolher o tipo de cada elemento e o seu nome para obter, neste caso, o ângulo por eles formado (ver 5.17 a 5.19). O programa permite determinar o ângulo entre dois planos encontrando ou não a sua intersecção.

#### **Outros**

Esta lista inclui um conjunto de problemas-tipo relacionados com substituição de planos. Esta opção foi colocada no programa de forma a possibilitar a resolução de um vasto conjunto de problemas utilizando as funções disponíveis no programa. Com efeito, é relativamente fácil programar novos problemas, incluindo a entrada de dados, recorrendo a esta opção (ver 6.11 - "ExWizard").

A lista dos problemas-tipo já programados inclui:

- · Plano fazendo um ângulo com outro plano, contendo uma recta;
- · Plano fazendo um ângulo com outro plano, dada a sua intersecção;
- · Desenhar polígono regular num plano qualquer;
- · Definir pontos de uma recta a uma dada distância de outro ponto;
- · Plano paralelo a outro plano, a uma dada distância deste.

Cada um destes problemas inclui um pequeno texto que explica o funcionamento da respectiva função.

# 6.7 Rebatimentos (Rebat)

A página "Rebat" inclui as funções necessárias à resolução de problemas que envolvam rebatimentos sobre planos horizontais ou frontais. Tal como na página correspondente ao Método da Substituição, também aqui existe um conjunto de funções que permitem resolver vários problemas-tipo de uma só vez.

*\_\_\_\_\_\_\_\_\_\_\_\_\_\_\_\_\_\_\_\_\_\_\_\_\_\_\_\_\_\_\_\_\_\_\_\_\_\_\_\_\_\_\_\_\_\_\_\_\_\_\_\_\_\_\_\_\_\_\_\_\_\_\_\_\_\_\_\_\_\_\_\_\_\_\_\_\_\_\_\_\_\_\_\_\_\_\_\_\_\_\_\_\_\_\_\_\_\_\_*

Ao contrário do que sucede no caso do Método da Substituição, no caso dos rebatimentos os elementos geométricos não são todos colocados nas suas novas posições de uma só vez. É necessário seleccionar de forma individual cada um dos pontos e rectas a rebater.

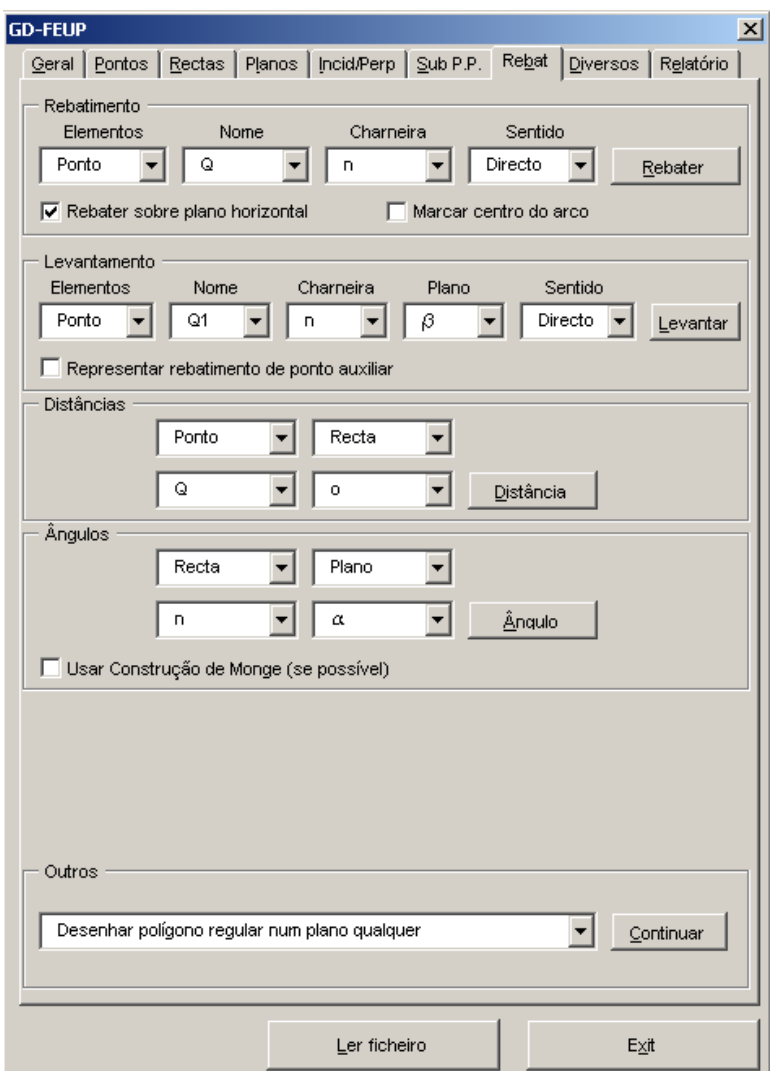

**Fig. 68 – Página** *Rebat*

# **Rebatimento**

Nesta área, é possível proceder a rebatimento de pontos e de rectas. Os dados a fornecer são o tipo e a designação do elemento a rebater, o nome da charneira de rebatimento e o sentido do rebatimento (directo ou inverso). É possível ainda escolher entre rebater sobre um plano horizontal ou sobre um plano frontal.

Activando a opção "Marcar centro do arco", o centro do arco de rebatimento é definido como qualquer outro ponto do modelo. Esta opção poderá ser útil na preparação de modelos tridimensionais para apresentações, embora conduza, naturalmente, a figuras mais densas.

*\_\_\_\_\_\_\_\_\_\_\_\_\_\_\_\_\_\_\_\_\_\_\_\_\_\_\_\_\_\_\_\_\_\_\_\_\_\_\_\_\_\_\_\_\_\_\_\_\_\_\_\_\_\_\_\_\_\_\_\_\_\_\_\_\_\_\_\_\_\_\_\_\_\_\_\_\_\_\_\_\_\_\_\_\_\_\_\_\_\_\_\_\_\_\_\_\_\_\_*

Nota: a lista de rectas "charneira" contém apenas rectas paralelas ao plano de projecção.

#### **Levantamento**

O levantamento de pontos é efectuado dados: (i) o tipo de elemento a levantar, (ii) a designação do elemento, (iii) o nome da charneira de rebatimento, (iv) o plano onde o elemento a levantar está contido e (v) o sentido do rebatimento (deve ser igual ao sentido arbitrado no menu "Rebatimento". O levantamento é efectuado recorrendo à semelhança de triângulos de rebatimento. É possível optar entre representar ou não o rebatimento de um ponto a partir do qual se constrói o triângulo de rebatimento do ponto a levantar.

#### **Distâncias**

Este conjunto de funções funciona da mesma forma que o menu "Distâncias" do capítulo "Substituição dos planos de projecção (Sub P.P.)" (ver 5.13 a 5.16).

#### **Ângulos**

O aspecto desta área é idêntico ao da área "Ângulos" – "Substituição dos planos de projecção (Sub P.P.)", mas algumas das funções empregues são distintas (ver 5.17 a 5.21).

#### **Outros**

Esta opção funciona da mesma forma que a opção "Outros" – "Substituição dos planos de projecção (Sub P.P.)". As opções existentes são as seguintes:

- · Desenhar polígono regular num plano qualquer;
- · Definir pontos de uma recta a uma dada distância de outro ponto.

Também neste caso é possível programar novas funções (ver 6.11 – "ExWizard").

# 6.8 Diversos

Esta página contém várias funções úteis para a resolução de diversos problemas. É possível, por exemplo, medir distâncias sobre a folha de desenho, criar linhas e circunferências auxiliares e intersectar elementos do desenho.

*\_\_\_\_\_\_\_\_\_\_\_\_\_\_\_\_\_\_\_\_\_\_\_\_\_\_\_\_\_\_\_\_\_\_\_\_\_\_\_\_\_\_\_\_\_\_\_\_\_\_\_\_\_\_\_\_\_\_\_\_\_\_\_\_\_\_\_\_\_\_\_\_\_\_\_\_\_\_\_\_\_\_\_\_\_\_\_\_\_\_\_\_\_\_\_\_\_\_\_*

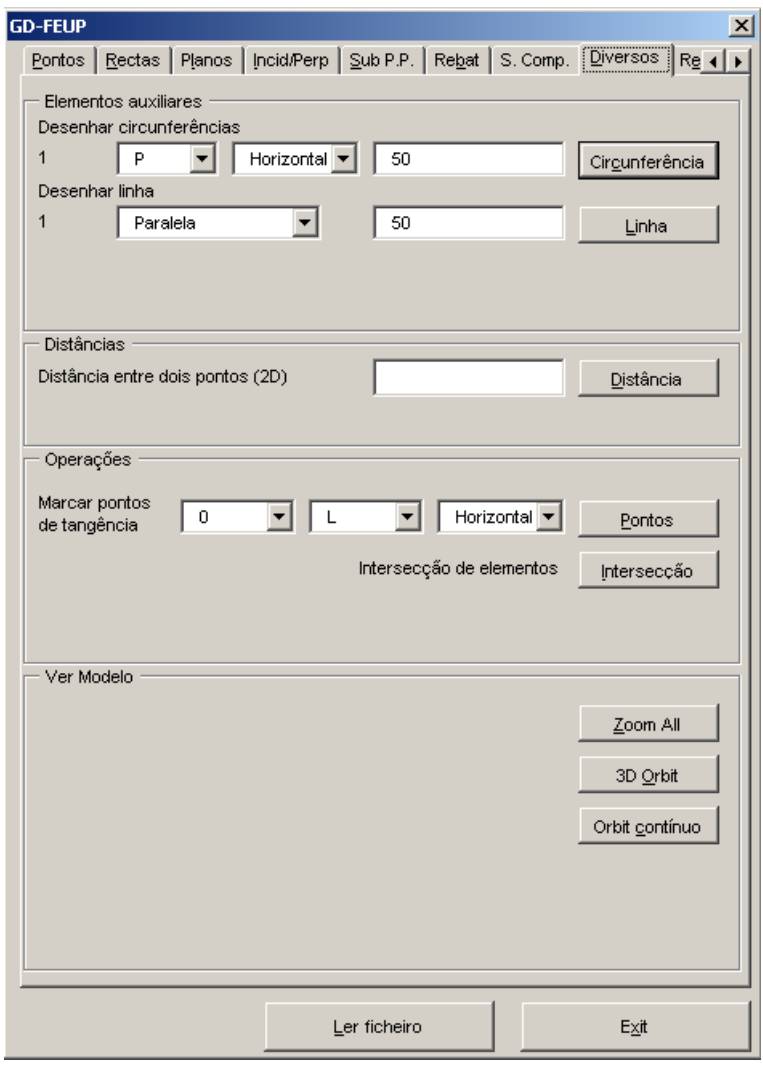

**Fig. 69 – Página** *Diversos*

#### **Desenhar circunferência**

Esta opção permite desenhar circunferências como objectos auxiliares. Os elementos auxiliares são designados por um número de ordem. Neste caso, esse número de ordem pode ser encontrado no canto superior esquerdo da página. A circunferência é definida dados o seu centro (designação do ponto e nome da respectiva projecção) e o raio da circunferência em milímetros. Esta função é especialmente útil em problemas que envolvam a medição de distâncias, por exemplo, na definição de dois pontos pertencentes a uma dada recta a uma determinada distância de um ponto qualquer.

### **Desenhar linha**

Esta opção permite marcar linhas auxiliares. Estas linhas podem ser definidas de três formas distintas:

*\_\_\_\_\_\_\_\_\_\_\_\_\_\_\_\_\_\_\_\_\_\_\_\_\_\_\_\_\_\_\_\_\_\_\_\_\_\_\_\_\_\_\_\_\_\_\_\_\_\_\_\_\_\_\_\_\_\_\_\_\_\_\_\_\_\_\_\_\_\_\_\_\_\_\_\_\_\_\_\_\_\_\_\_\_\_\_\_\_\_\_\_\_\_\_\_\_\_\_*

- · Paralela Com o rato, escolhe-se a linha de referência e, em seguida, um ponto da nova linha.
- · Perpendicular
- Escolher dois pontos Ainda com o rato, escolher dois pontos existentes para definir a nova linha.

Notas: (i) A opção Osnap do AutoCAD permite escolher os pontos com maior precisão; (ii) É possível usar as funções de Zoom do AutoCAD para facilitar a selecção dos elementos geométricos.

#### **Distâncias**

Esta função permite medir a distância entre quaisquer dois pontos do espaço do papel. Os pontos são seleccionados usando o rato e são medidas no plano *XY* do modelo. O valor da distância obtida é exibido na janela. Este valor pode ser usado em qualquer janela de input do programa (por exemplo, na definição de uma circunferência) recorrendo às funções habituais *Copy* (Ctrl + C) e *Paste* (Ctrl + V).

#### **Marcar pontos de tangência**

Dada a designação de uma circunferência e de um ponto exterior à mesma, esta função determina o ponto de tangência de rectas que contenham o ponto seleccionado. Os pontos definidos são objectos auxiliares, que poderão ser usados na determinação de novos pontos usando a opção "Escolher pontos com rato" da página "Pontos".

#### **Intersecção de elementos**

A função intersecção permite intersectar diferentes tipos de elemento (linhas e circunferências), fornecendo como resultado um ou mais pontos. Estes pontos são objectos auxiliares. Os objectos a intersectar são seleccionados usando o rato.

# 6.9 Relatório

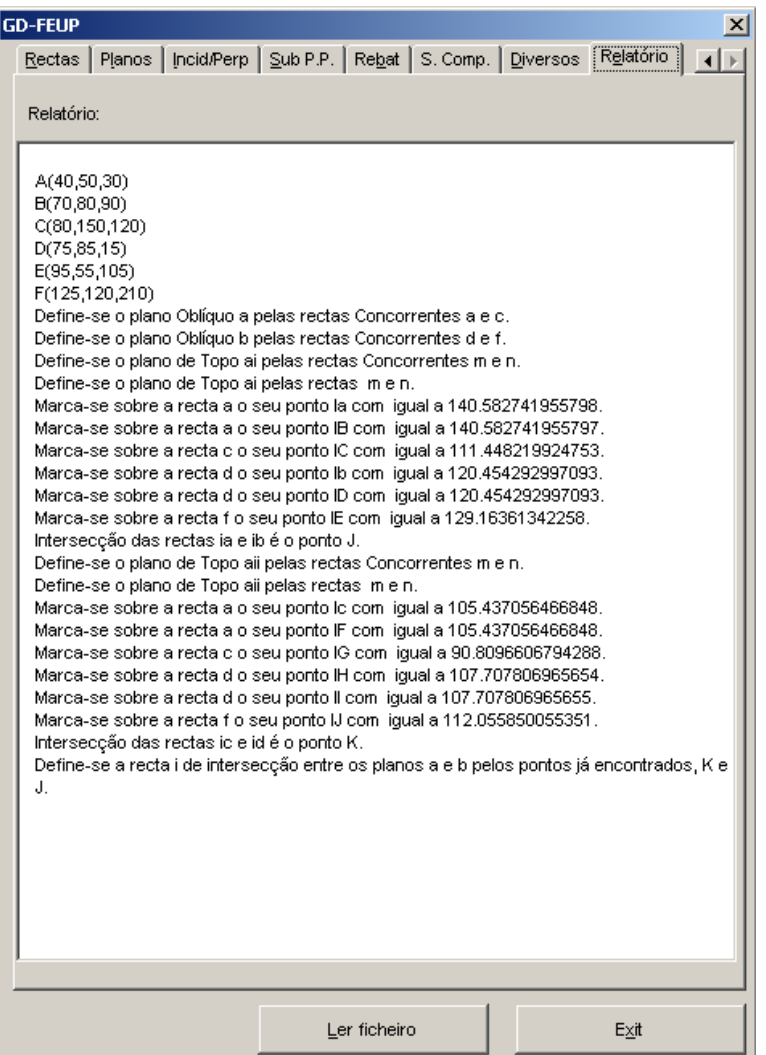

*\_\_\_\_\_\_\_\_\_\_\_\_\_\_\_\_\_\_\_\_\_\_\_\_\_\_\_\_\_\_\_\_\_\_\_\_\_\_\_\_\_\_\_\_\_\_\_\_\_\_\_\_\_\_\_\_\_\_\_\_\_\_\_\_\_\_\_\_\_\_\_\_\_\_\_\_\_\_\_\_\_\_\_\_\_\_\_\_\_\_\_\_\_\_\_\_\_\_\_*

**Fig. 70 – Página** *Relatório*

## **Relatório**

As várias funções que compõem o programa produzem output de três tipos distintos: (i) resolução do exercício, representada usando o Método de Monge, (ii) modelo tridimensional do exercício e (iii) relatório escrito (ver 6.12). Esta página contém o relatório que é gerado durante o processo de resolução. É possível editar o texto directamente. Ao encerrar o programa, o relatório fica registado num ficheiro de nome relato\*.gdf, onde \* é a designação dada ao exercício (ver "Designação do exercício", página "Geral").

# 6.10Superfícies Complexas (S. Comp)

Esta página foi incluída numa versão final do programa e contém um conjunto de funções que permitem gerar e realizar operações de intersecção envolvendo elementos triangulares e superfícies complexas.

*\_\_\_\_\_\_\_\_\_\_\_\_\_\_\_\_\_\_\_\_\_\_\_\_\_\_\_\_\_\_\_\_\_\_\_\_\_\_\_\_\_\_\_\_\_\_\_\_\_\_\_\_\_\_\_\_\_\_\_\_\_\_\_\_\_\_\_\_\_\_\_\_\_\_\_\_\_\_\_\_\_\_\_\_\_\_\_\_\_\_\_\_\_\_\_\_\_\_\_*

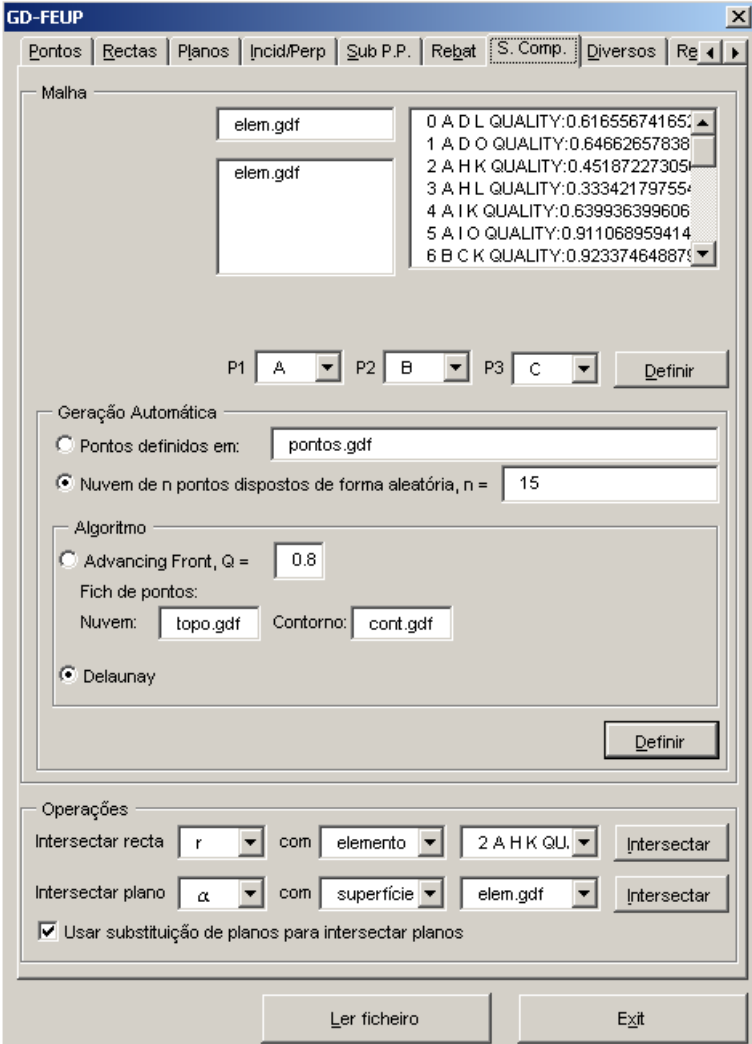

**Fig. 71 – Página** *S. Comp*

O conjunto de três janelas visíveis na zona superior da página permite:

- · Definir novas superfícies complexas, identificando o nome dos respectivos ficheiros de elementos;
- · Seleccionar superfícies existentes, identificando o ficheiro correspondente;
- · Seleccionar um elemento em particular e analisar o seu índice de compacidade.

#### **Geração Automática**

Contém a interface para o conjunto de algoritmos de geração automática de malhas disponíveis no programa, nomeadamente, métodos do tipo *Advancing Front* ou triangulação de *Delaunay*. As

malhas podem ser geradas a partir de um conjunto de pontos, indicando o nome do ficheiro correspondente ou, em alternativa a partir de *n* pontos criados de forma aleatória. Caso o algoritmo seleccionado seja do tipo *Advancing Front*, há ainda que definir um valor para *Q*, índice de compacidade "alvo" e o nome de dois ficheiros onde se listam os pontos pertencentes à nuvem e ao contorno da superfície, respectivamente (ver 3.3). Note-se que o algoritmo envia imediatamente para o ficheiro de resultados os elementos viáveis de índice de compacidade superiores a *Q*, rejeitando os elementos de qualidade inferior a este valor, salvo se não for possível encontrar elementos de qualidade aceitável.

*\_\_\_\_\_\_\_\_\_\_\_\_\_\_\_\_\_\_\_\_\_\_\_\_\_\_\_\_\_\_\_\_\_\_\_\_\_\_\_\_\_\_\_\_\_\_\_\_\_\_\_\_\_\_\_\_\_\_\_\_\_\_\_\_\_\_\_\_\_\_\_\_\_\_\_\_\_\_\_\_\_\_\_\_\_\_\_\_\_\_\_\_\_\_\_\_\_\_\_*

#### **Operações**

As operações possíveis de efectuar a partir desta página consistem na intersecção de elementos ou de superfícies complexas com rectas ou planos. Caso um dos intervenientes na operação de intersecção seja um plano, há ainda que indicar se a intersecção deve ou não ser efectuada com recurso a substituição de planos. Esta opção permite reduzir consideravelmente o número de operações auxiliares a realizar, especialmente no caso de se pretender intersectar o plano com uma superfície complexa formada por um grande número de elementos.

# 6.11ExWizard

A função ExWizard é uma função interna do programa que permite elaborar diferentes interfaces para a resolução de problemas-tipo programados. O funcionamento do ExWizard será não será descrito neste trabalho, sendo sugerida a consulta do texto de apoio do programa [13].

| ω | 5                                                                                                    | B | 3        | $\vert x \vert$ |
|---|----------------------------------------------------------------------------------------------------|---|----------|-----------------|
|   |                                                                                                    |   |          |                 |
|   |                                                                                                    |   | Operação |                 |
|   | Descrição do problema<br>Desenha um polígono num plano qualquer, dados:<br>Plano-nome do plano que contém o polígono<br>Nº Vértices-número de vértices do polígono<br>1º Vértice-Um qualquer vértice do polígono<br>2º Vértice-Outro vértice<br>NV-Número de vértices contados entre os dois vértices dados |   |          |                 |
|   |                                                                                                    |   |          |                 |

**Fig. 72 – Exemplo de um formulário elaborado usando a função** *ExWizard*

# 6.12Resultados obtidos – aspecto geral

A utilização do programa conduz, em qualquer caso, aos seguintes resultados:

*\_\_\_\_\_\_\_\_\_\_\_\_\_\_\_\_\_\_\_\_\_\_\_\_\_\_\_\_\_\_\_\_\_\_\_\_\_\_\_\_\_\_\_\_\_\_\_\_\_\_\_\_\_\_\_\_\_\_\_\_\_\_\_\_\_\_\_\_\_\_\_\_\_\_\_\_\_\_\_\_\_\_\_\_\_\_\_\_\_\_\_\_\_\_\_\_\_\_\_*

#### **Modelo tridimensional**

No modelo tridimensional são representados:

- 1. Os elementos geométricos definidos pelo utilizador;
- 2. Os elementos geométricos resultantes das operações efectuadas, incluindo os resultados finais e os elementos auxiliares;
- 3. Os planos de projecção, as projecções de cada um dos elementos geométricos existentes no modelo e as respectivas linhas de referência. Podem também ser representados alguns elementos auxiliares como por exemplo os arcos de rebatimento. Note-se que a posição destes planos de projecção é arbitrária dado que a posição da linha de terra é desconhecida nos problemas tratados no âmbito da disciplina. Ainda assim, a sua representação, bem como a das projecções dos diversos elementos geométricos, facilita a compreensão do problema, tornando claro o significado físico das representações obtidas pelo Método de Monge.

#### **Modelo bidimensional**

O modelo bidimensional é delimitado pelas dimensões escolhidas para a folha de papel (ver 6.1). Este modelo pretende assemelhar-se tanto quanto o possível a uma resolução manual do exercício tratado. Alguns elementos geométricos gerados pelo programa surgem representados a cores distintas, procurando evidenciar resultados de operações de intersecção, por exemplo. Este modelo contém:

- 1. Os elementos geométricos definidos pelo utilizador;
- 2. Os elementos geométricos resultantes de operações efectuadas;
- 3. As linhas de referência dos pontos representados;
- 4. Linhas, pontos e circunferências auxiliares definidas pelo utilizador ou geradas pelo programa;
- 5. As sucessivas linhas de terra necessárias à resolução de problemas usando o Método da Substituição;
- 6. Os triângulos de rebatimento e os arcos de circunferência necessários ao Método dos Rebatimentos;
- 7. A representação gráfica do resultado de problemas métricos;
- 8. A representação dos bordos da folha de papel a imprimir.

#### **Relatório**

No decorrer da resolução de um qualquer exercício é gerado um relatório sucinto onde são definidos os elementos geométricos

representados no desenho e as sucessivas operações realizadas. É de referir que o utilizador pode alterar o relatório directamente, conforme se pode ler no ponto 6.9.

*\_\_\_\_\_\_\_\_\_\_\_\_\_\_\_\_\_\_\_\_\_\_\_\_\_\_\_\_\_\_\_\_\_\_\_\_\_\_\_\_\_\_\_\_\_\_\_\_\_\_\_\_\_\_\_\_\_\_\_\_\_\_\_\_\_\_\_\_\_\_\_\_\_\_\_\_\_\_\_\_\_\_\_\_\_\_\_\_\_\_\_\_\_\_\_\_\_\_\_*

## **Ficheiros auxiliares**

Os dados fornecidos pelo utilizador e gerados pelo programa são armazenados em ficheiros temporários (extensão *gdf*) e ficheiros de arquivo (extensão *gdx*).

Segue-se o conjunto de resultados obtidos para um problema de "intersecção de duas rectas de perfil". Representa-se também o plano formado pelas duas rectas, embora este plano não intervenha, naturalmente, na determinação do resultado pretendido:

### **Modelo tridimensional**

Notas relativas à Fig. 73 representada adiante:

- i. Os planos representados poderão ser opacos (conforme a figura apresentada) ou transparentes, dependendo:
	- · Do *Layer* designado por *hatch\_3D* estar ou não visível Se este *Layer* estiver visível, todos os planos serão opacos, caso contrário, a transparência do plano dependerá da opção descrita em seguida;
	- · Da opção seleccionada no menu *Shade* do AutoCAD A opção seleccionada por defeito é *Flat*. Para obter planos totalmente transparentes, sugere-se a utilização do modo *2D Wireframe*.

Planos transparentes evidenciam as rectas, os pontos e o texto no modelo, embora conduzam frequentemente a figuras mais confusas devido à maior densidade de pormenores. Pelo contrário, a existência de planos opacos tende a simplificar o resultado final, ocultando alguns pormenores.

- 1. As *projecções oblíquas* não são representadas no modelo tridimensional. Com efeito, as rectas projectantes empregues na determinação das projecções oblíquas não são consideradas pelo programa como rectas, pretendendo-se aligeirar os modelos gerados.
- 2. As designações das rectas e pontos representados não são visíveis na figura dado que a sua orientação não é a mais favorável para este efeito. De facto, todo o texto gerado pelo programa é orientado paralelamente ao plano horizontal de projecção.
- 3. Os elementos representados são divididos por *Layers* no AutoCAD de forma a facilitar o seu tratamento. Assim, é possível alterar as cores ou ocultar temporariamente os elementos pretendidos em função do seu *Layer*, por exemplo "representar todas as rectas do modelo tridimensional a vermelho" ou "ocultar as linhas de referência". Os *Layers* que contêm elementos do modelo tridimensional são os seguintes:
	- · *aux\_3D* Projectantes;
- · *plano\_3D* Planos;
- · *ponto\_3D* Pontos;
- · *recta\_3D* Rectas;
- · *ref\_3D* Planos de projecção;
- · *hatch\_3D* Textura dos planos que lhes confere a opacidade;
- · *texto\_3D* Designação dos elementos;

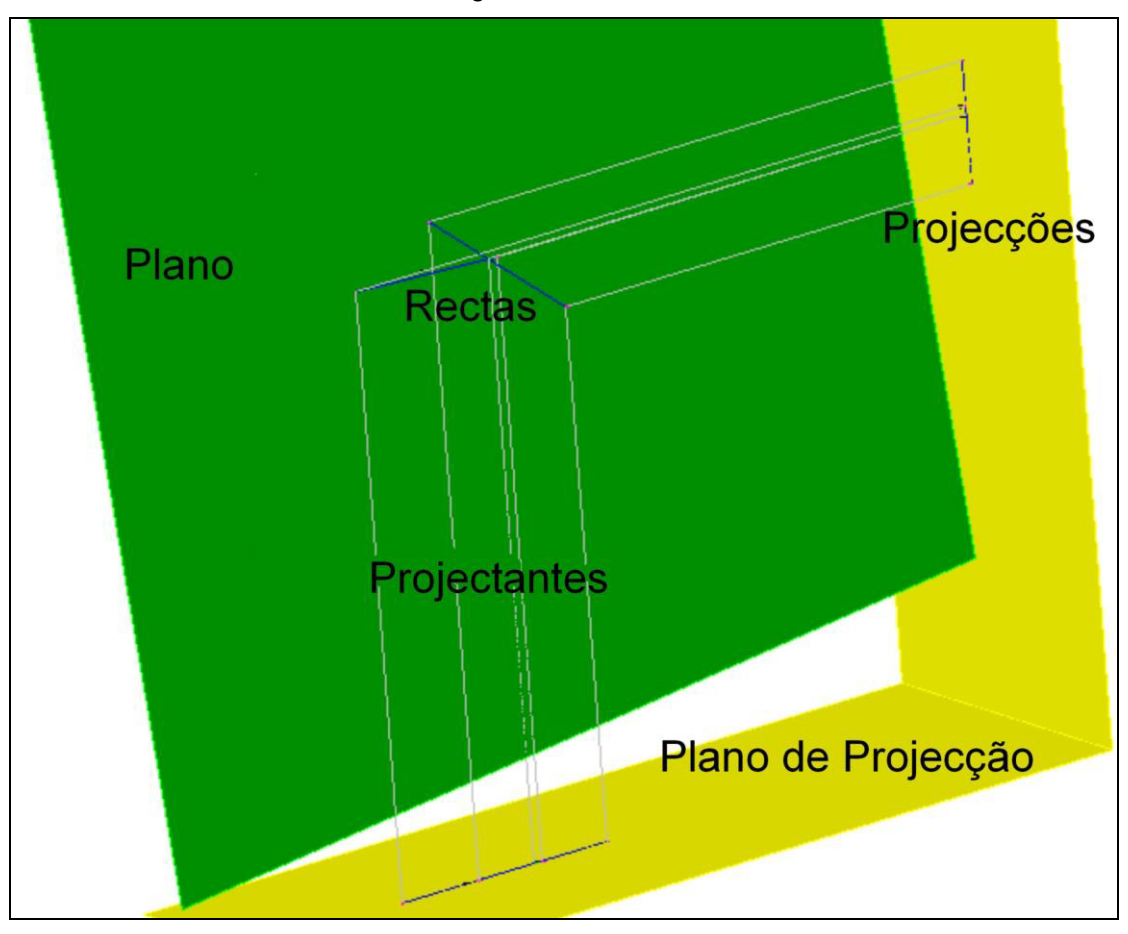

**Fig. 73 – Pormenor anotado de um modelo tridimensional**

## **Modelo bidimensional**

Tal como acontece no caso do modelo tridimensional, também o modelo a duas dimensões contém elementos divididos por *Layers*:

- · *auxiliar* Linhas de referência e elementos auxiliares definidos pelo utilizador ou gerados pelo programa: linhas, circunferências ou pontos. Inclui-se também neste *Layer* os triângulos de rebatimento;
- · *dist* Representação gráfica de distâncias ou ângulos gerados aquando da resolução de problemas métricos;
- · *FH* Linhas de terra usadas em problemas que envolvam o Método da Substituição;
- · *limites* Bordos da folha de papel com o formato definido;
- · *pontos* Projecções dos pontos, representadas por um **x**.
- · *proj\_obl* Projecções oblíquas de pontos e rectas, bem como as respectivas projectantes e designações.
- · *rectas* Projecções das rectas;
- · *texto* Designação dos elementos representados;

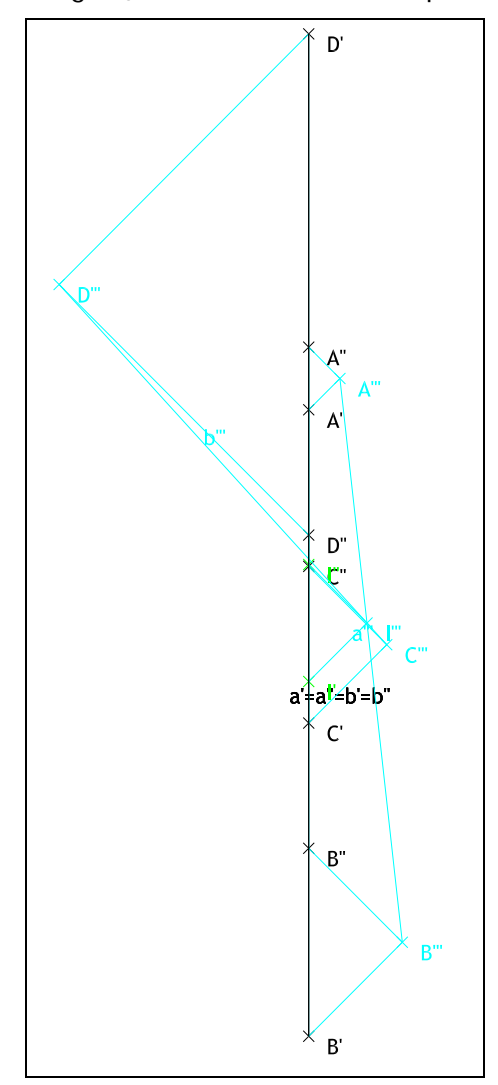

**Fig. 74 – Intersecção de duas rectas de perfil – Método de Monge**

## **Relatório**

O relatório serve de apoio à resolução, explicando os significados de cada novo elemento e de cada operação realizada. Depois de resolver o exercício, o utilizador pode aceder ao relatório armazenado em disco conforme o descrito em 6.9. O relatório elaborado pelo programa para o exercício em epígrafe é o seguinte:

Ex. InPerfil A(100,120,130) B(100,20,50) C(100,70,95) D(100,180,100) Recta a, de Perfil passando pelos pontos A e B. Recta b, de Perfil passando pelos pontos C e D. Define-se o plano Perfil a pelas rectas Concorrentes a e b. Ponto B é projectado segundo uma recta auxiliar com orientação 45, -46 dando origem à sua projecção oblíqua,  $B'''$ . Ponto A é projectado segundo uma recta auxiliar com orientação 45, -46 dando origem à sua projecção oblíqua, A'''. a''' é a projecção oblíqua da recta a , passando pelas projecções oblíquas dos pontos A e B. Ponto D é projectado segundo uma recta auxiliar com orientação 45, -46 dando origem à sua projecção oblíqua,  $D^{\dagger}$ ''. Ponto C é projectado segundo uma recta auxiliar com orientação 45, -46 dando origem à sua projecção oblíqua,  $C'$ ''. b''' é a projecção oblíqua da recta b , passando pelas projecções oblíquas dos pontos C e D. Ponto I é projectado segundo uma recta auxiliar com orientação 45, -46 dando origem à sua projecção oblíqua, I'''. Devolvendo o ponto I à recta a a partir da sua projecção I''', obtêm-se as suas projecções ortogonais I' e I''. Intersecção das rectas a e b é o ponto I.

# 6.13Exemplos

Neste sub capítulo pretende demonstrar-se a forma como o GD-FEUP trata problemas diversos. Alguns dos exemplos que se seguem são retirados do caderno de exercícios práticos adoptado [9] ou de exames da disciplina de Geometria Descritiva leccionada na FEUP em anos anteriores. Refira-se que todos os desenhos apresentados são retirados directamente do programa, tanto no caso das representações usando o Método de Monge, como no caso das respectivas perspectivas. A única alteração introduzida foi a de desactivar as texturas em alguns modelos tridimensionais. Pretende-se, desta forma, evidenciar as vantagens e desvantagens da geração automática de desenhos com um grande número de elementos geométricos. Caso os desenhos produzidos se destinem a uma apresentação em aula, poderão beneficiar de um tratamento prévio usando as próprias ferramentas do programa de desenho, de modo a suprimir nomes de elementos geométricos considerados desnecessários, a alterar cores e transparência de superfícies planas, etc. A leitura das imagens a três dimensões pode ser facilitada pela utilização de meios informáticos que permitam ampliar e rodar o modelo criado.

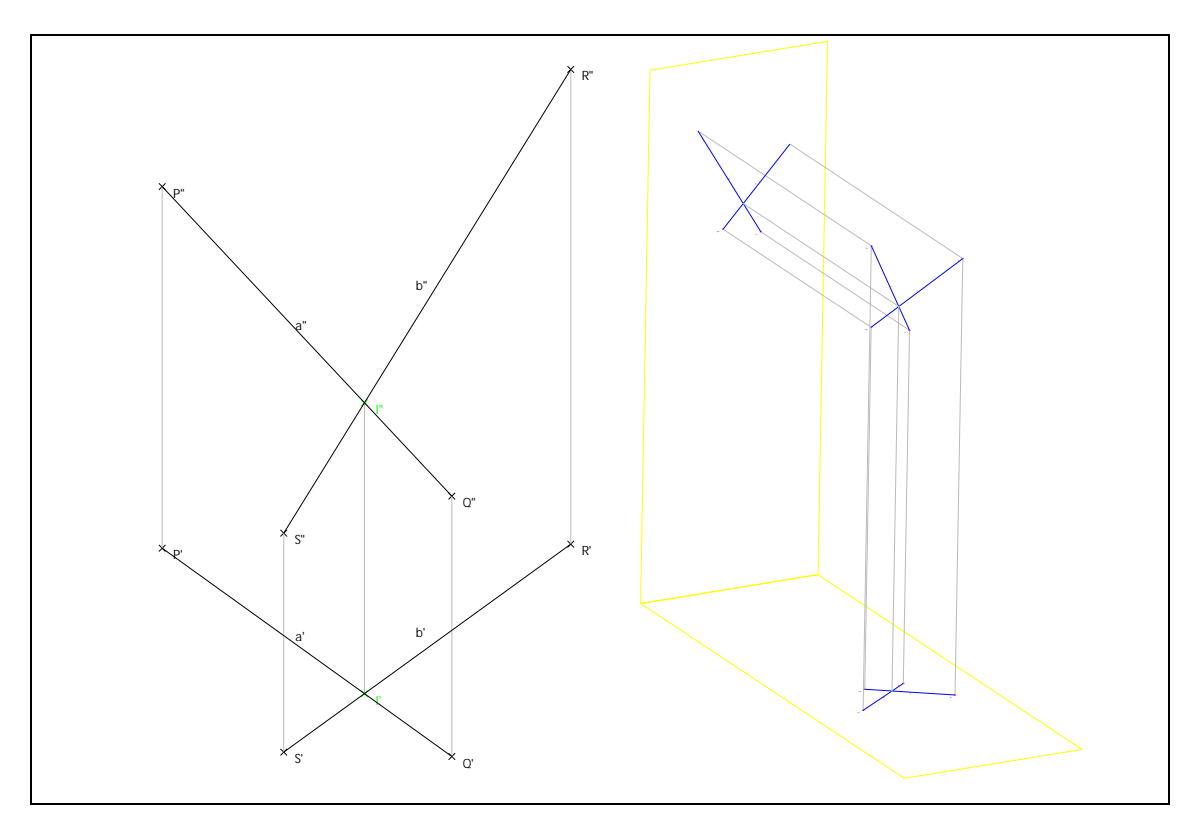

**Fig. 75 – Intersecção de duas rectas oblíquas**

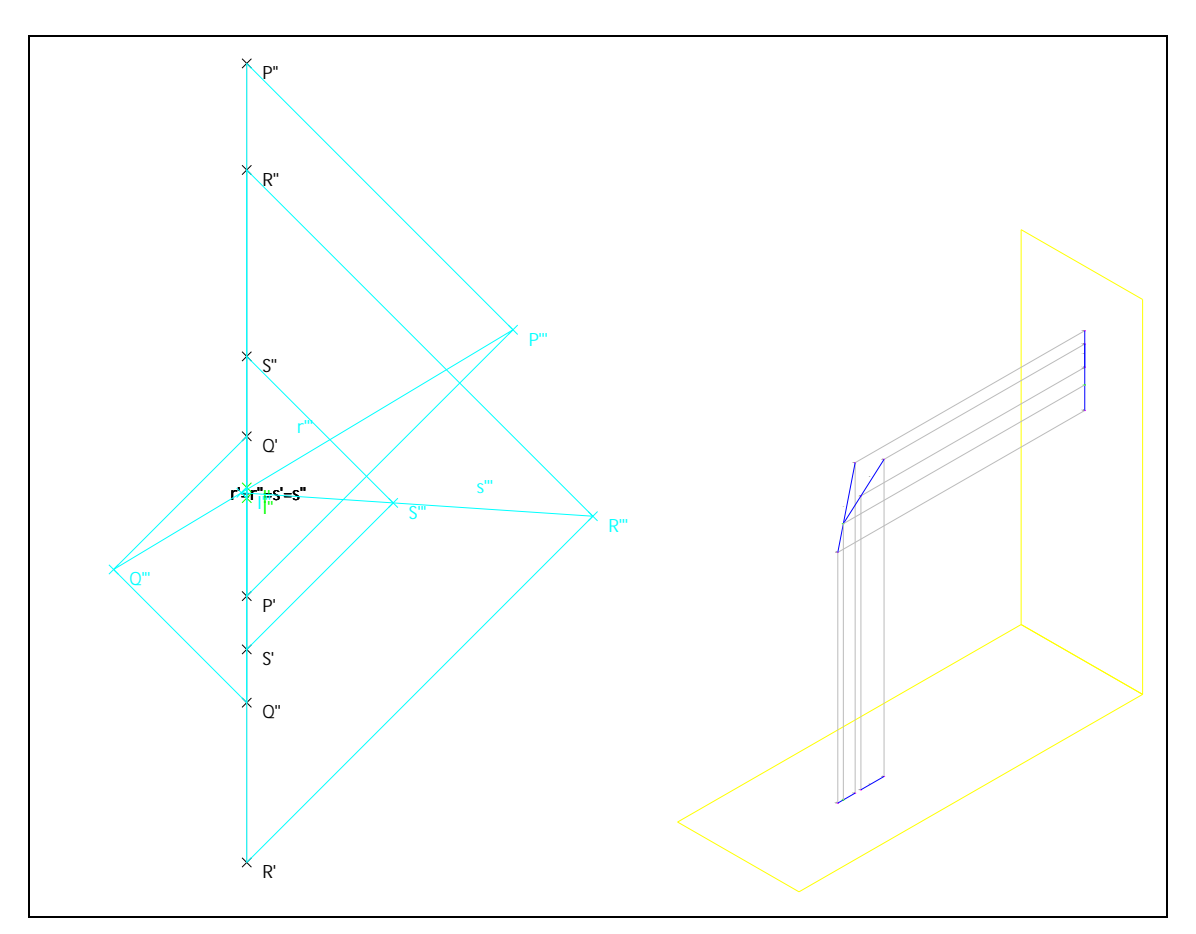

Fig. 76 - Intersecção de duas rectas de perfil recorrendo a projecções oblíquas

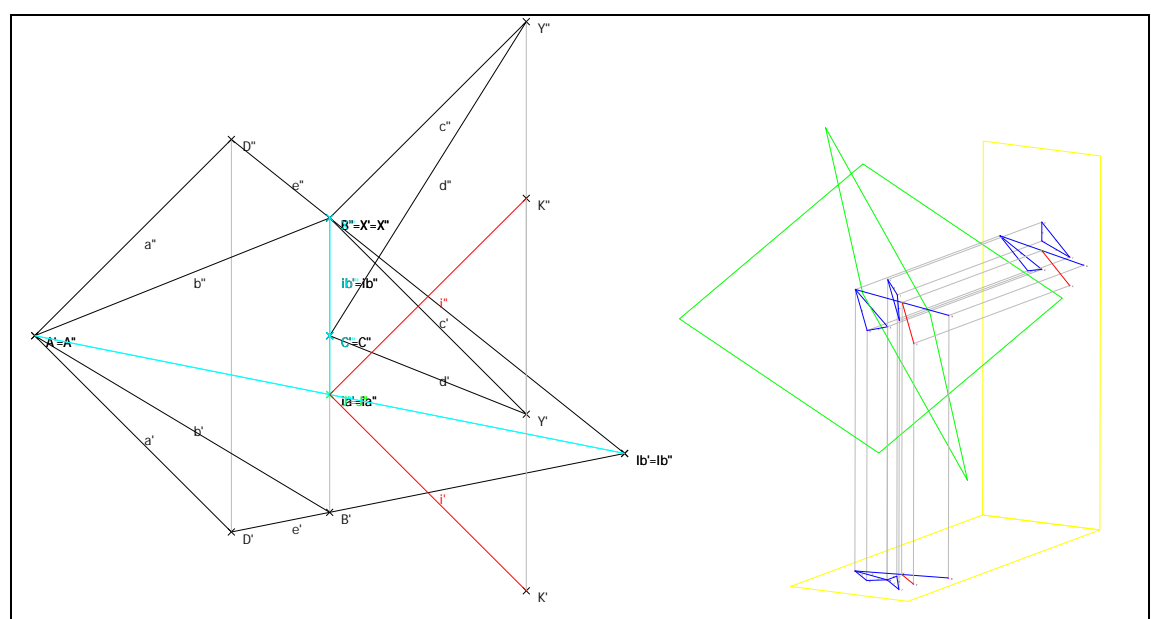

Fig. 77 - Intersecção de dois planos

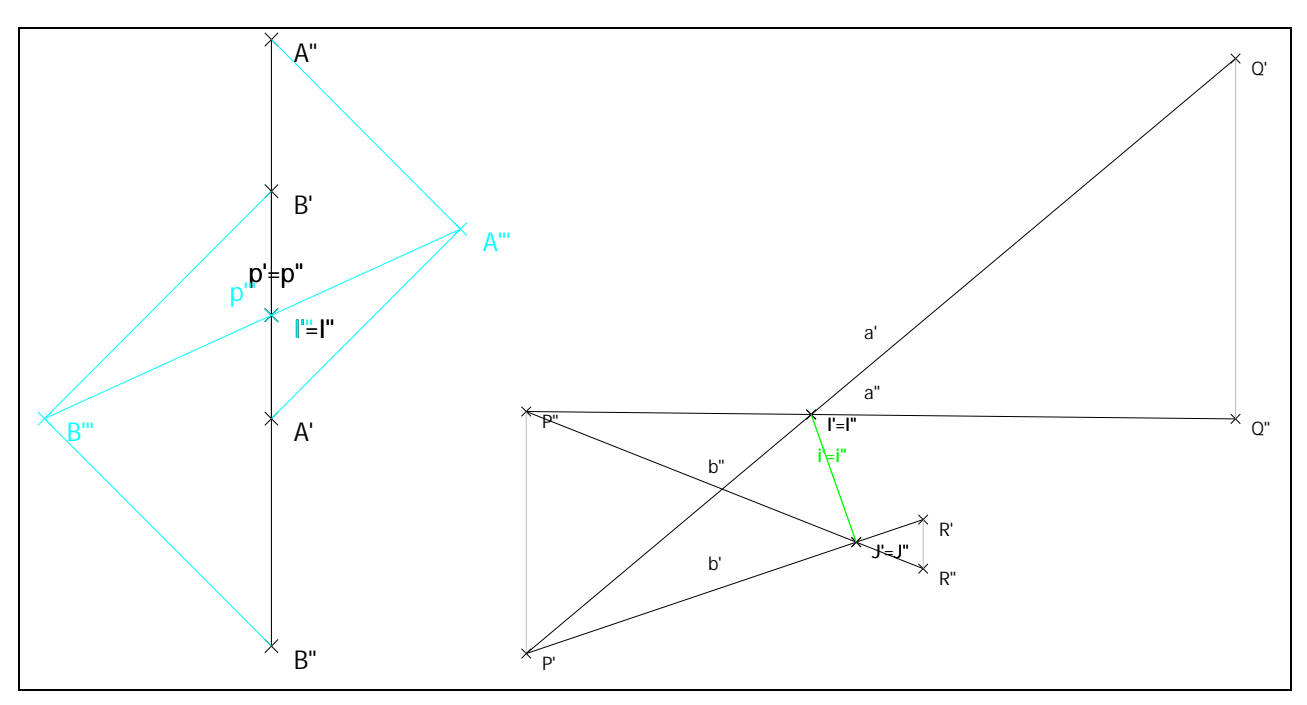

Fig. 78 - Intersecção de elementos geométricos com o  $\beta$ 24: (i) recta de perfil, (ii) plano oblíquo.

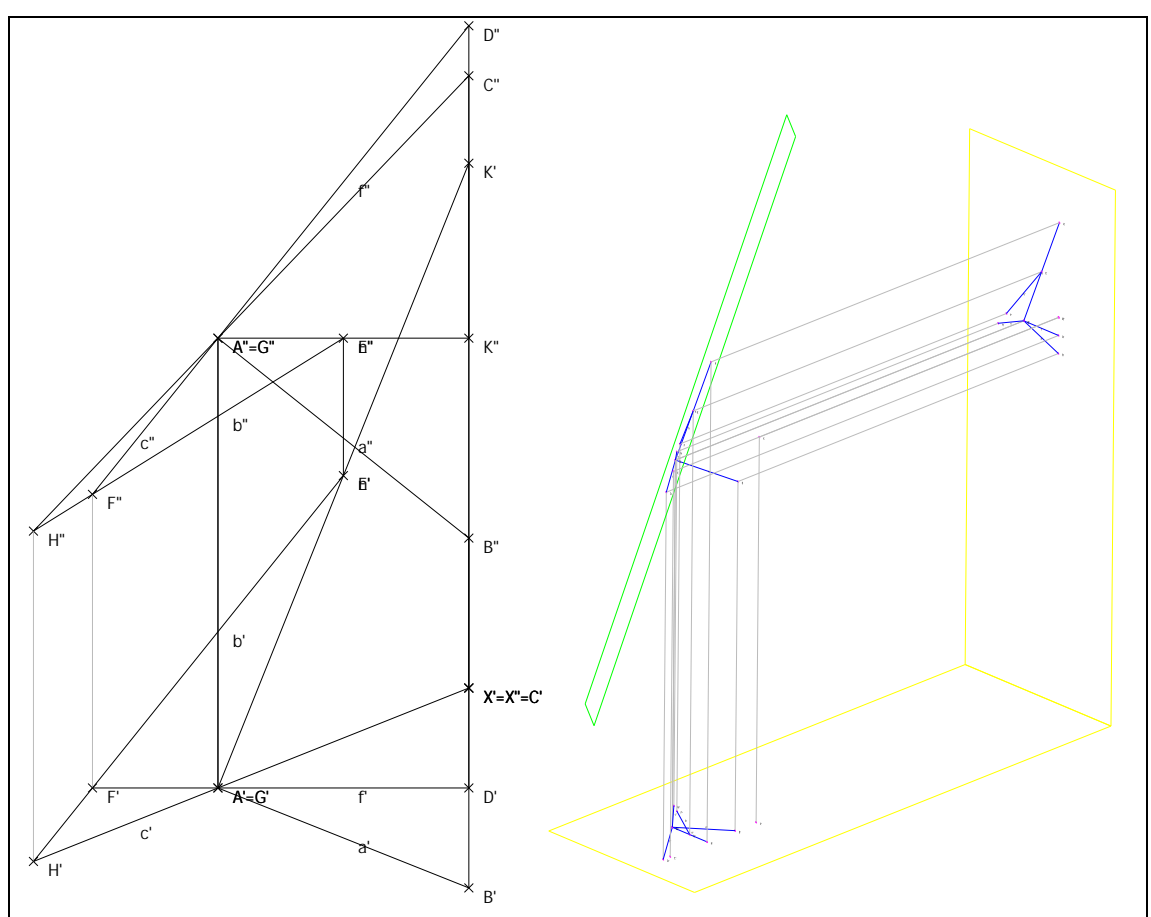

Fig. 79 - Recta perpendicular a plano

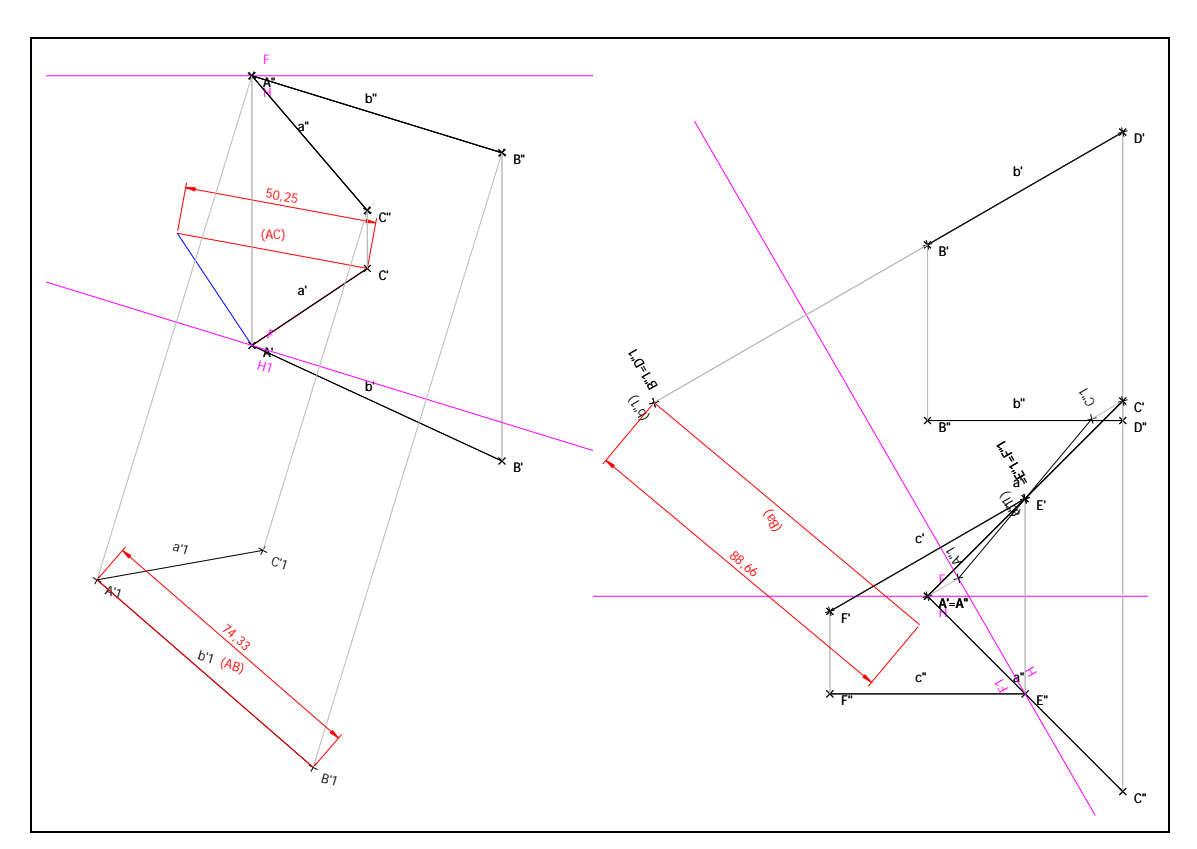

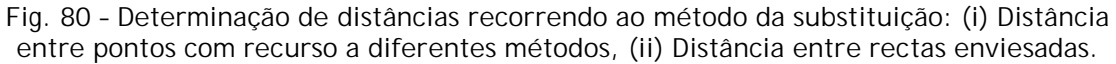

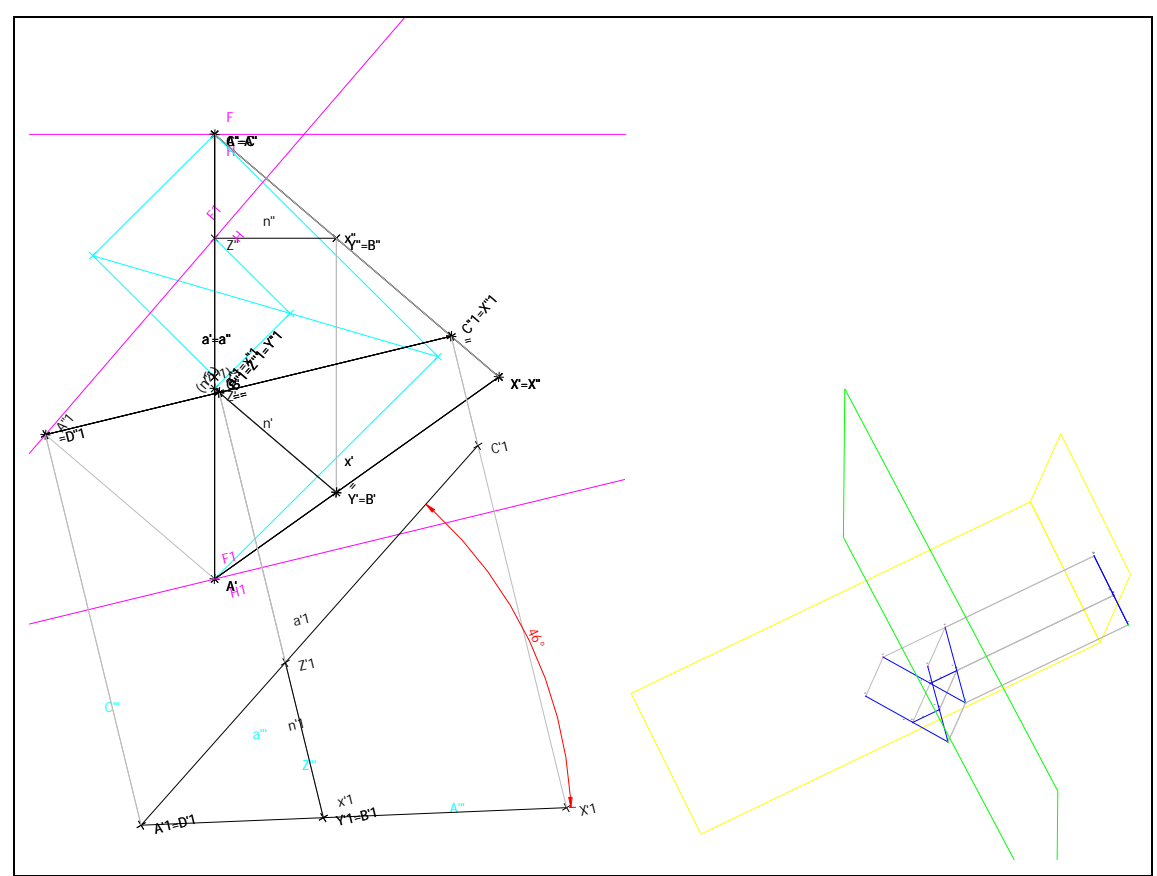

Fig. 81 - Ângulo de duas rectas, determinado pelo método da substituição

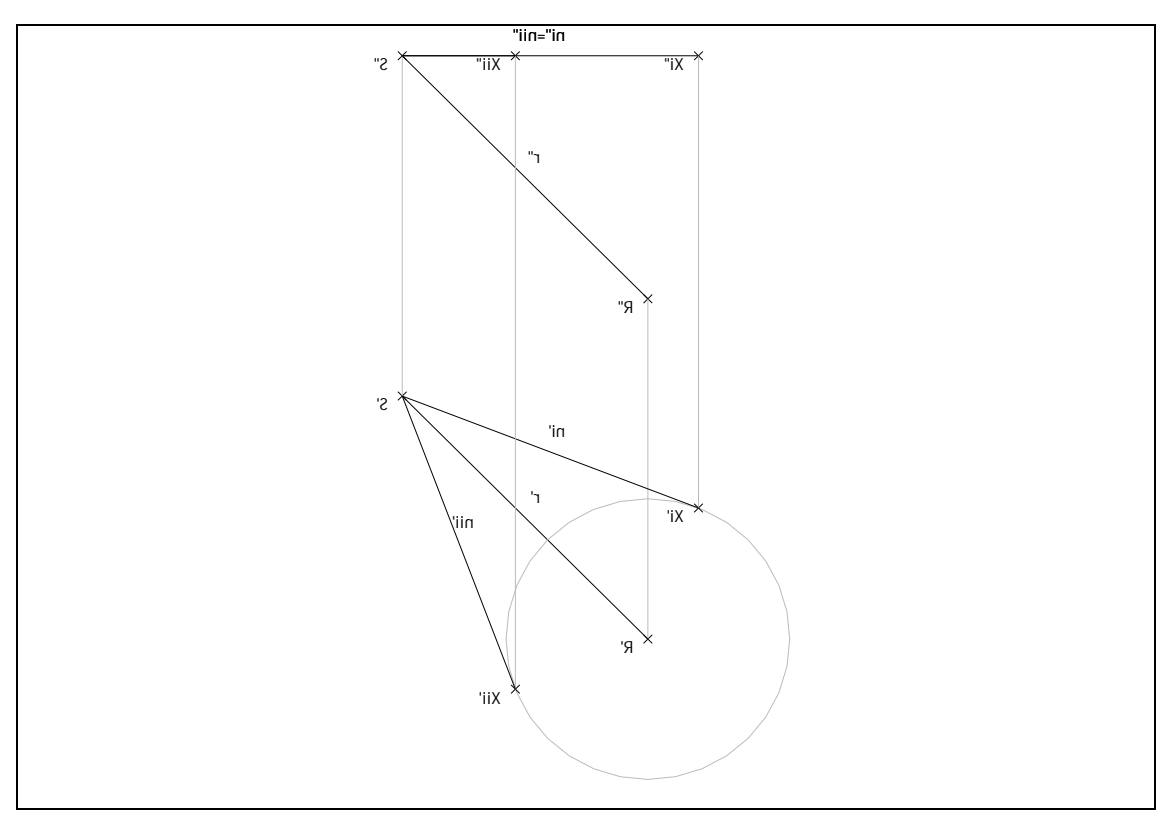

Fig. 82 - Plano contendo uma recta, fazendo um determinado ângulo com o plano<br>horizontal de projecção

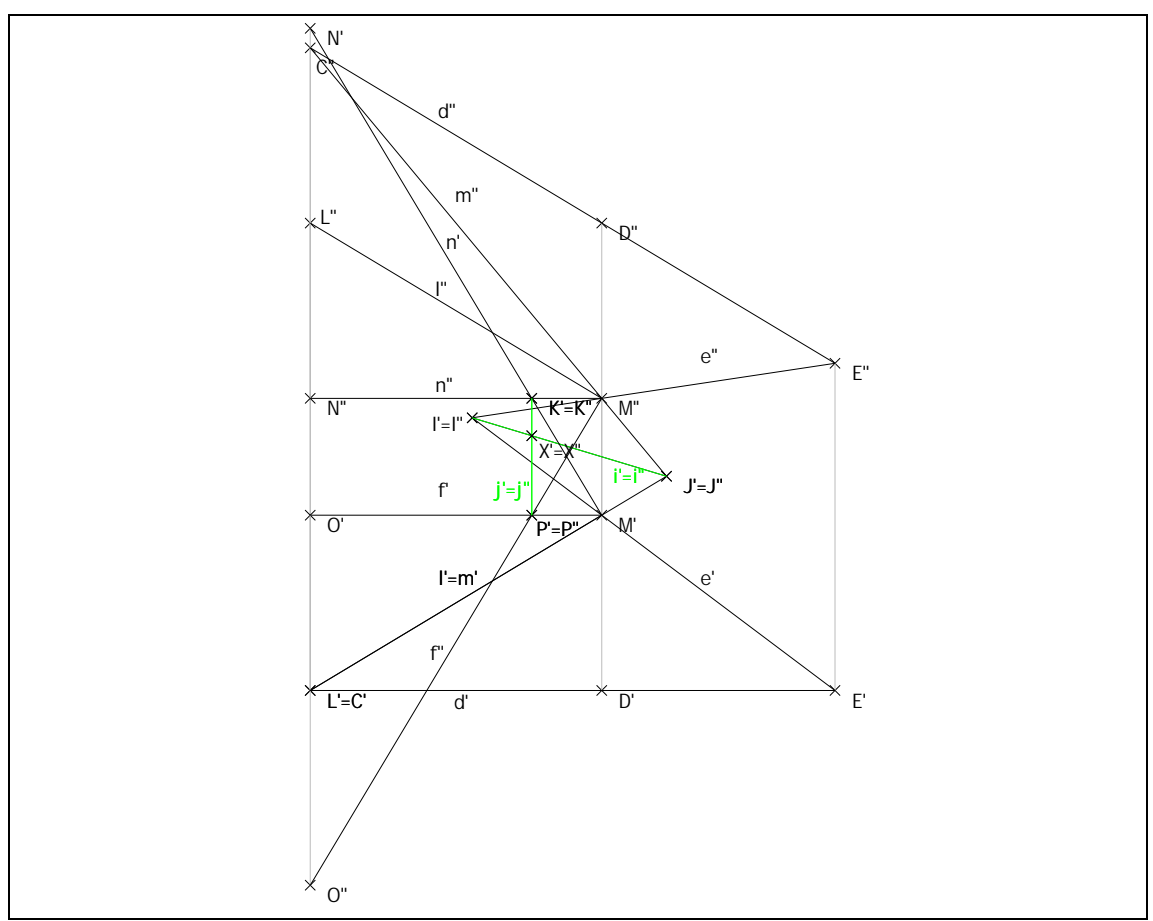

Fig. 83 - Exercício de exame - "Incidência e perpendicularidade"

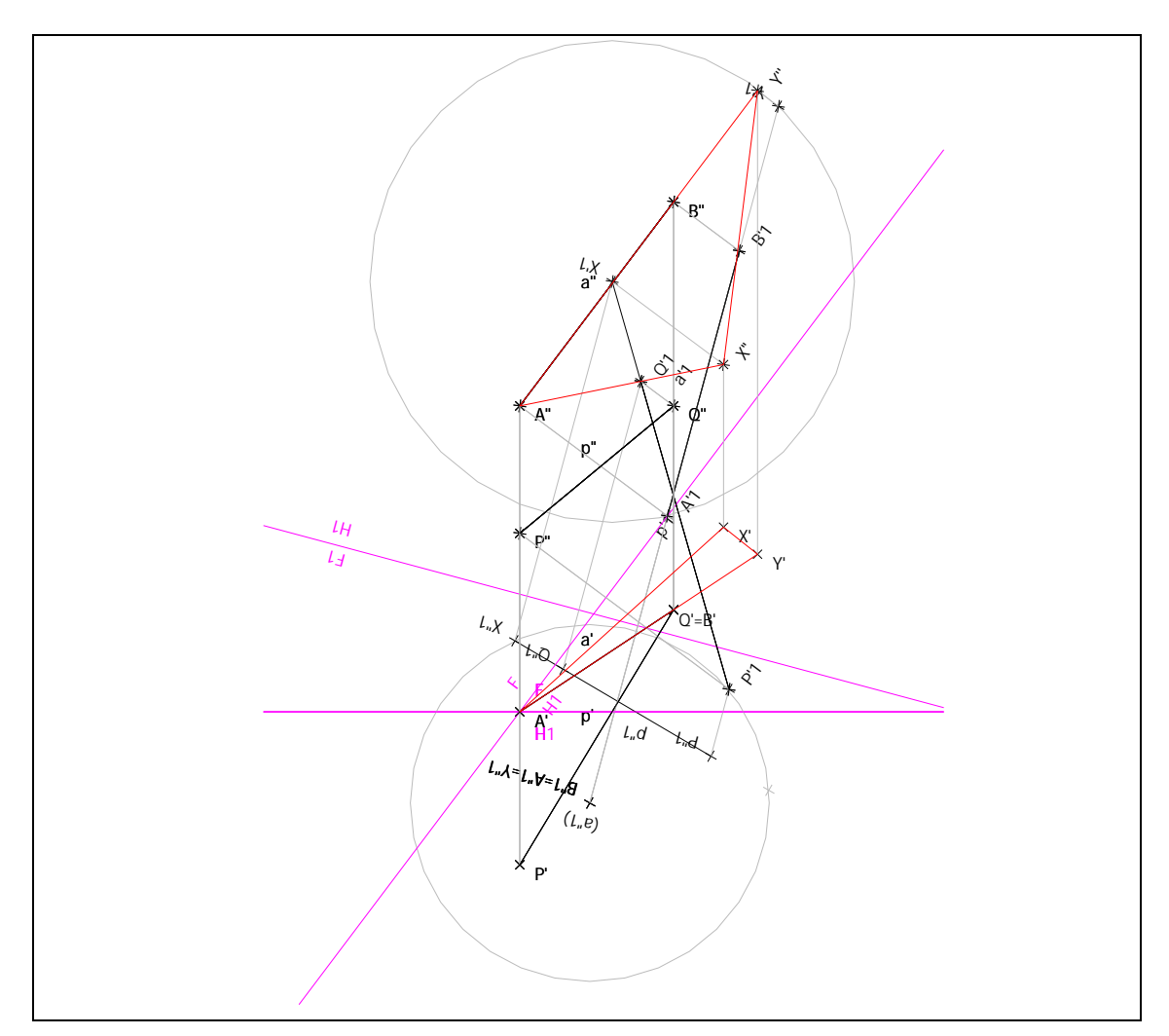

Fig. 84 - Exercício de exame - "Método da substituição"

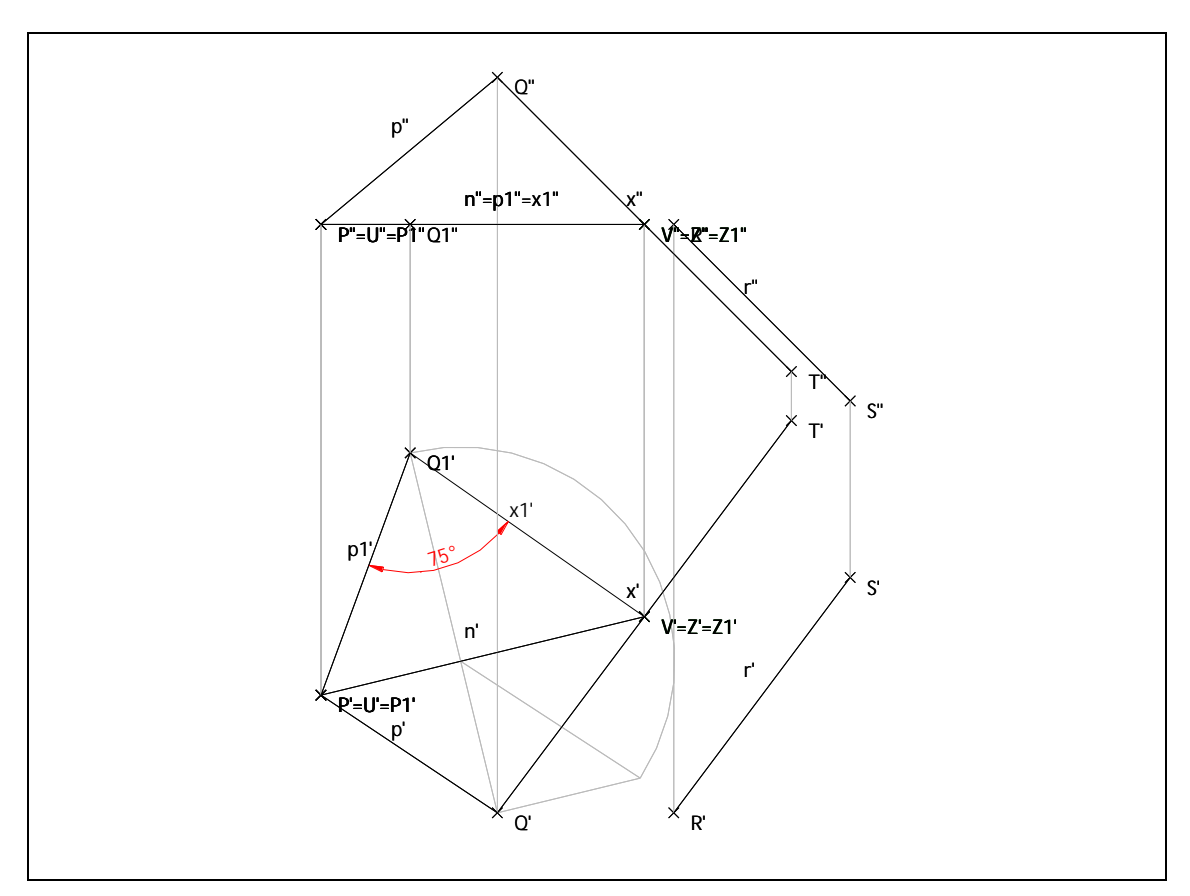

**Fig. 85 – Exercício de exame – "Método dos rebatimentos"**

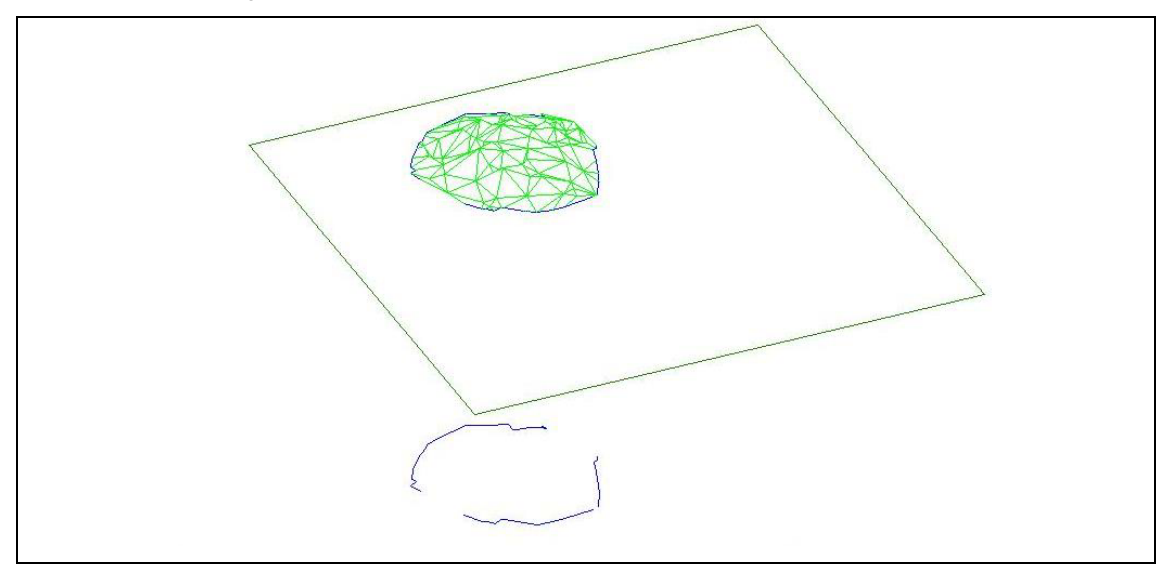

**Fig. 86 – Intersecção de plano com superfície complexa e respectiva projecção horizontal.**

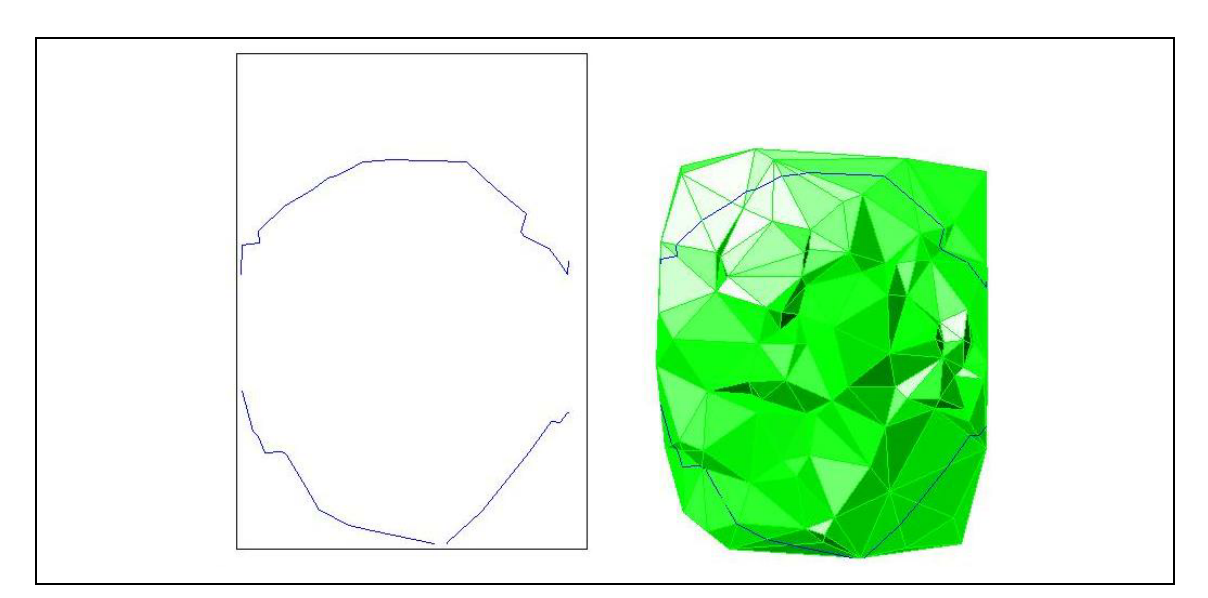

**Fig. 87 – Intersecção de um plano com uma superfície complexa – pormenor**

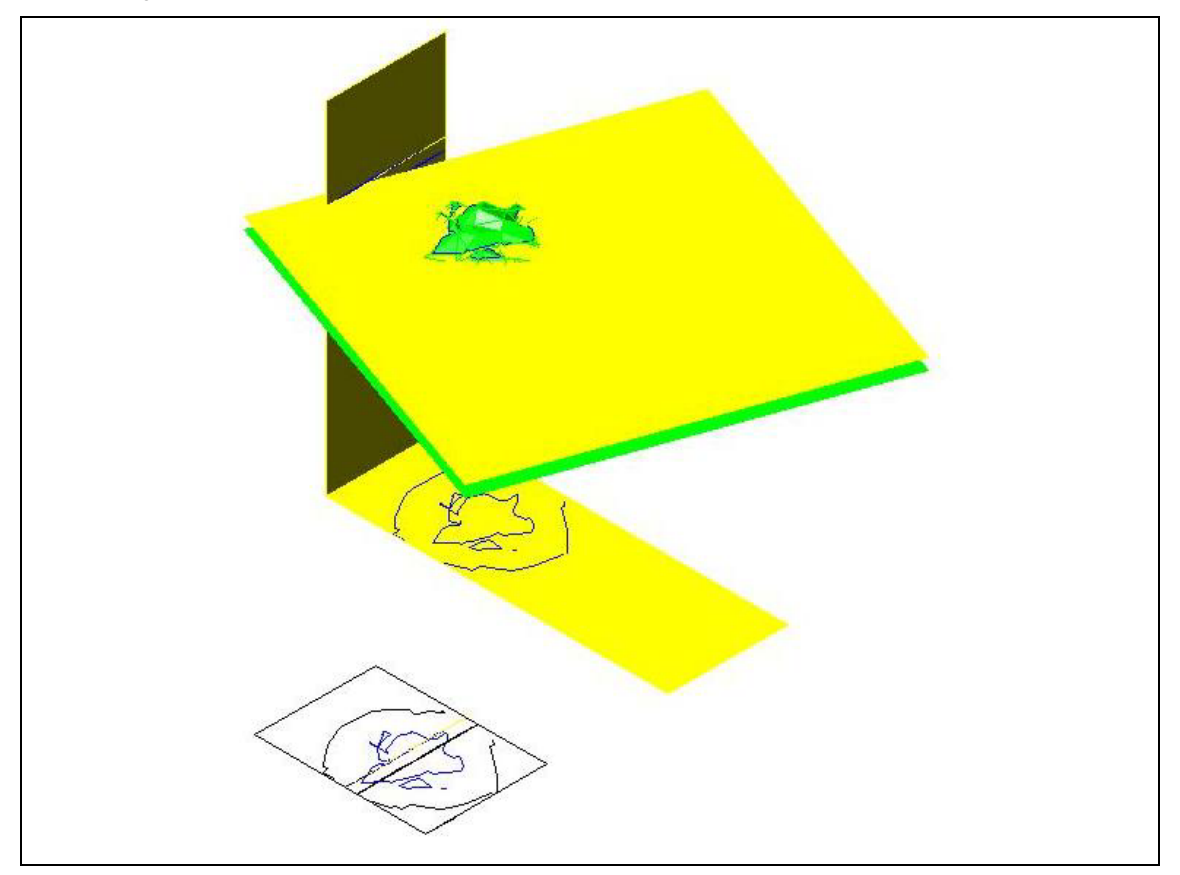

**Fig. 88 - Intersecção de um plano com uma superfície complexa – intersecção com um segundo plano horizontal, de cota superior**

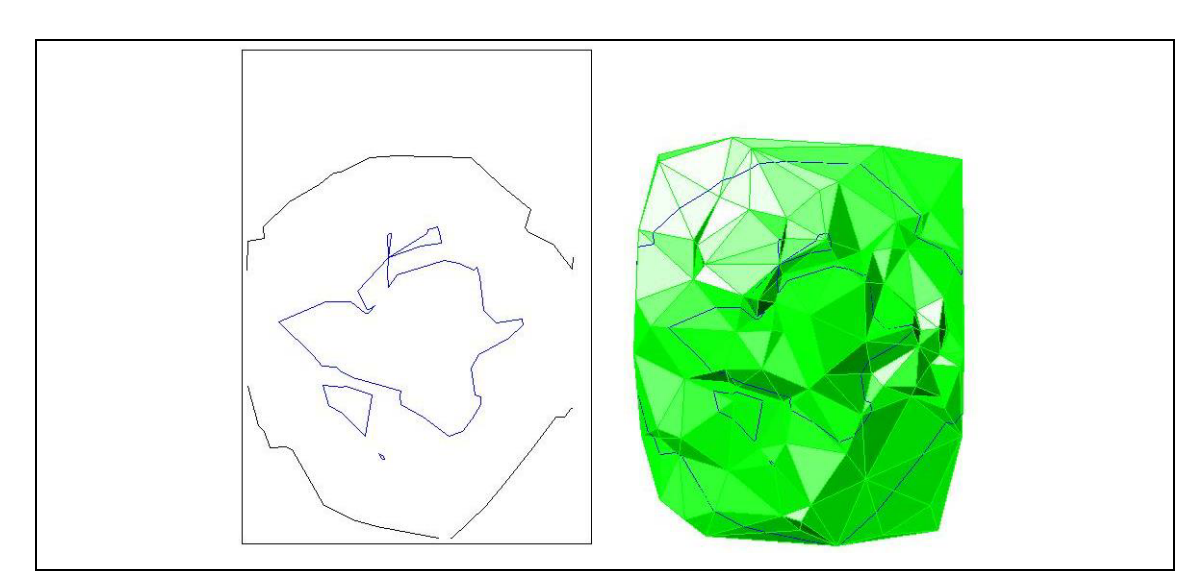

**Fig. 89 – Intersecção de superfície complexa com segundo plano horizontal - pormenor**

# **7 Conclusões**

Procurou definir-se um conjunto de elementos geométricos e um conjunto de operações geométricas a realizar com estes elementos. Dada a natureza particular das superfícies complexas, foi dada uma atenção particular aos algoritmos que permitem a geração destas superfícies a partir de um conjunto de pontos conhecidos. Foi estudada a viabilidade de realizar operações onde intervêm superfícies complexas com recurso às construções usualmente empregues em aulas de Geometria Descritiva.

*\_\_\_\_\_\_\_\_\_\_\_\_\_\_\_\_\_\_\_\_\_\_\_\_\_\_\_\_\_\_\_\_\_\_\_\_\_\_\_\_\_\_\_\_\_\_\_\_\_\_\_\_\_\_\_\_\_\_\_\_\_\_\_\_\_\_\_\_\_\_\_\_\_\_\_\_\_\_\_\_\_\_\_\_\_\_\_\_\_\_\_\_\_\_\_\_\_\_\_*

Pretendeu-se estudar a possibilidade de realizar as operações geométricas mencionadas com recurso a métodos numéricos ou, em alternativa, através de métodos gráficos, compatíveis com os conteúdos programáticos das disciplinas de Geometria Descritiva ou Desenho Técnico. Para tal, foi necessário analisar um conjunto de construções geométricas correspondentes a operações de união, intersecção, perpendicularidade, a problemas métricos, etc., identificando-se os casos particulares que constituem, invariavelmente, um obstáculo à generalização de um processo de resolução. Em todos os casos, procurou-se que os processos de resolução propostos conduzissem a resultados semelhantes aos obtidos por "processos manuais".

Foi desenvolvido um programa informático para validar os algoritmos propostos, servindo como ferramenta de preparação de apresentações e textos de apoio para aulas das disciplinas de Geometria Descritiva e de Desenho Técnico. Este programa foi testado com sucesso em exames da disciplina de Geometria Descritiva de anos anteriores e no conjunto de exercícios propostos aos alunos desta cadeira. Considera-se, pois, que o programa poderá ser útil no apoio quer à aprendizagem em aula, quer ao ensino à distância.

Embora o programa GD-FEUP tenha sido concebido com fins essencialmente didácticos, os ficheiros de resultados produzidos, em particular os que dizem respeito a malhas de elementos triangulares, poderão ser importados por outros programas, nomeadamente programas de cálculo estrutural ou rotinas de desenho.

# **Bibliografia**

[1] The Geometer's Sketchpad, Key Curriculum Press, <http://www.keypress.com/>

- [2] Chen, B., Fu, Z., 2000, University Students' Activities in the Development of Multimedia Education Software, Guangzhou, China.
- [3] Gonçalves, M., Ulbricht, V., 2002, Avaliação Cognitiva do Software Visual GD, XIV Congresso Internacional de Engenharia Gráfica, Santander, Espanha.
- [4] Santos, E., Martinez, M., 2000, Software para o Ensino de Geometria e Desenho Técnico, Graphica 2000, Ouro Preto.
- [5] Geometry Algorithms, <http://www.geometryalgorithms.com/>
- [6] Sunday, D., Basic Linear Algebra, <http://www.softsurfer.com/>
- [7] O'Rourke, J., 2000, Computational Geometry in C, Cambridge University Press.
- [8] Mortenson, M., 1990, Computer Graphics Handbook: Geometry and Mathematics, Industrial Press, Inc.
- [9] Soeiro, A., Geometria Descritiva, Método de Monge, Problemas, FEUP, Porto.
- [10] Hanson, A., 1994, Geometry for N-Dimentional Graphics, Graphics Gems IV
- [11] Ricca, G., 1992, Geometria Descritiva, Método de Monge, Fundação Calouste Gulbenkian, Lisboa.
- [12] George, P.L., 1991, Automatic Mesh Generation Application to Finite Element Methods, Wiley.
- [13] Poças Martins, J. P., 2002, GD-FEUP Geometria Descritiva.
- [14] Tristano, J. R., Owen, S. J., Conann, S. A., 1998, Advancing Front Surface Mesh Generation in Parametric Space using a Riemannian<br>Surface Definition. 7<sup>th</sup> International Meshing Roundtable. Surface Definition, 7<sup>th</sup> International Meshing Roundtable, <http://www.andrew.cmu.edu/user/sowen/mesh.html>
- [15] Owen, S. J., A Survey of Unstructured Mesh Generation Technology, <http://www.andrew.cmu.edu/user/sowen/survey/index.html>
- [16] Cetin, N., 2000, A local mesh optimization algorithm for the generation of well-graded meshes, <http://www.inf.ethz.ch/personal/cetin/thesis/thesis/>
- [17] Silva, C. T., Mitchell, J. S. B., 1998, Greedy Cuts: An Advancing Front Terrain Triangulation Algorithm

[18] Gueziec, A. 1995, Surface simplification with variable tolerance, Second Annual Symposium on Medical Robotics and Computer Aided **Surgery** 

- [19] Yang, B., 2003, Compressed Irregular Triangulation Network for Level of Detail Visualization
- [20] Grabner, M., 2002, Tree balancing for mesh simplification, EUROGRAPHICS 2002, Short Presentations
- [21] Niepel, L., Ferko, A., Cibulka, P., 1998, Computing minimum weight triangulation for smaller point sets, 60<sup>th</sup> Anniversary Jubilee Conference, Bratislava
- [22] Fortune, S., 1987, A sweepline algorithm for Voronoi diagrams, Algorithmica 2
- [23] Baron, J., Berenguel, F., Hernández, F., Sola, J., 1999, [www.ual.es,](http://www.ual.es/) Almeria
- [24] Odgaard, A., Nielsen, B., 2000, [http://www.diku.dk/hjemmesider/studerende/duff/Fortune/,](http://www.diku.dk/hjemmesider/studerende/duff/Fortune/) Compenhaga
- [25] Wang, S., 2004, A smooth surface interpolation to 3D triangulations, Journal of Computational and Applied Mathematics, Volume 163, Issue 1 (Febuary 2004), Elsevier Science Publishers B. V., Amsterdão
- [26] Farrashkhalvat, M., Miles, J. P., 2003, Basic Structured Grid Generation - With an Introduction to Unstructured Grid Generation, Butterworth Heinemann, Oxford
- [27] Cepeda, A. L., 1987, Geração de malhas irregulares de elementos finitos, Laboratório Nacional de Engenharia Civil, Lisboa
- [28] Gray, S., 1997, Extending IDL's Direct Graphics Surface plotting, Lund, [http://www.sljus.lu.se/stm/IDL/Surf\\_Tips/](http://www.sljus.lu.se/stm/IDL/Surf_Tips/)